# **Hatch Reference Manual**

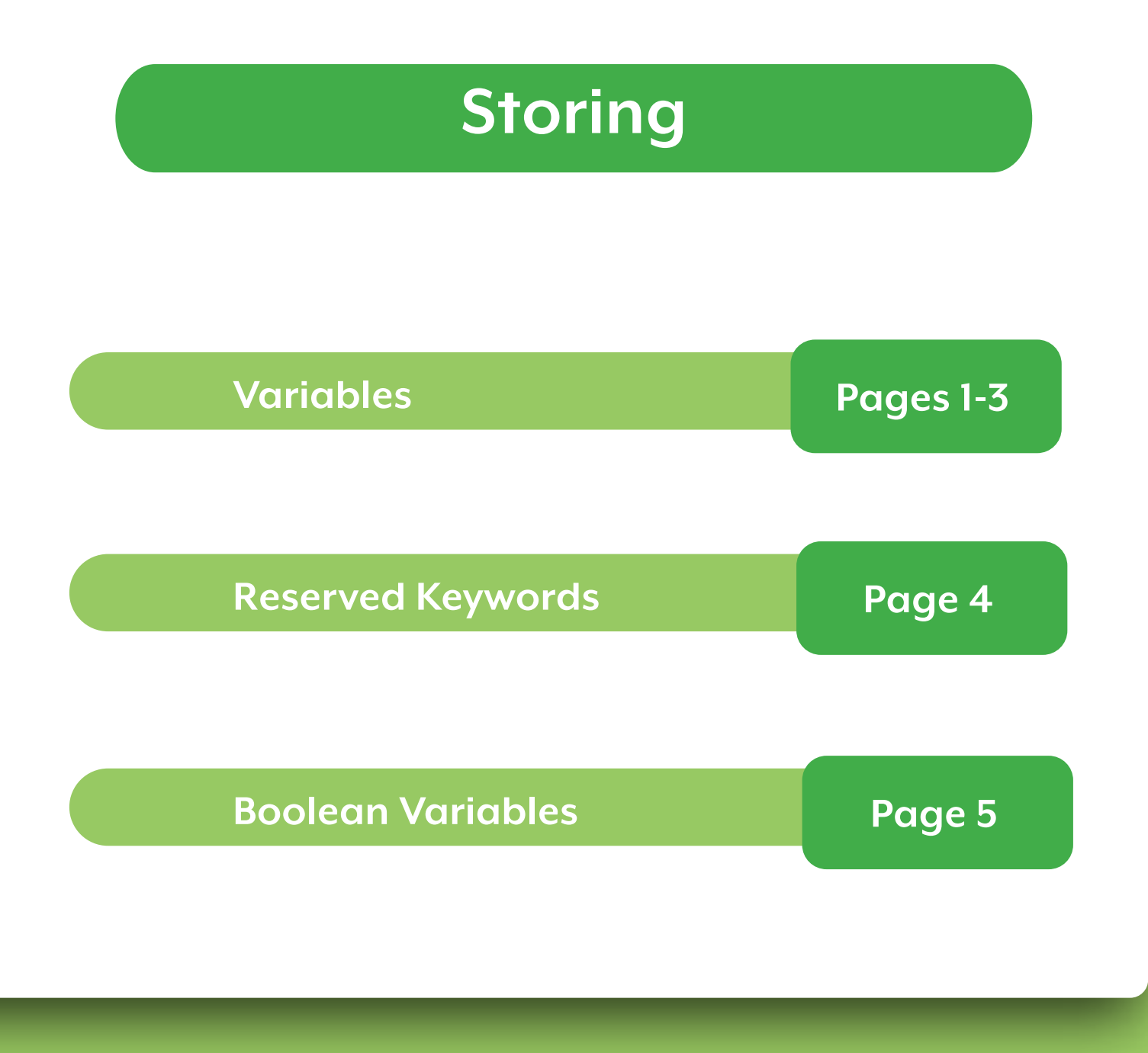

Key Concept : Learn how to use variables!

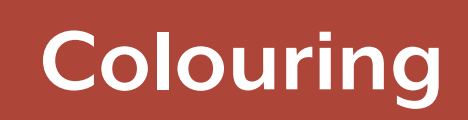

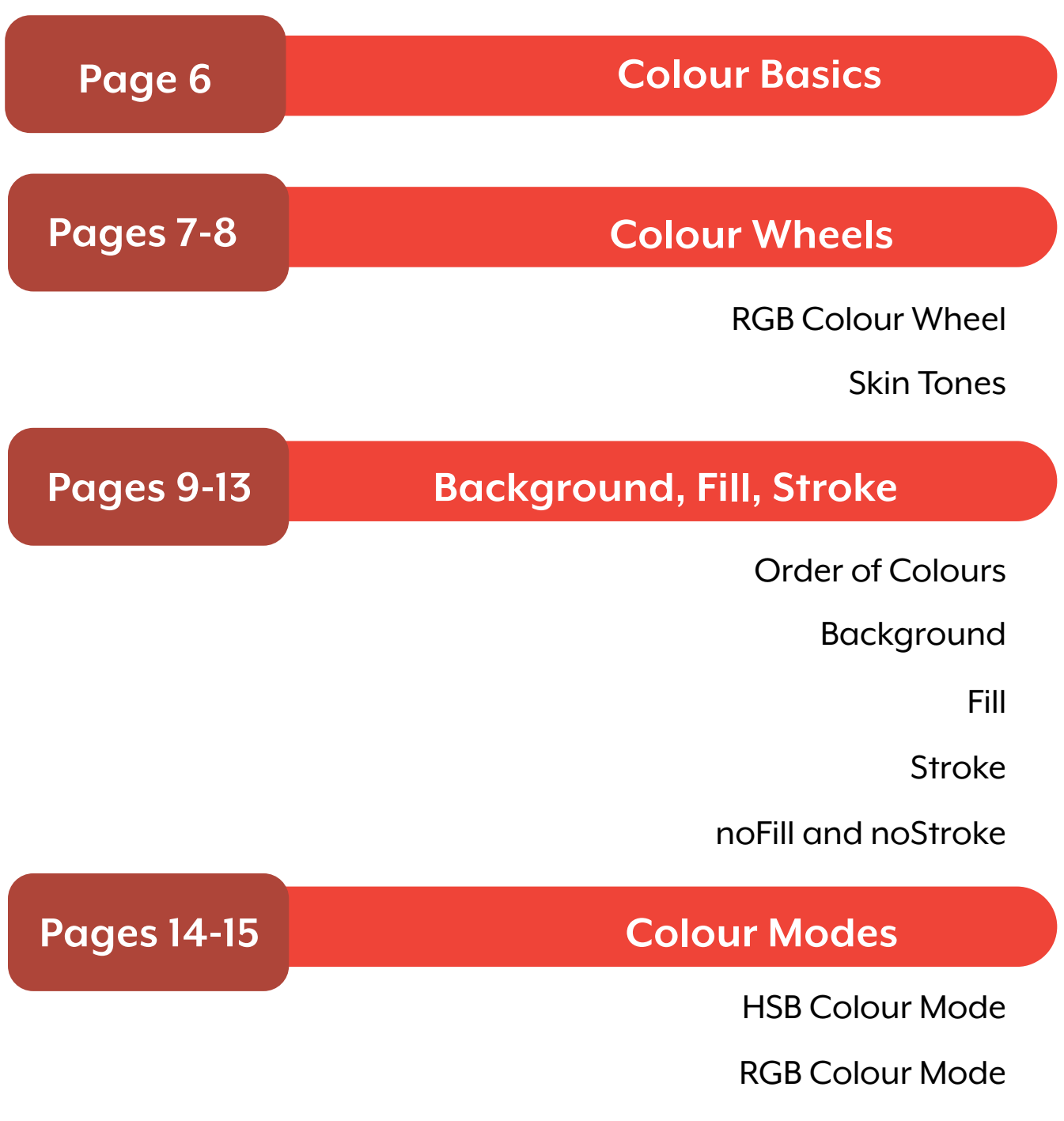

Key Concepts : Learn about Colours!

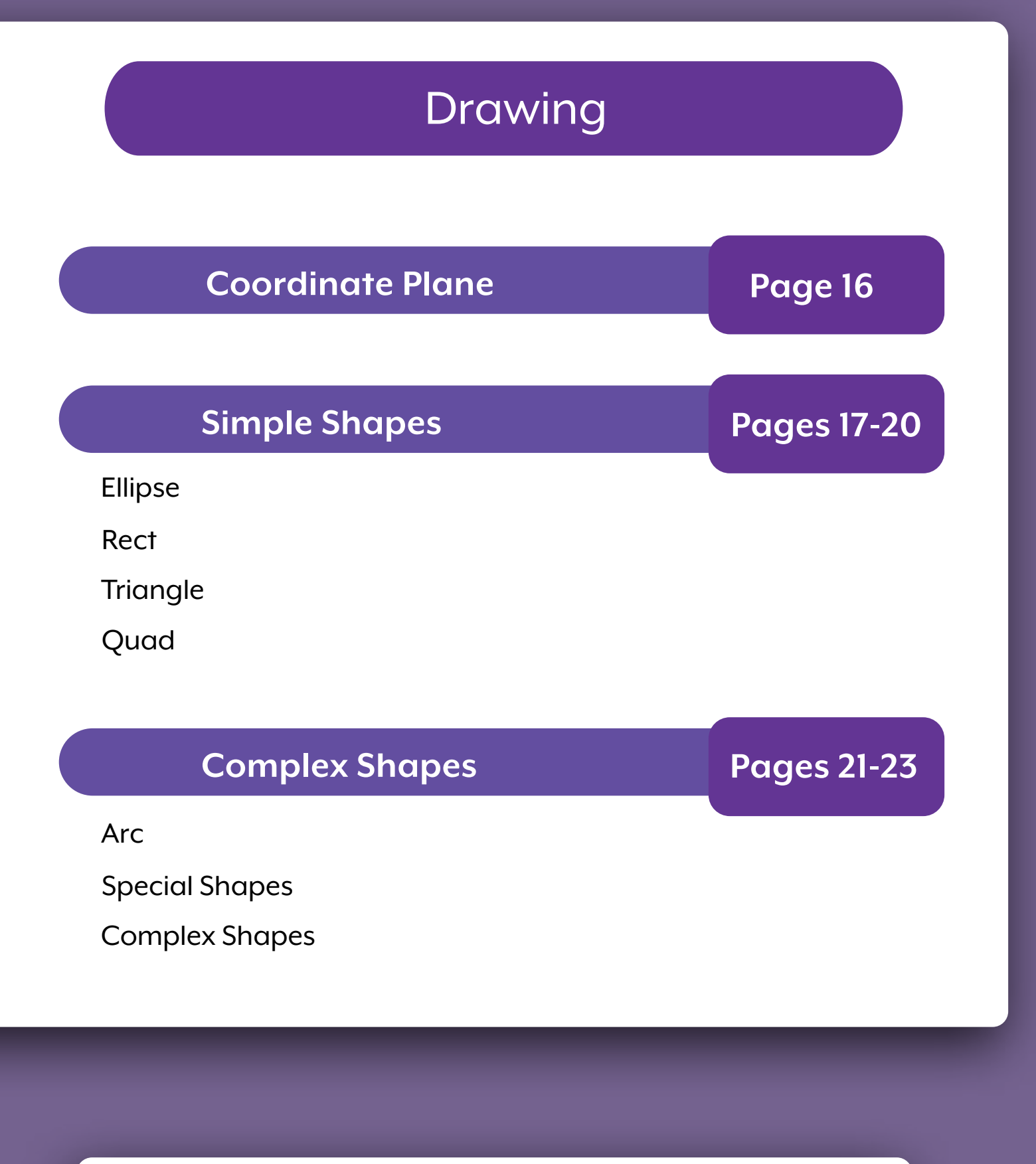

Key Concept : Learn how to add and format shapes, text, lines and images to your projects.

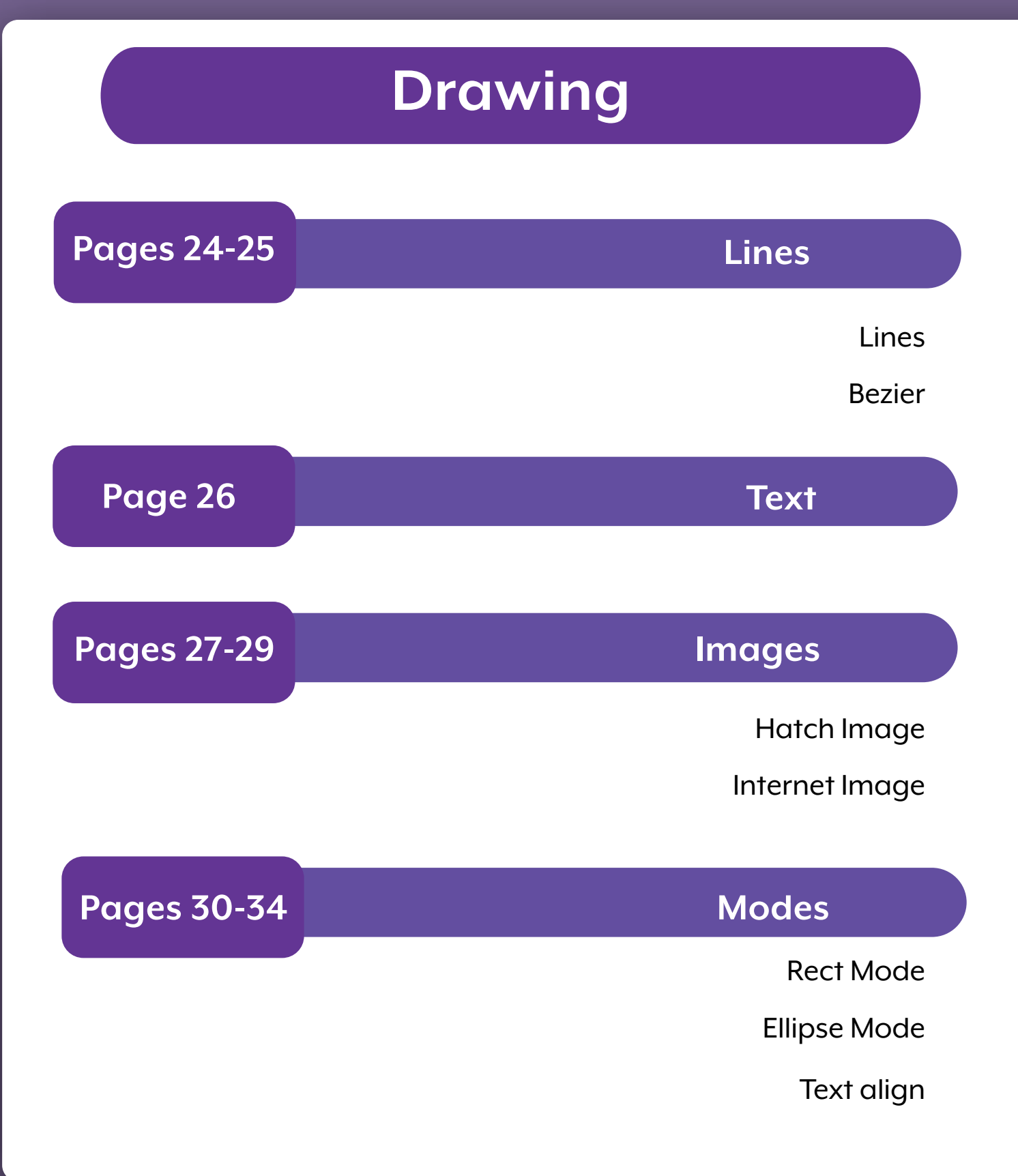

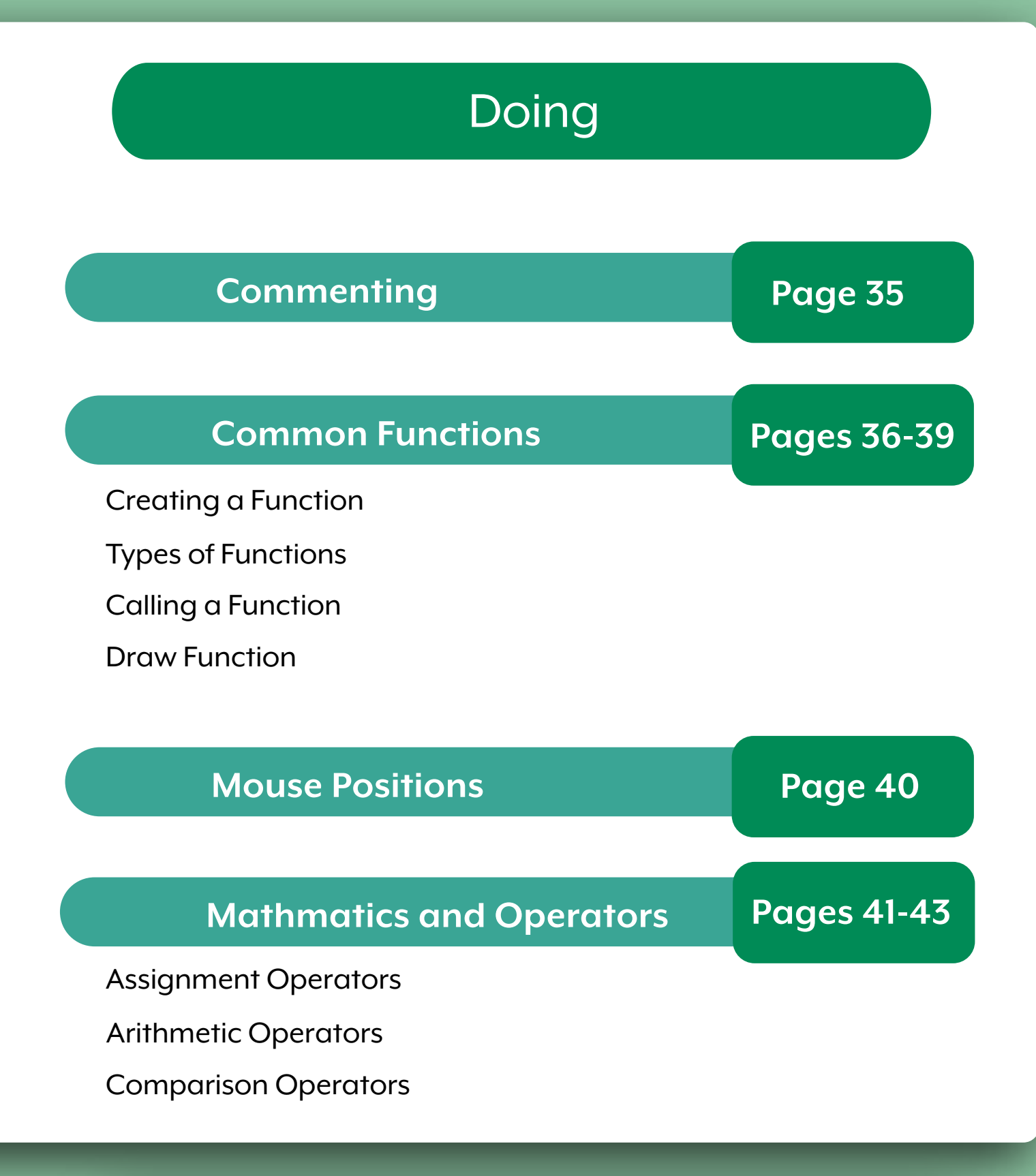

Key Concepts : Add computational thinking to your projects, these are used in a variety of coding languages!

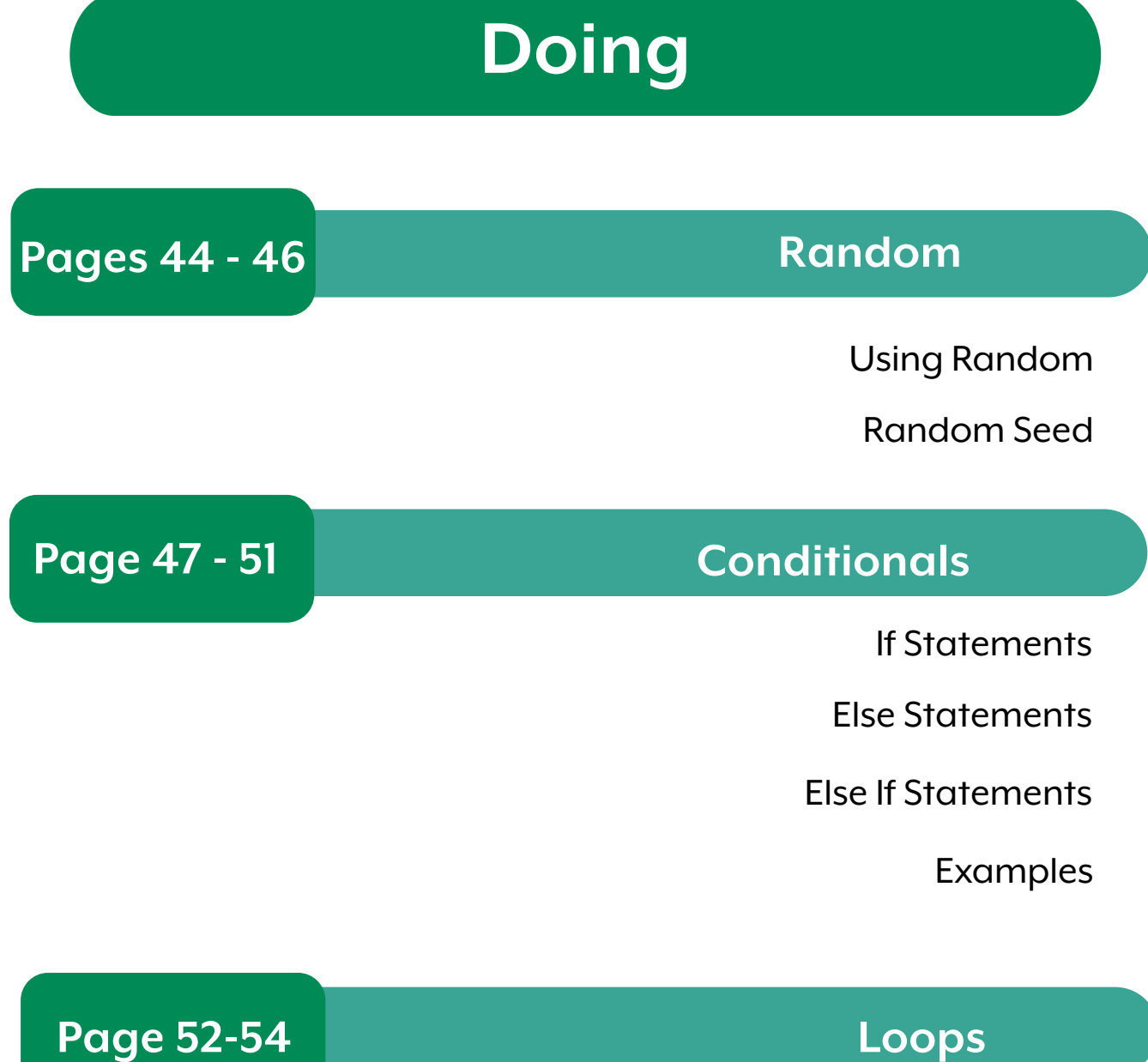

For Loops While Loops

### Doing

#### Arrays **Pages 55-61**

Intro to Arrays

Array Types

Changing Arrays

Accessing Arrays

Array Length

Array Patterns

#### **Mouse Functions Page 62-69**

Types of Mouse Functions

Mouse Pressed

Mouse Clicked

Mouse Released

Mouse Button

Mouse Moved

Mouse Dragged

Mouse Scrolled

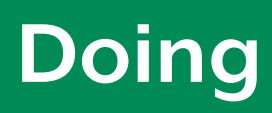

#### **Pages 69-73 Keyboard Functions**

Key Pressed

Key Released

Key Typed

Key Code

#### **Page 74-81 Objects and Prototypes**

Object Literals

Object Prototypes

Use and make Objects

Object Methods

Note: Talk to your coach about Object-oriented Programming.

### Doing - Specifics

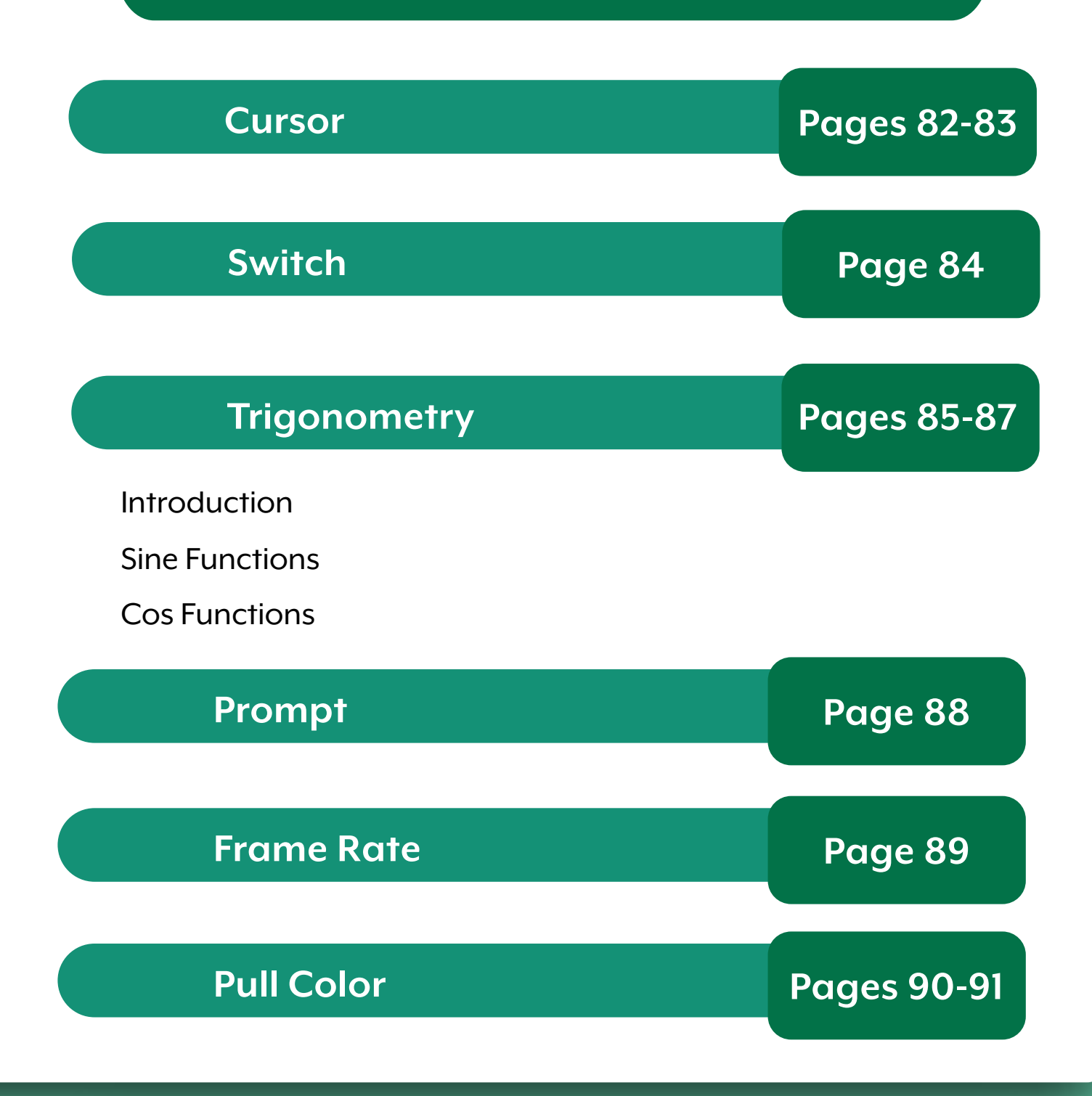

Key Concepts : Additional components to add to your projects and programs.

### Matrix Changes

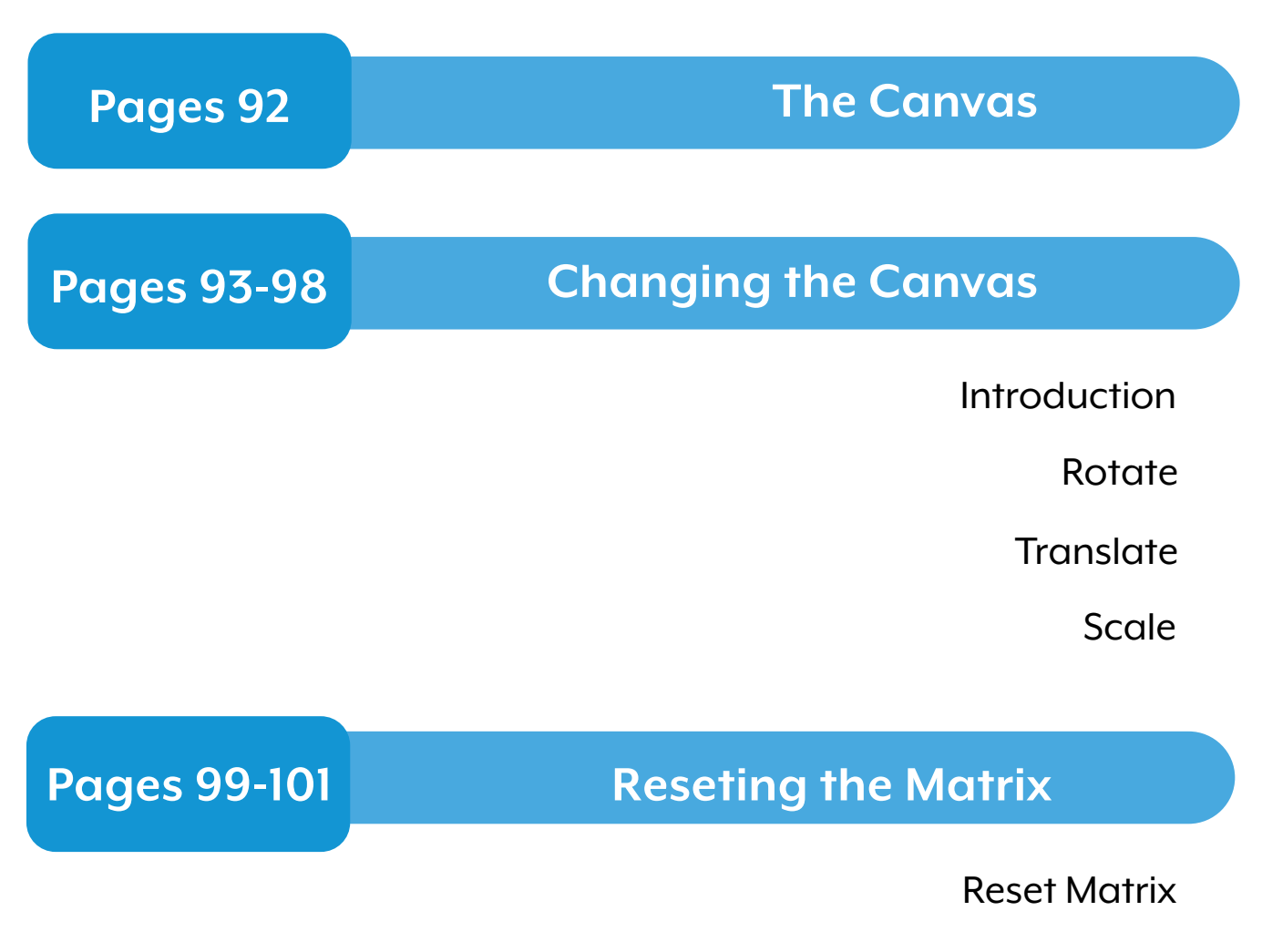

Push and Pop Matrix

Key Concepts : Rotate, move and change the size of objects in your code through matrix changes.

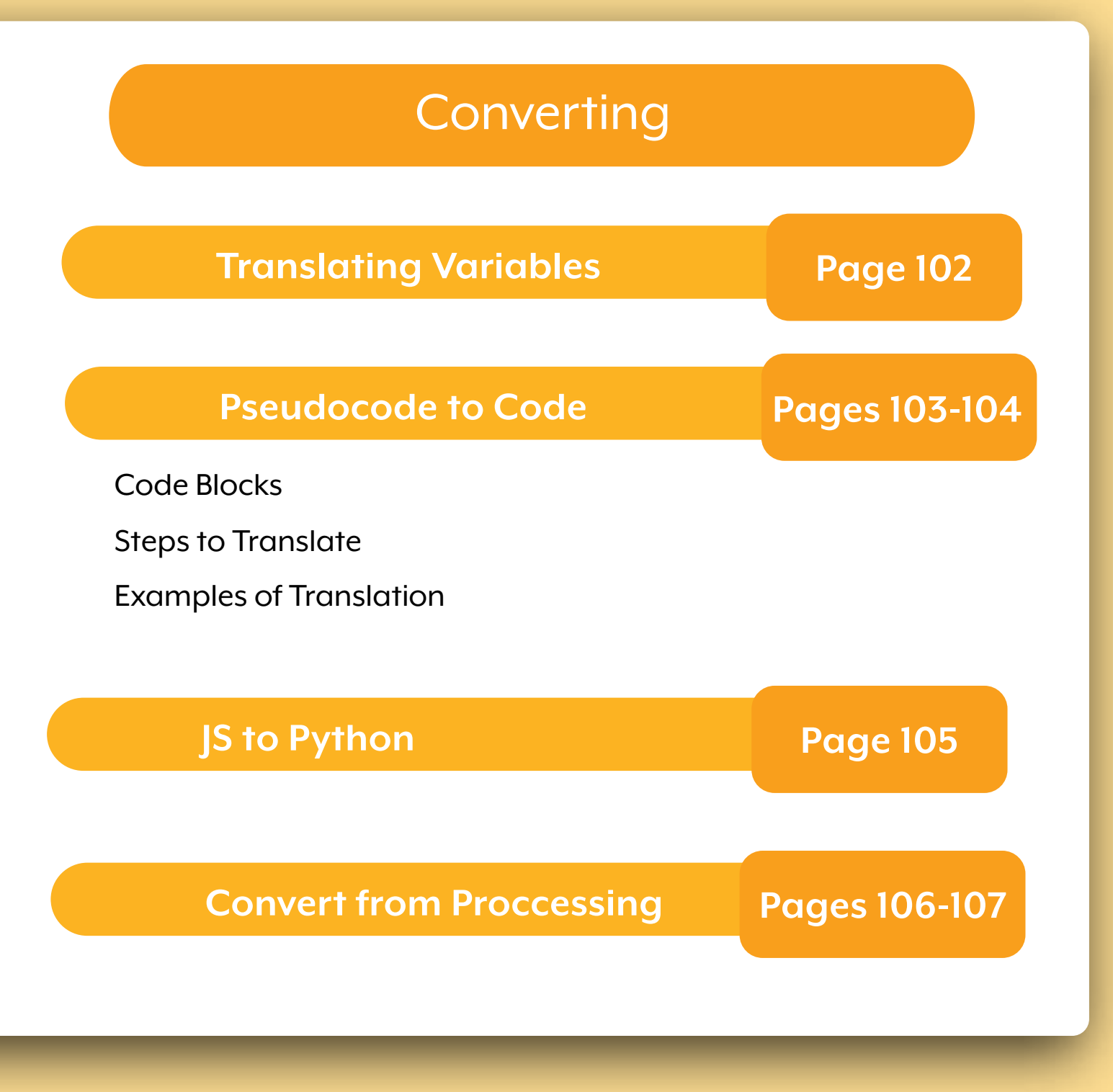

Key Concepts : Translate your knowledge to different environments and learn new skills.

## **Variables**

**What is a Variable?**

A variable is a container that *stores* data. This data can change.

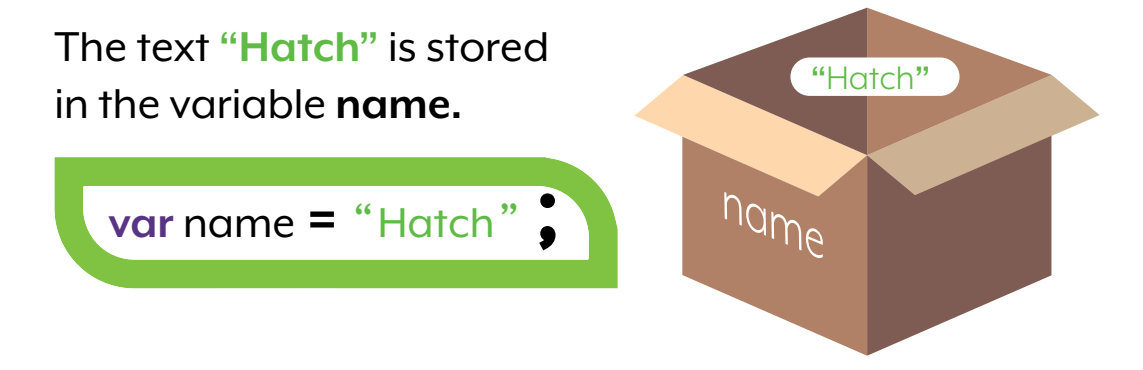

**Assigning Values to Variables**

Use the **= Equals Sign** to assign a value to a variable.

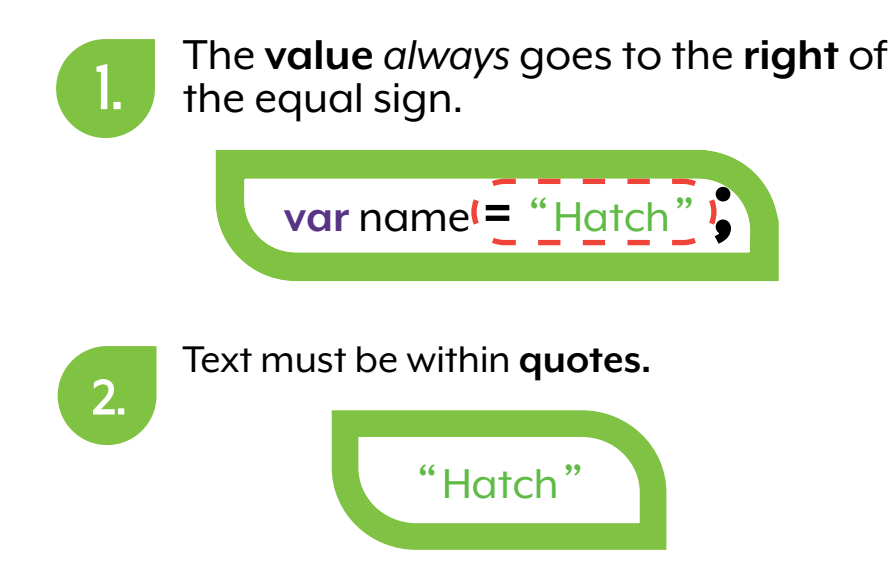

## **Variables**

**Types of Values you can Store**

Variables can hold **text** and **numbers,** including **integers**  and **decimals.** They can hold many other things as well!

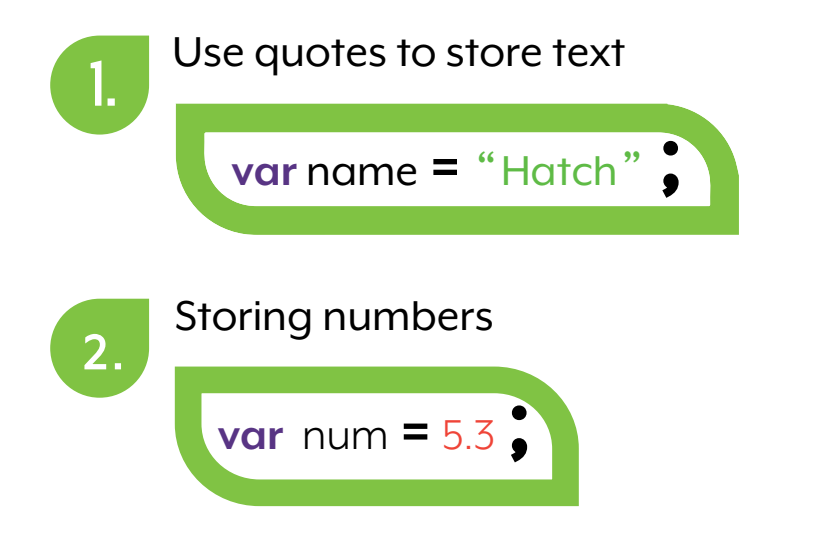

#### **How to Name your Variables**

Variable names are **case sensitive** and must be **unique** and **MUST** follow these **3 rules:**

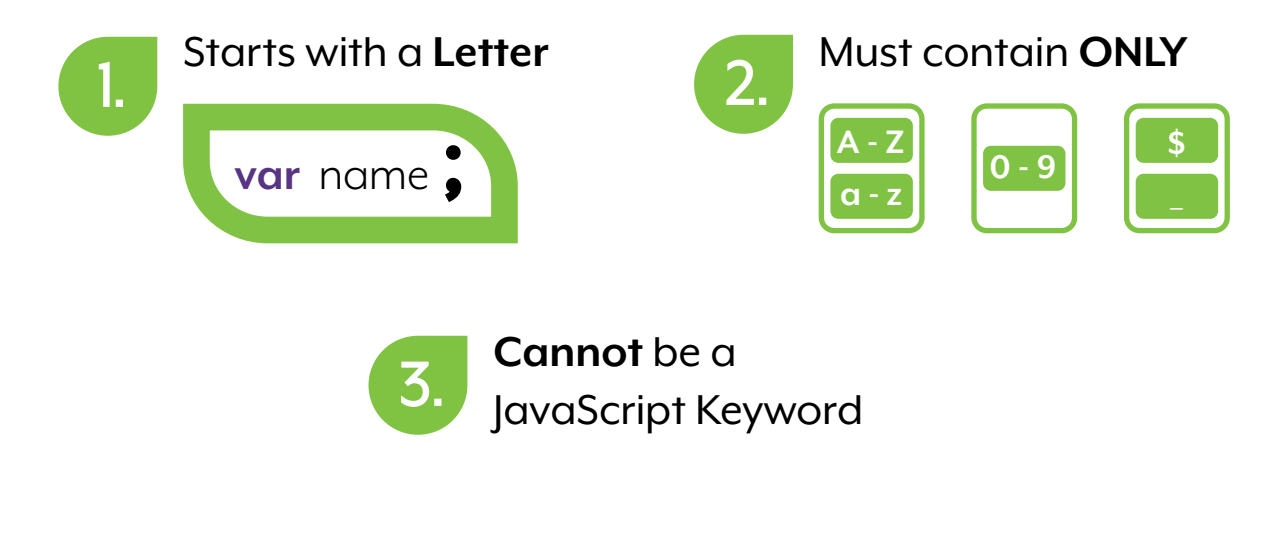

## **Variables**

#### **Reassigning Variables**

You can change a value stored in a variable while the code runs.

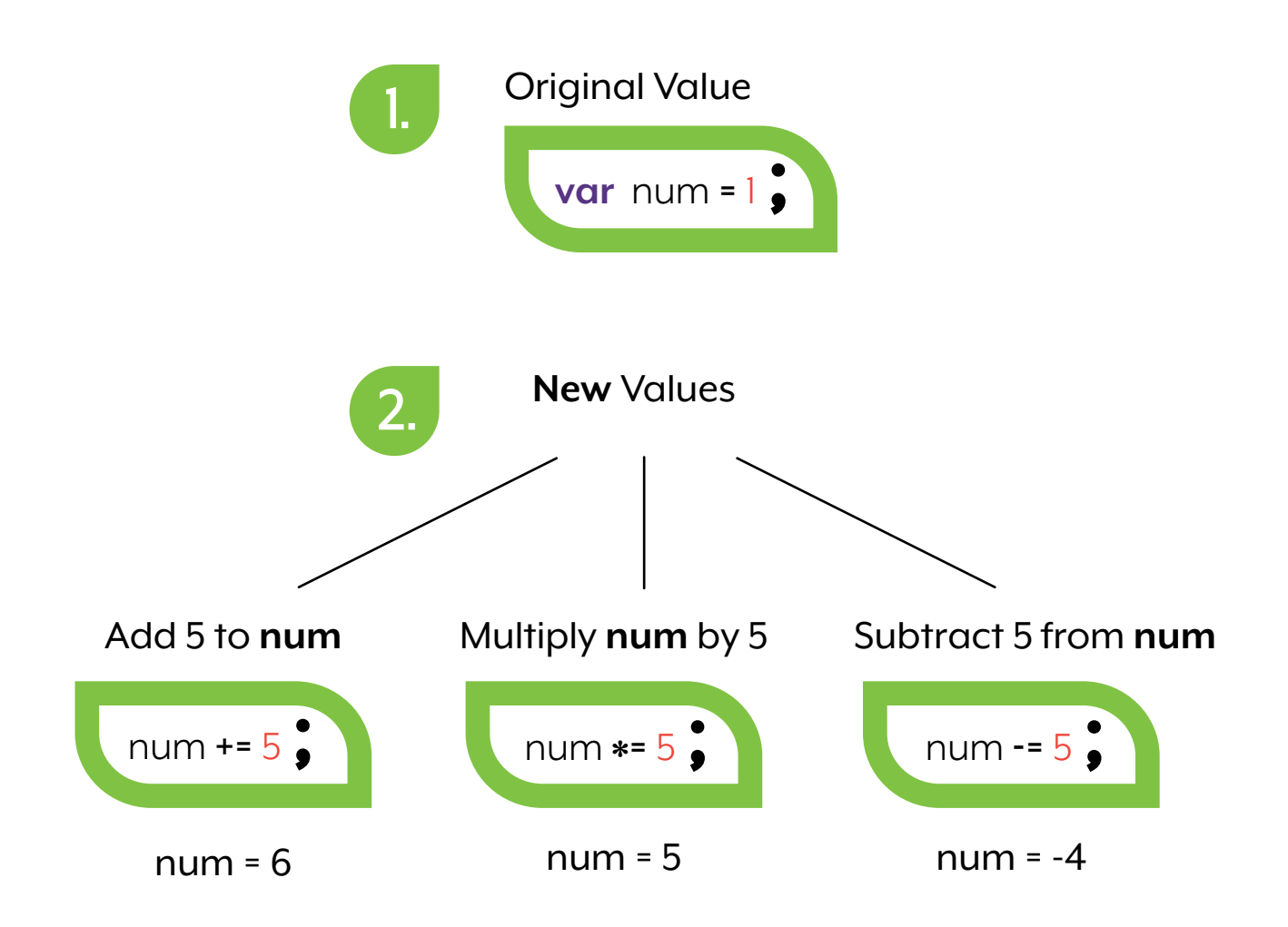

## **Reserved Keywords**

#### **Reserved Keywords**

In English "CAT" is a defined word that has a specific meaning. JavaScript has those as well.

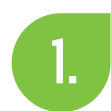

The word **var** can only be used as a JavaScript Keyword

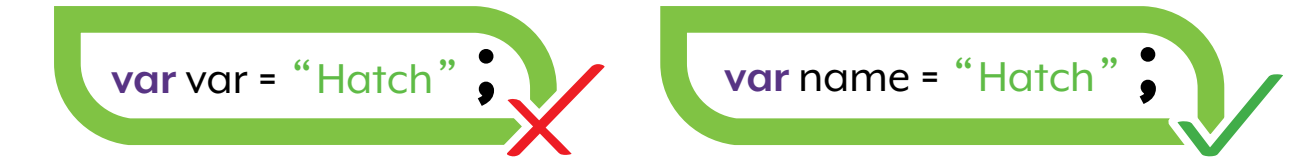

#### Here are some examples

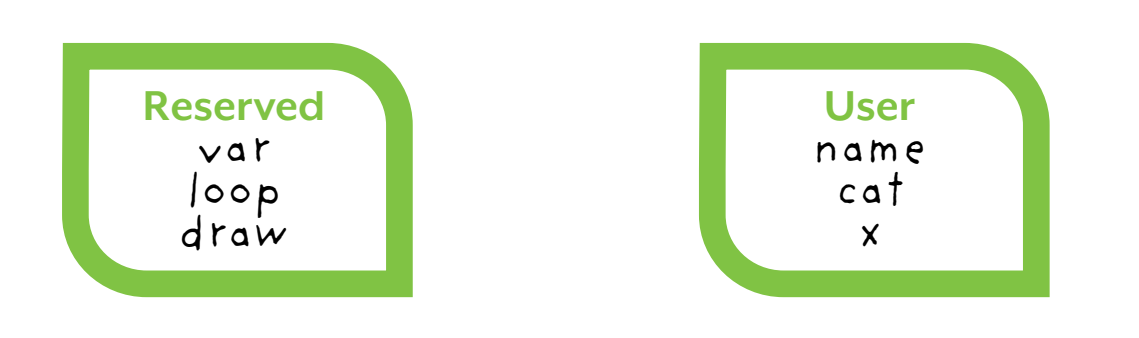

## **Using Booleans**

Booleans allow you to turn specific components on and off. They are stored as true or false.

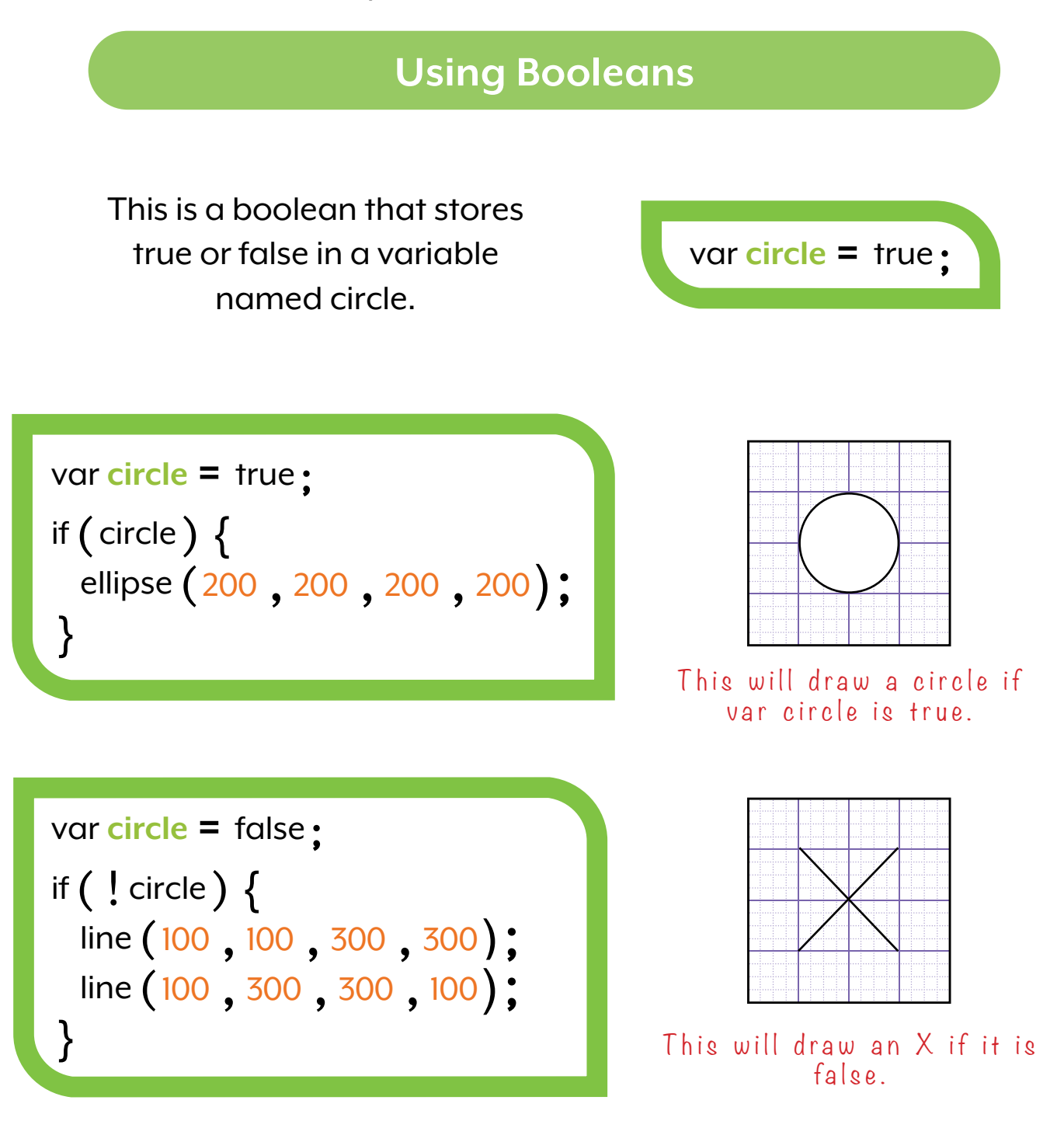

## **Colour Basics**

#### **RGB Colours**

In a computer, colours are made by **combining** three colours together: **Red, Green,** and **Blue.**

By setting different values for **Red**, **Green**, and **Blue** you can create any colour! 255 means the most of a colour, 0 means no colour.

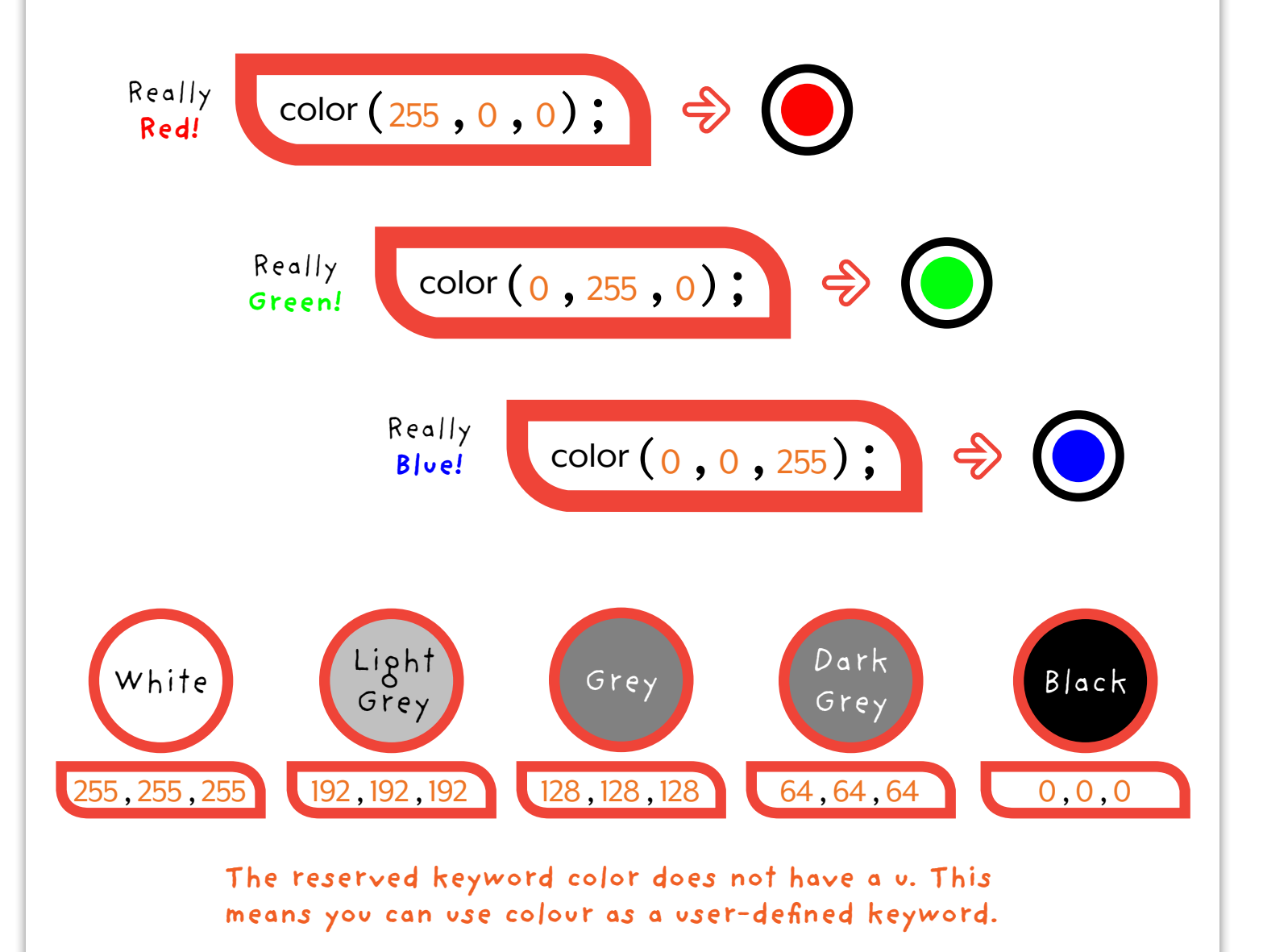

### **RGB Colour Wheel**

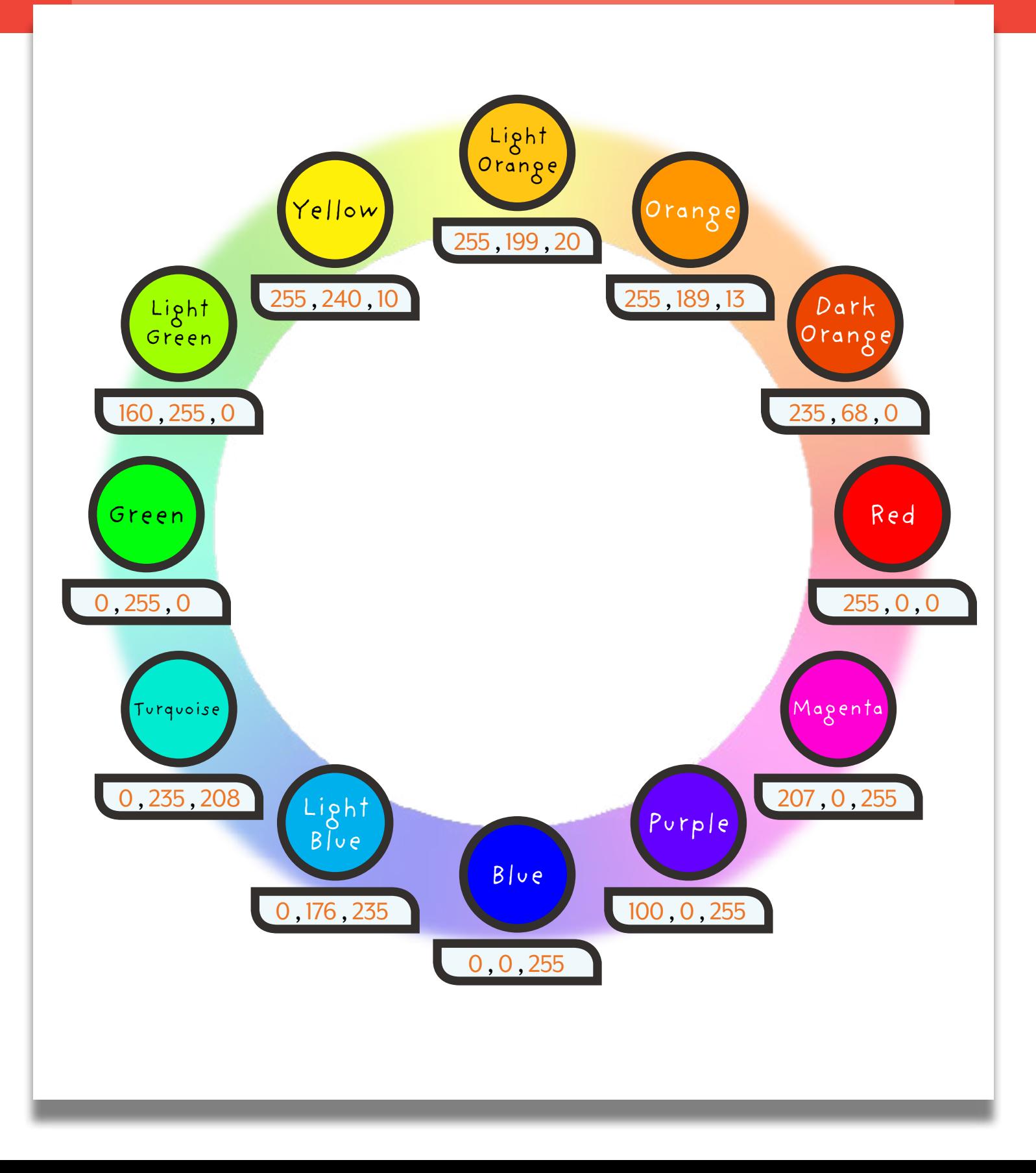

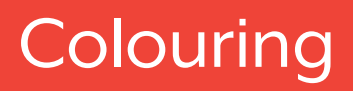

### **Skin Tones**

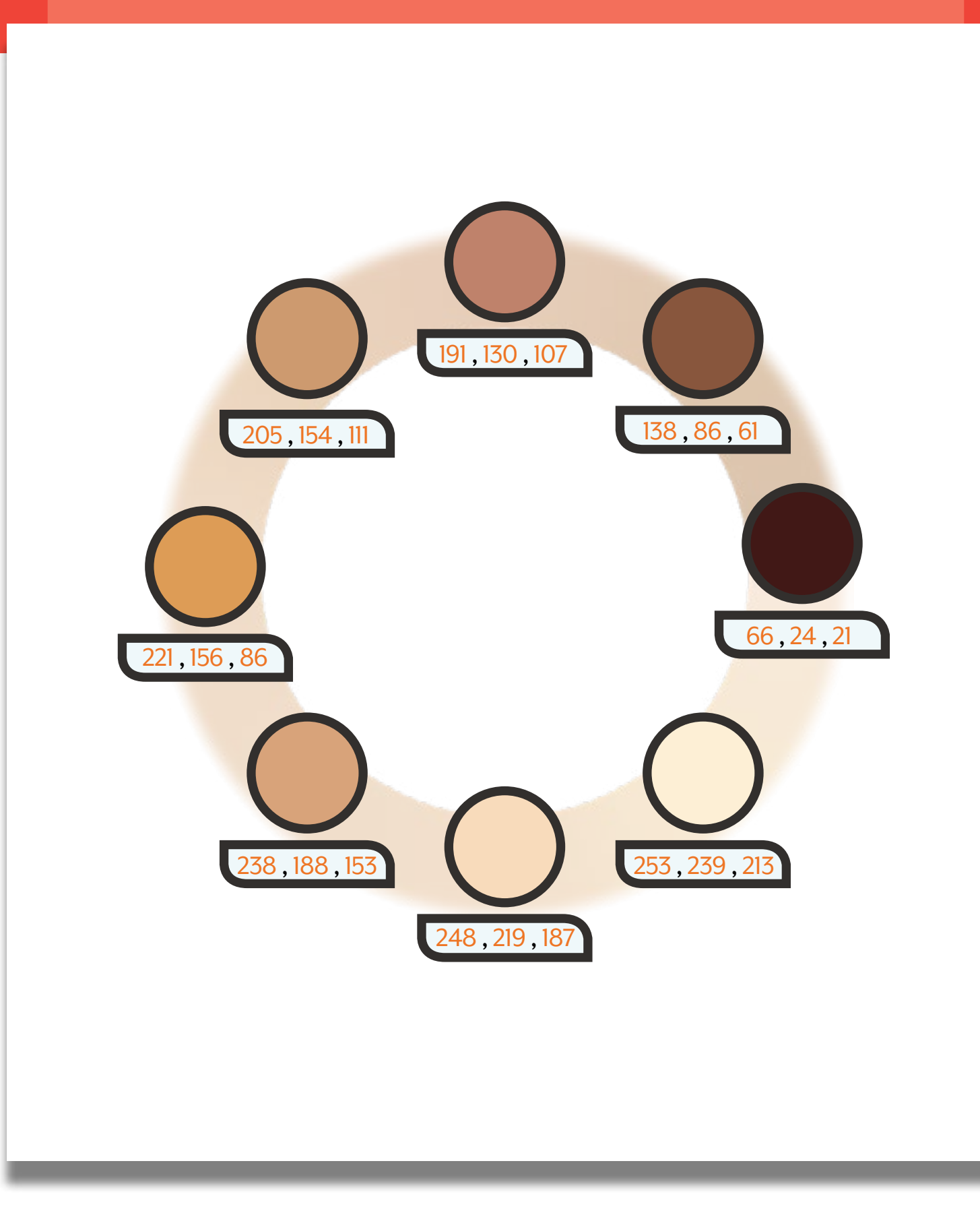

## **Order of Colours**

Set the colour of multiple shapes. All shapes will be filled with the colour after the fill function.

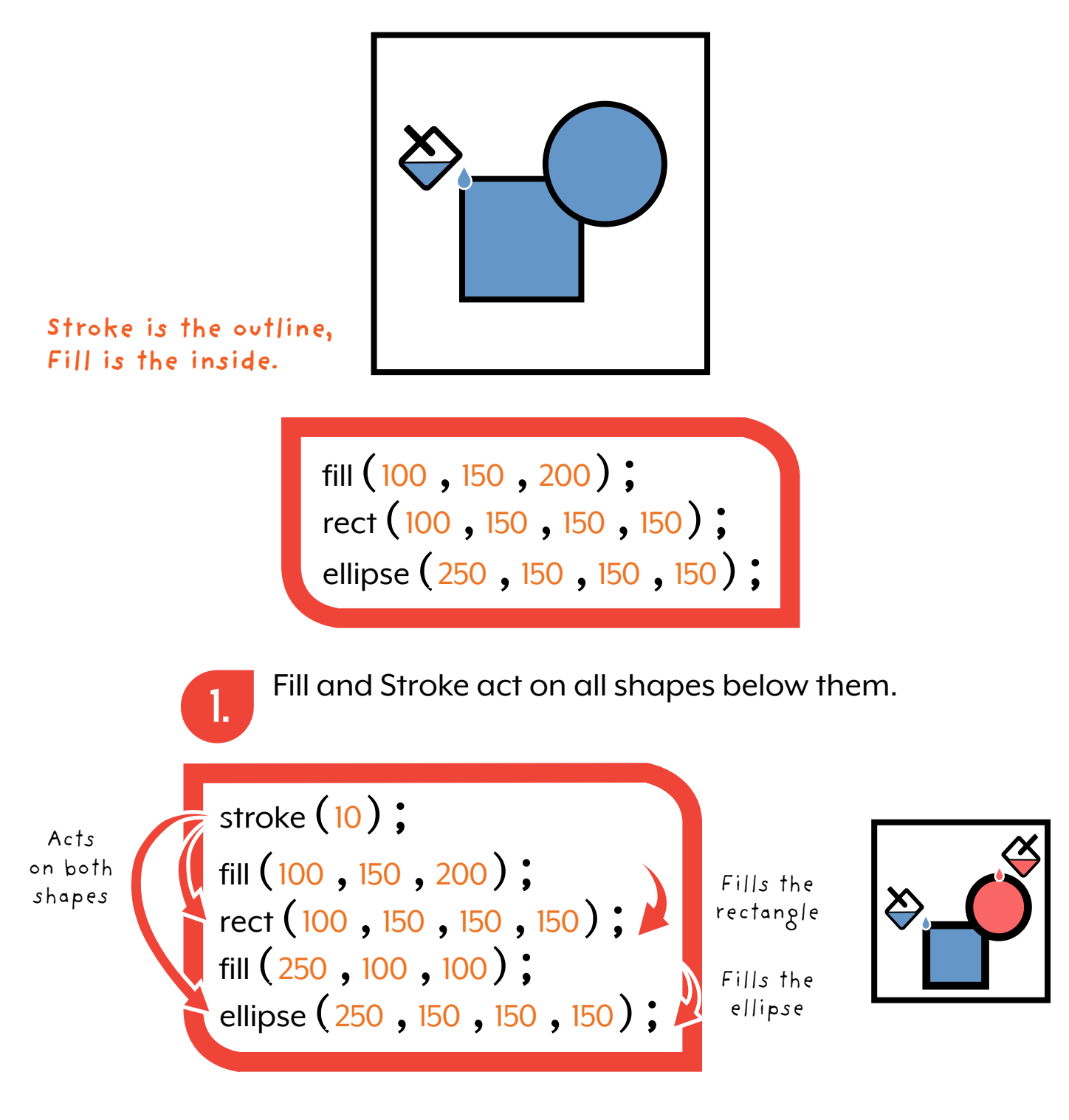

## **Background**

Set the **background** colour of the **canvas.**

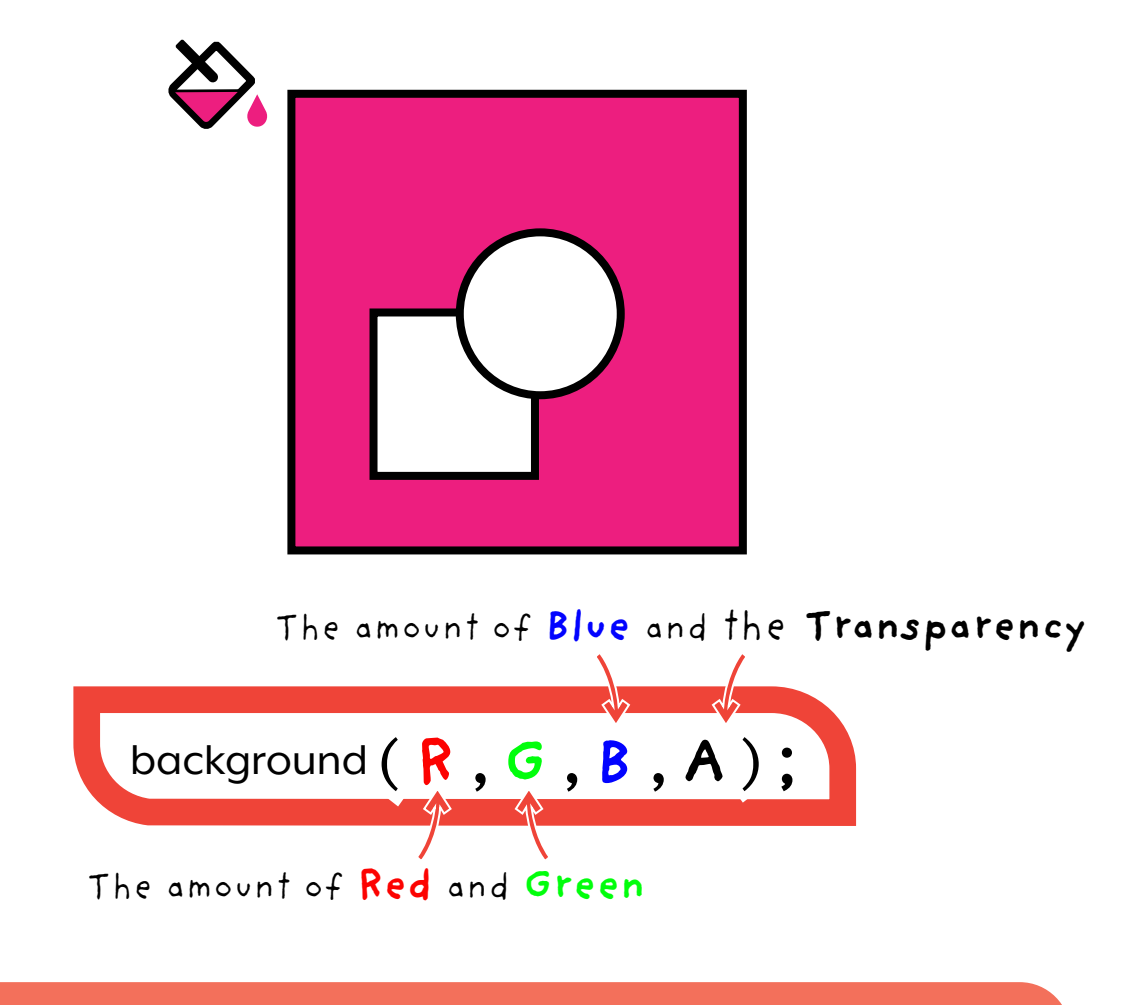

#### **Setting the Background Colour**

The background function sets the colour of the canvas.

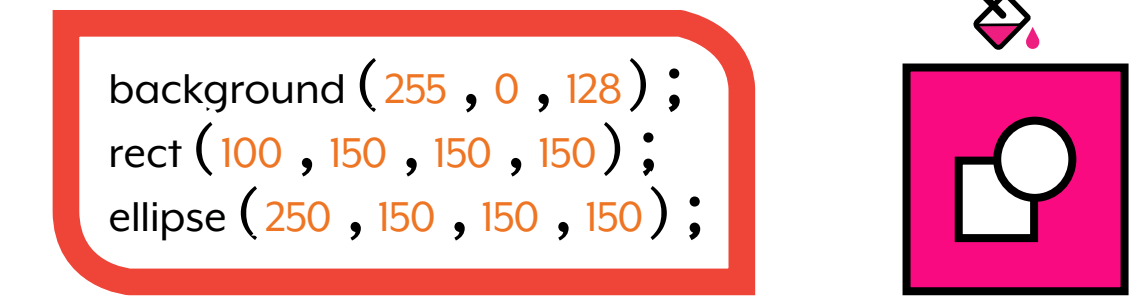

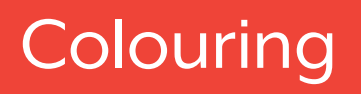

### **Fill**

Fill acts on the inside of shapes and text and fills them with colour.

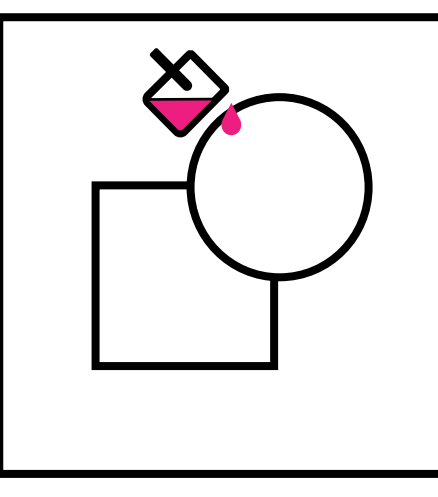

Transparency means see through

If you only write one number R, G and B will be the same number. This will make the fill colour grey.

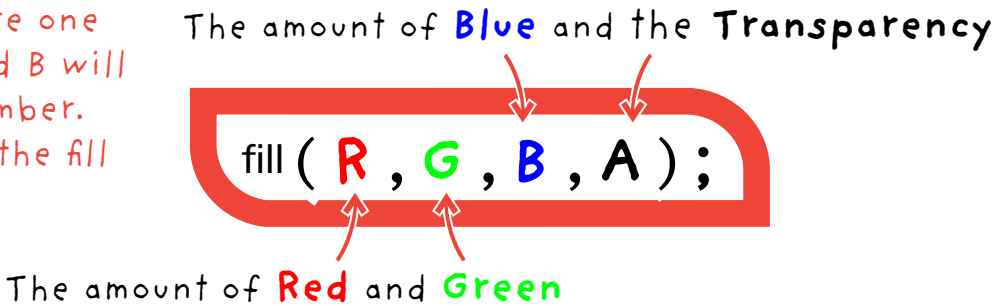

#### **Filling Shapes with Colour**

Place the fill function before the shapes.

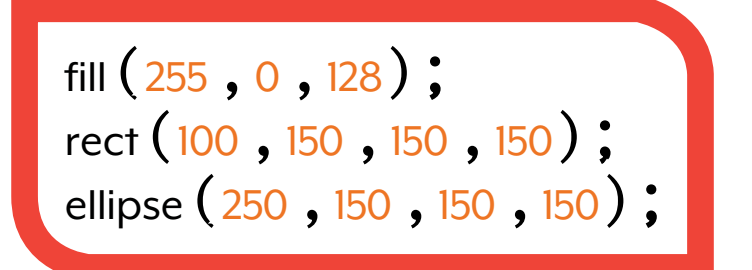

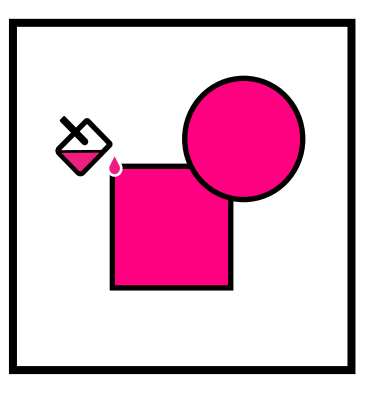

### **Stroke**

This is the outline of a shape or the colour of a line.

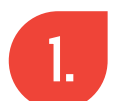

The stroke function changes the colour of the outline.

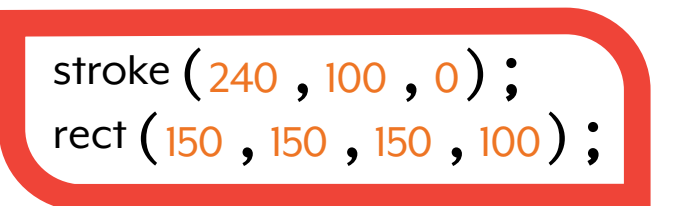

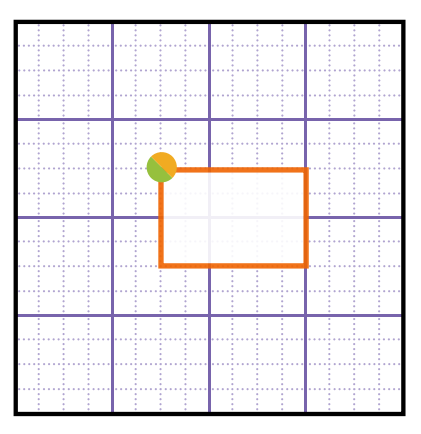

#### **strokeWeight**

This changes the thickness of the outline.

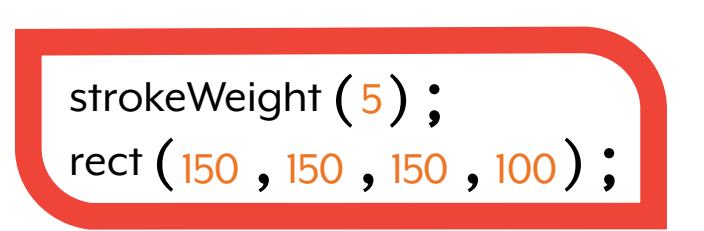

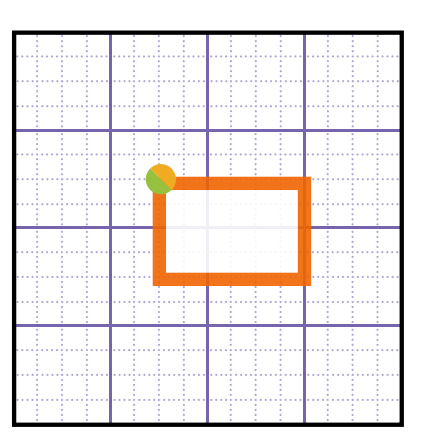

## **noStroke & noFill**

You can remove the colour or the outline by calling the noFill or noStroke functions. The inside of these functions are empty. They do not require parameters.

#### **noFill**

Using noFill removes the inside colour of a shape or text.

noFill(); stroke  $(240, 100, 0)$ ; rect (150, 150, 150, 100);

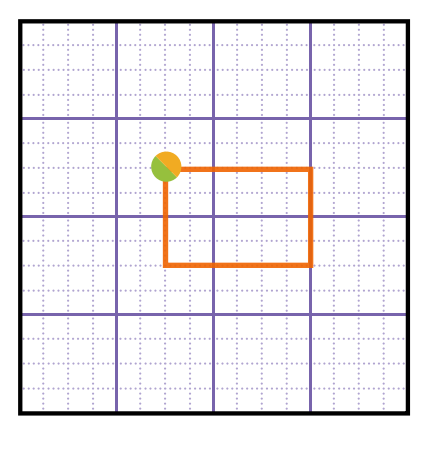

#### **noStroke**

Using noStroke removes the outline of a shape

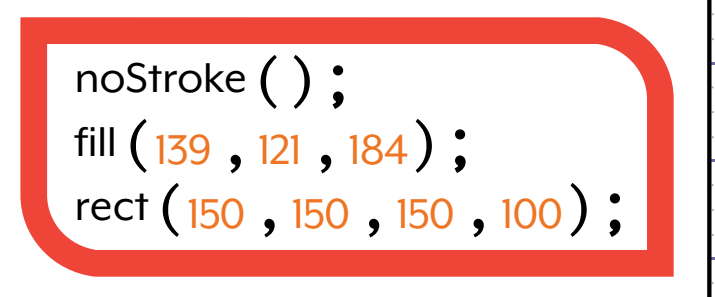

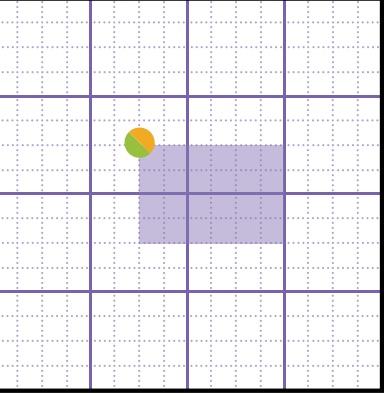

### **ColorMode**

You can use HSB to adjust colours differently.

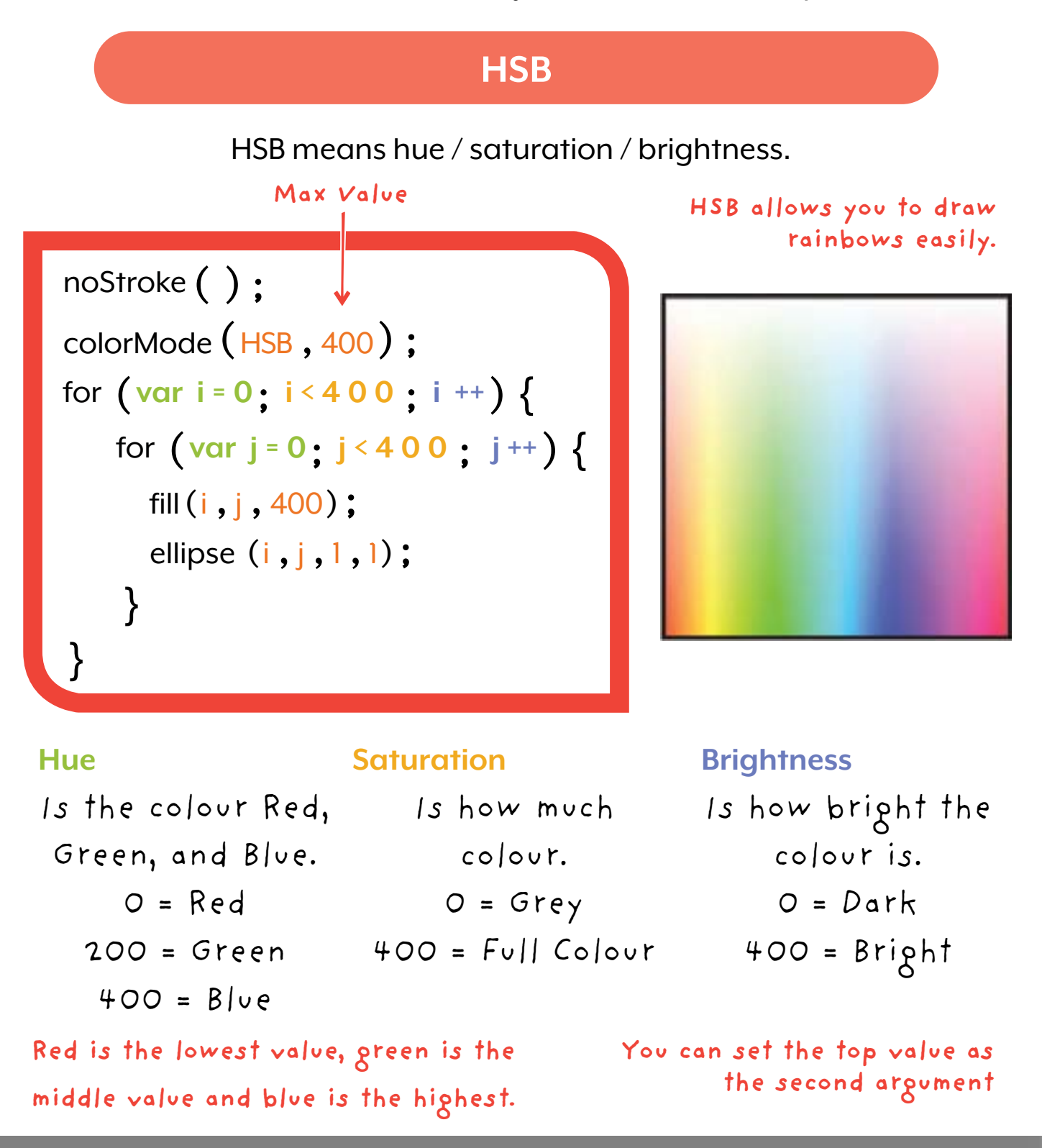

## **ColorMode**

#### You can use RGB or you can use HSB as parameters in colorMode( );

#### **RGB**

This is Red, Green, and Blue. You can also add in the max value as the second argument.

#### **Max Value**

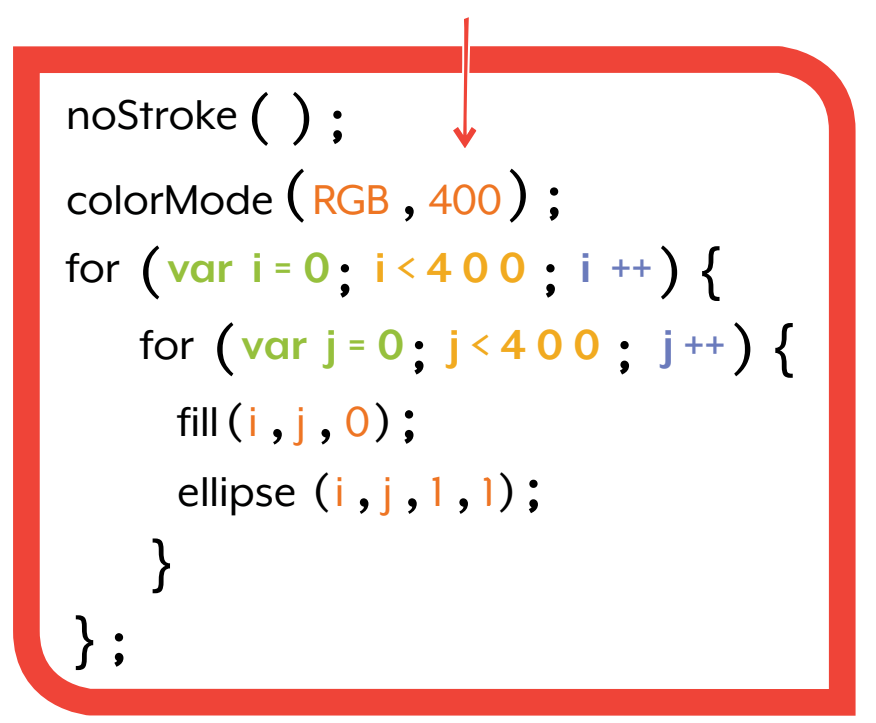

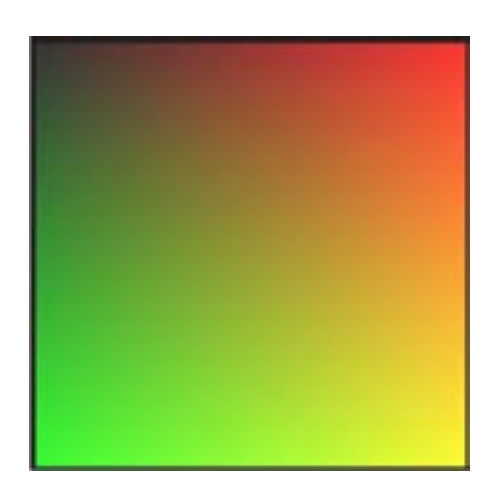

**I used 400 to have a more gradual change and to fill all the canvas**

### **Coordinate Plane**

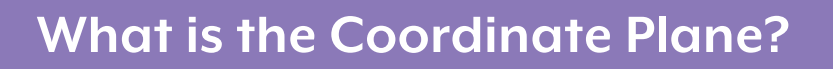

#### The coordinate plane / grid is a **two-dimensional surface** formed by the **x-axis** and **y-axis**.

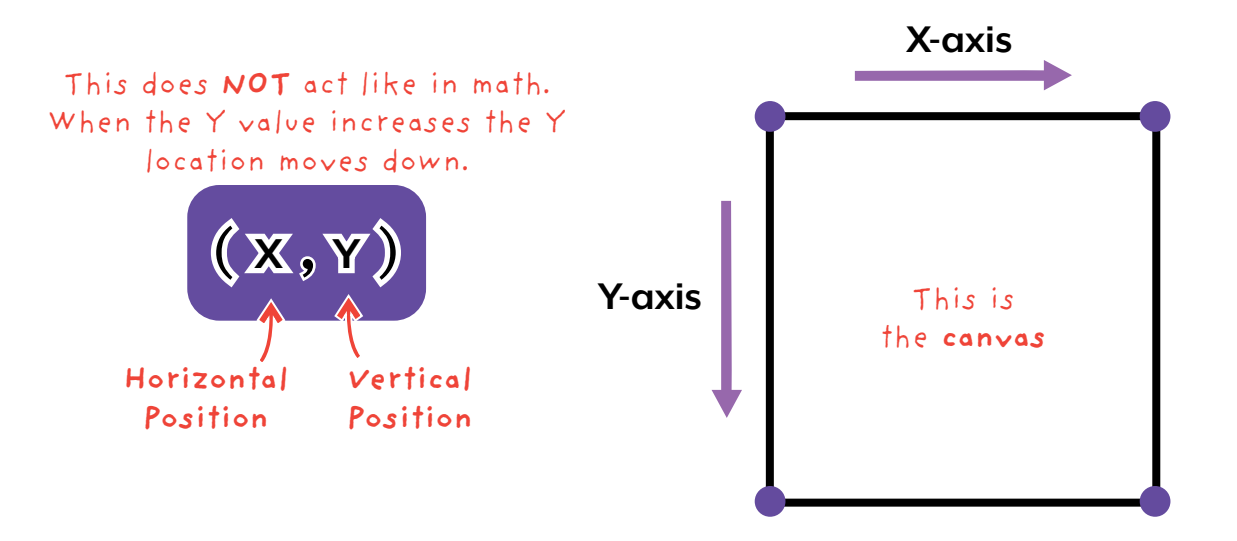

#### **How to use the Coordinate Plane**

#### Use the **x** and **y coordinates** to place items on the canvas.

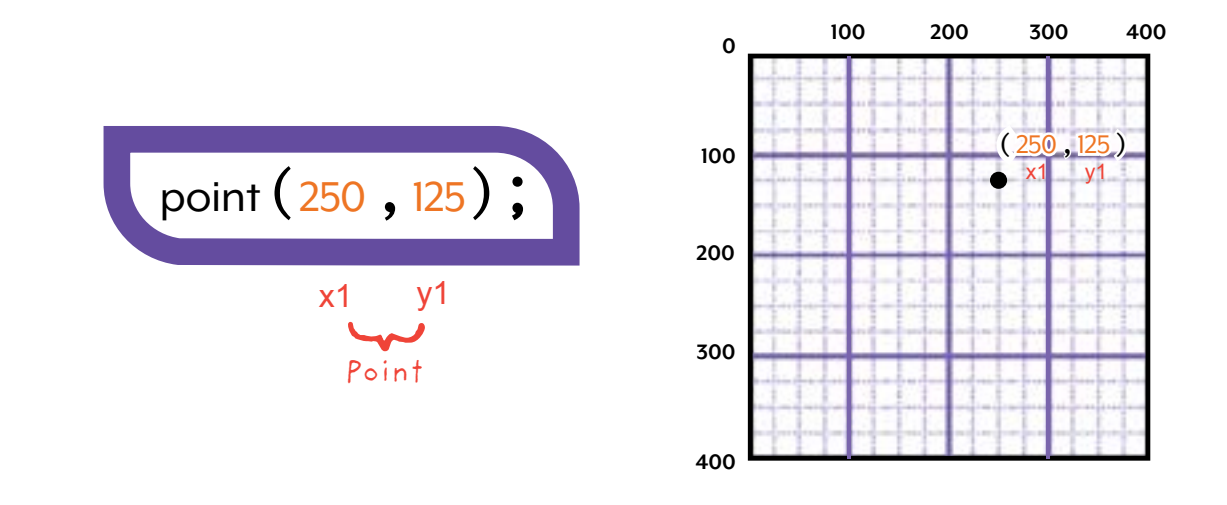

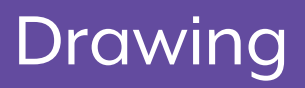

## **Ellipse**

**Draws an Oval or Circle** from the **center point** 

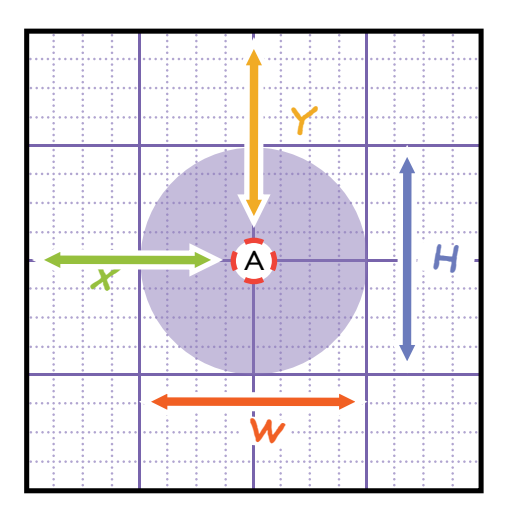

The **Width** and **Height** of the circle

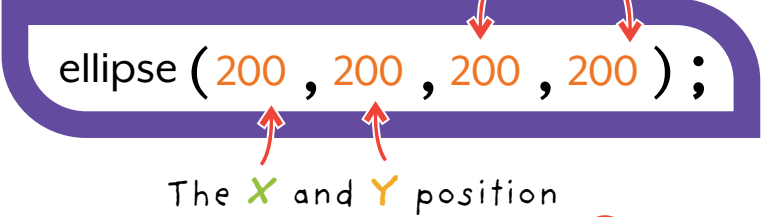

of the oval's center point **A**

#### **How to Draw an Oval**

Set the ellipse's **center point** first, then set the **width** and **height.**

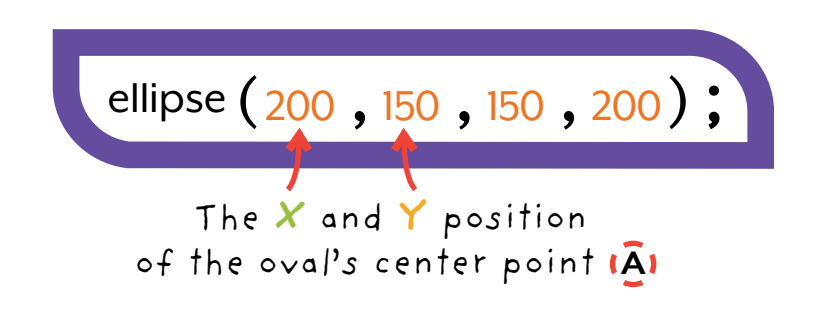

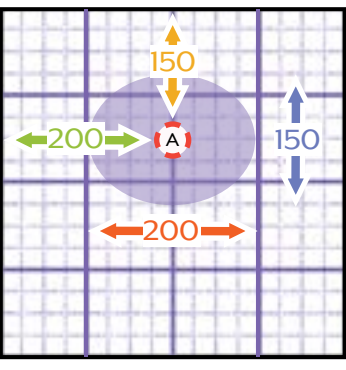

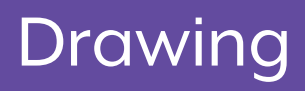

### **Rect**

**Draws a Rectangle or Square** from the upper left corner point (A)

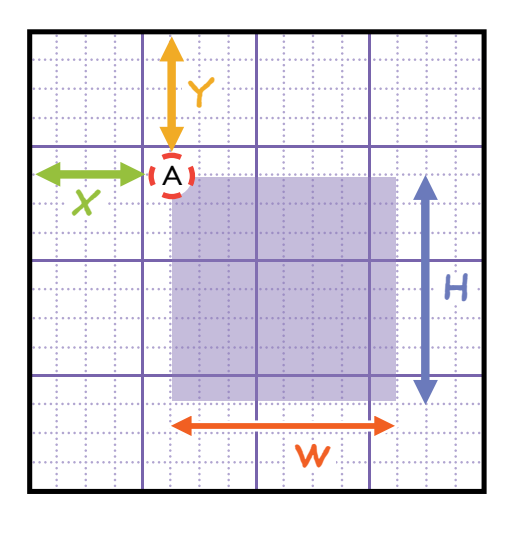

The **Width** and **Height** of the rectangle

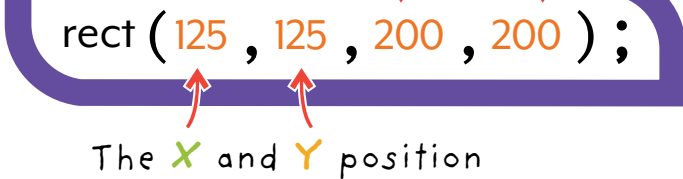

of the rectangle's center point **A**

#### **How to Draw a Rectangle**

Set the rectangle's **upper left corner** first, then set the **width** and **height**.

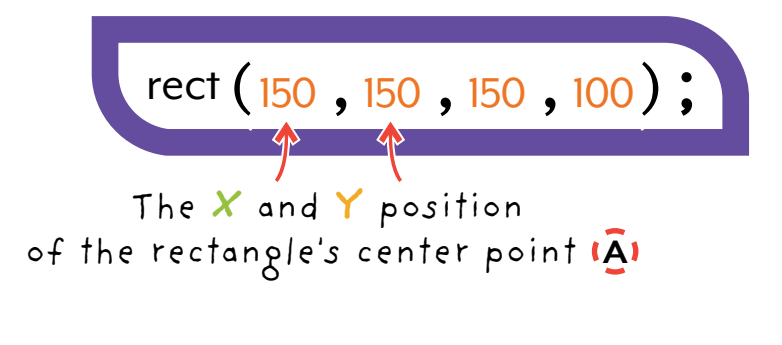

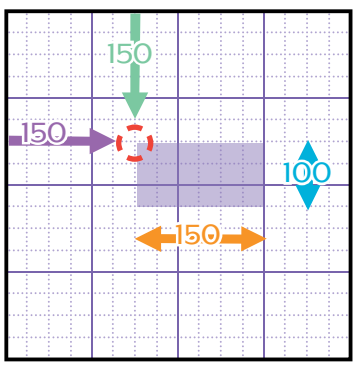

## **Triangle**

Draws a triangle using three given points, each point will need an **X** and **Y** position.

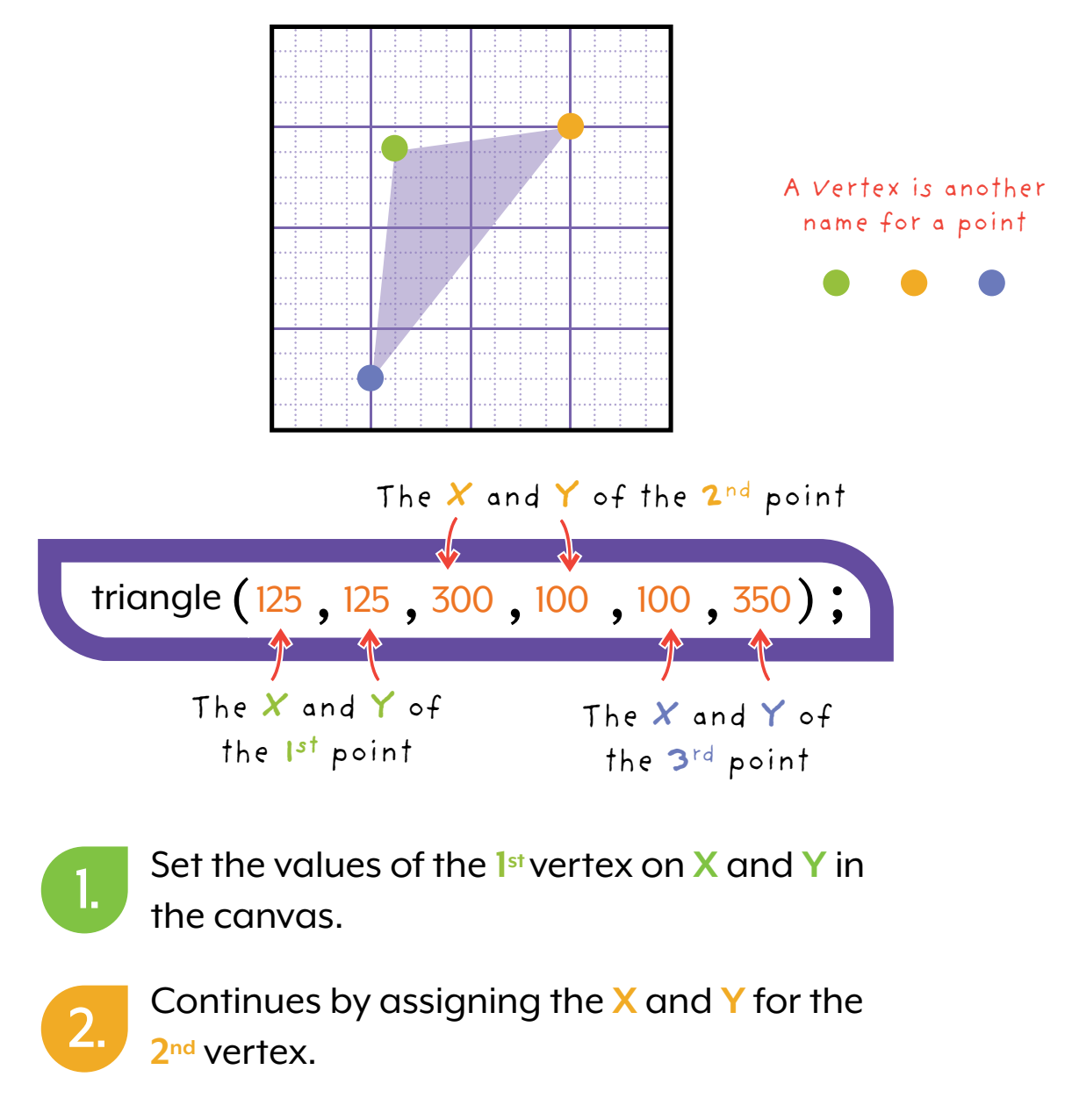

And then the **3rd** vertex, set the **X** and **Y** in the canvas and the triangle will show up. 3.

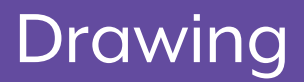

## **Quad**

Draws a four sided figure like a rectangle, except the points can be drawn from anywhere.

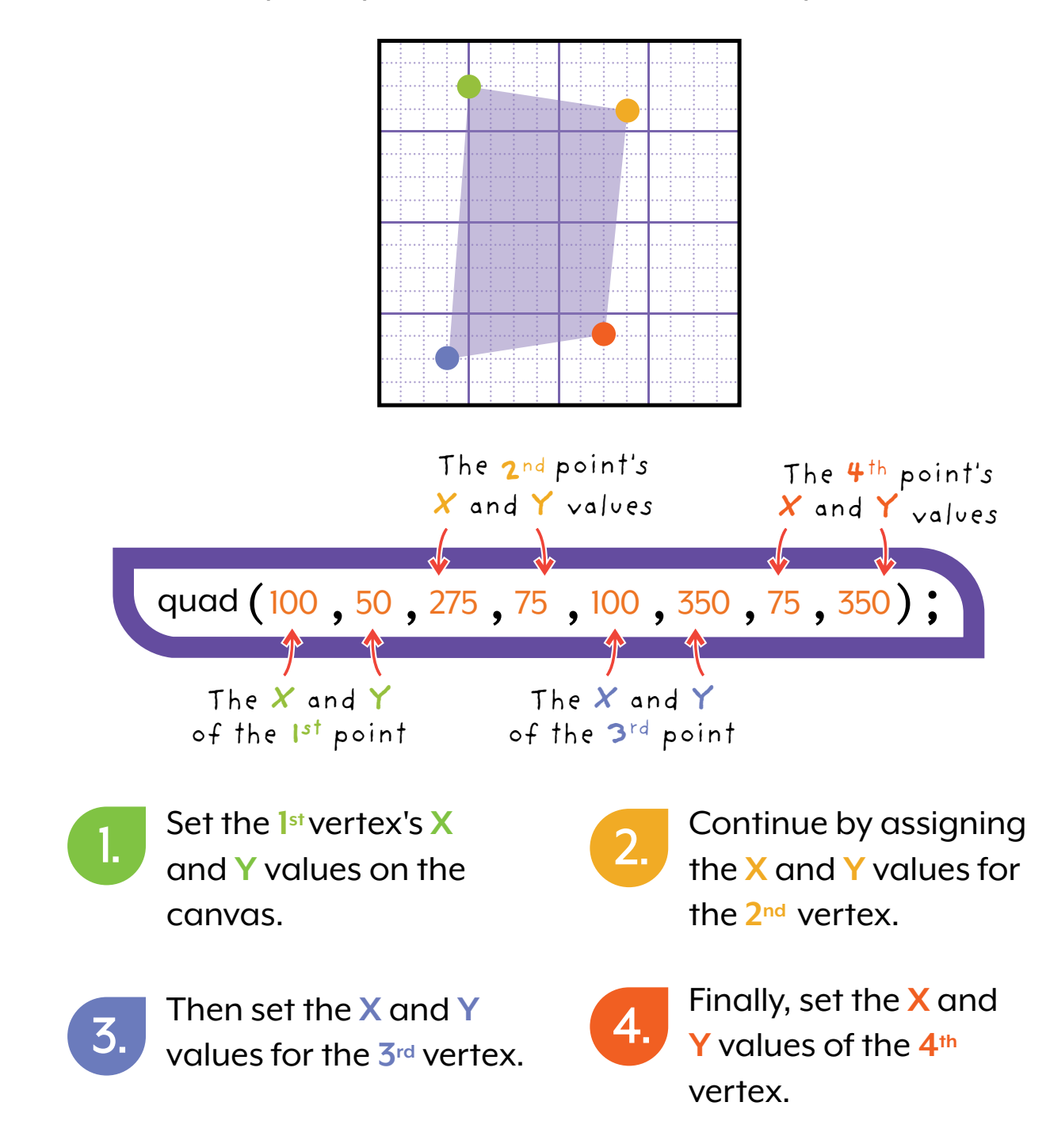

### **Arc**

Draws a part of a circle. It will need the X and Y values to set where the center of the arc is. Then **width** and **height** as a second pair. Finally, the **starting** and **end angles** to set how much of the circle we want to draw

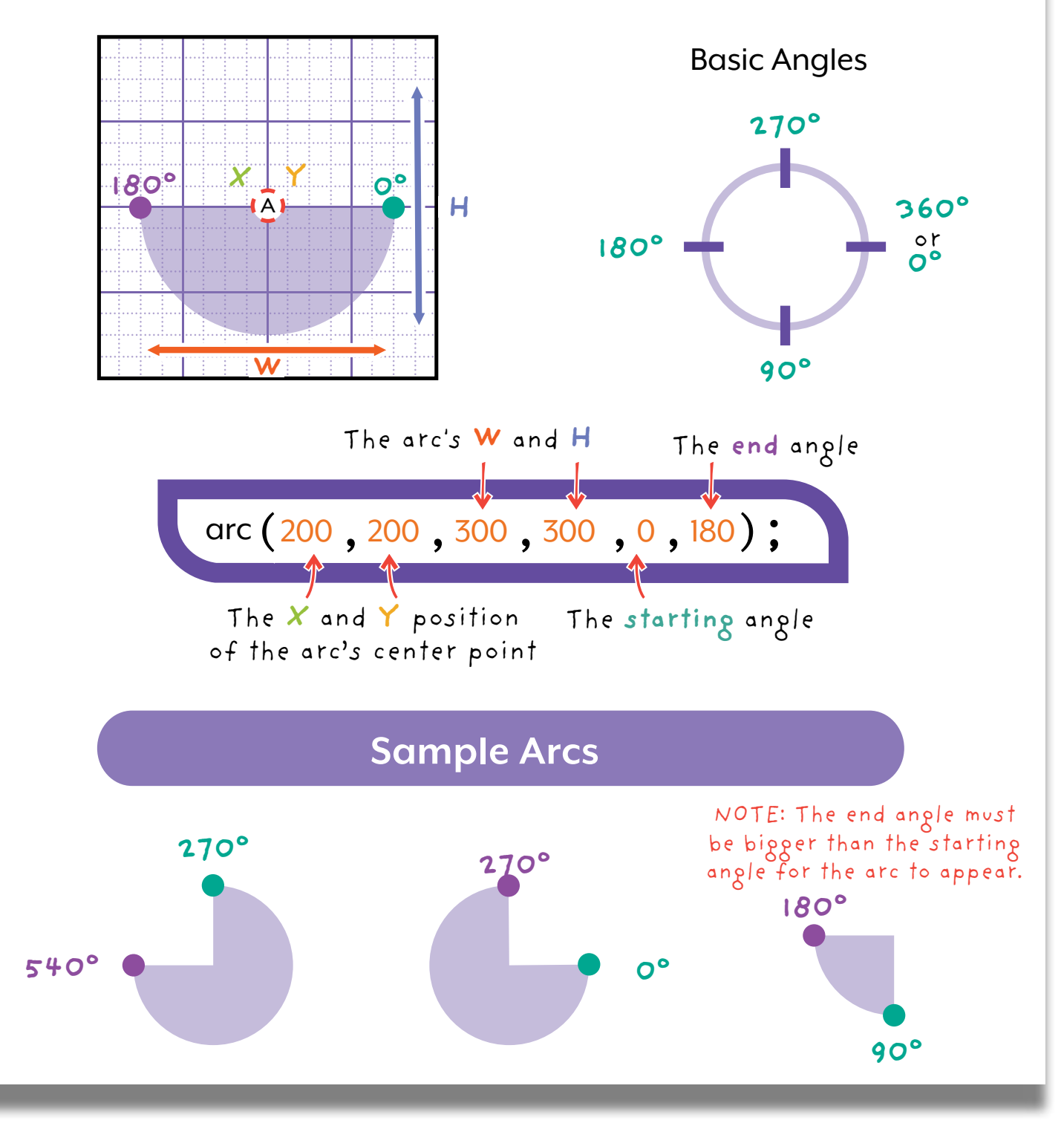

## **Special Shapes**

To draw a custom shape, list all the vertices or points using vertex(x, y) and put them between **beginShape( )** and **endShape( )**.

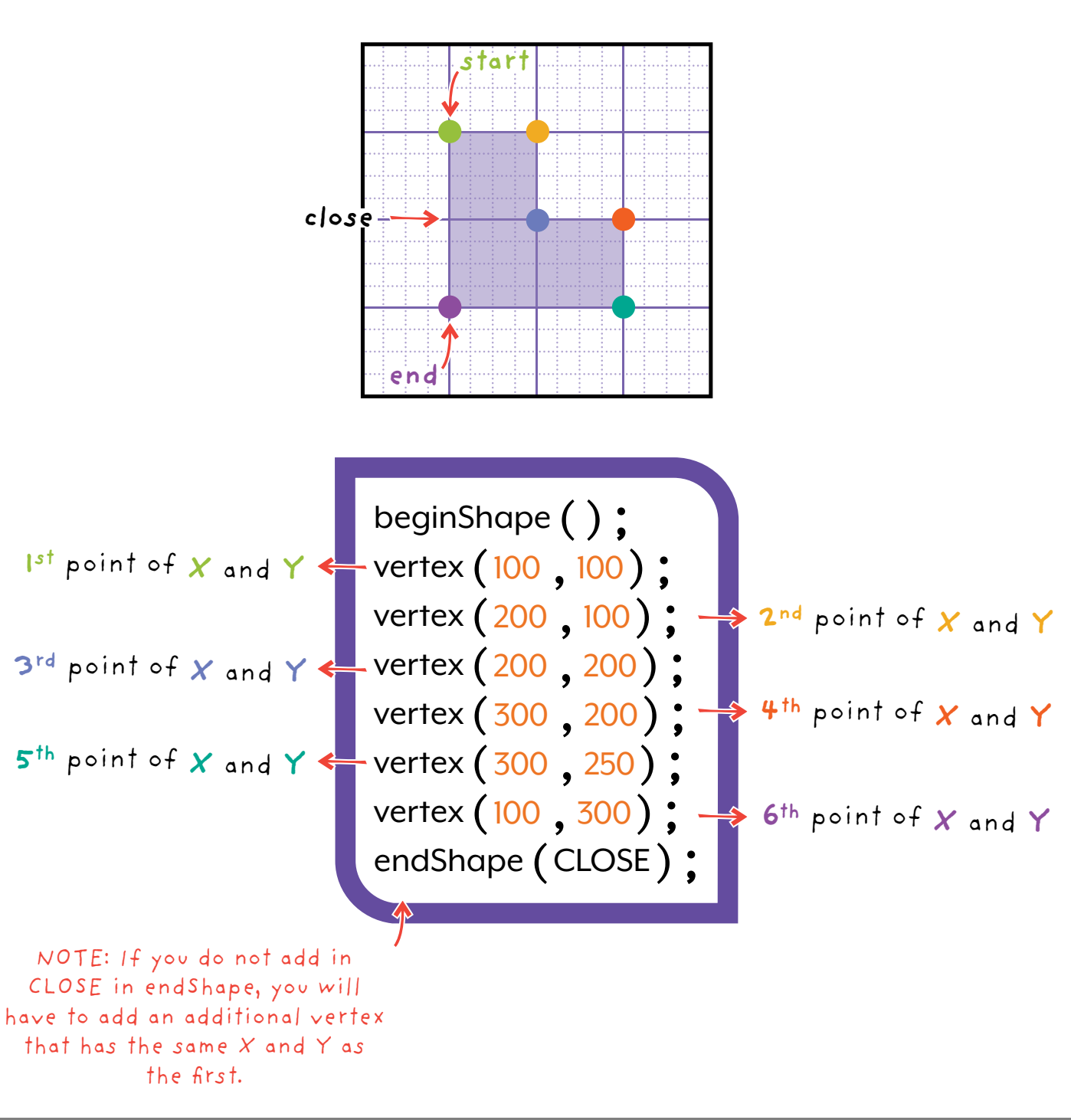

## **Complex Shapes**

#### **BezierVertex**

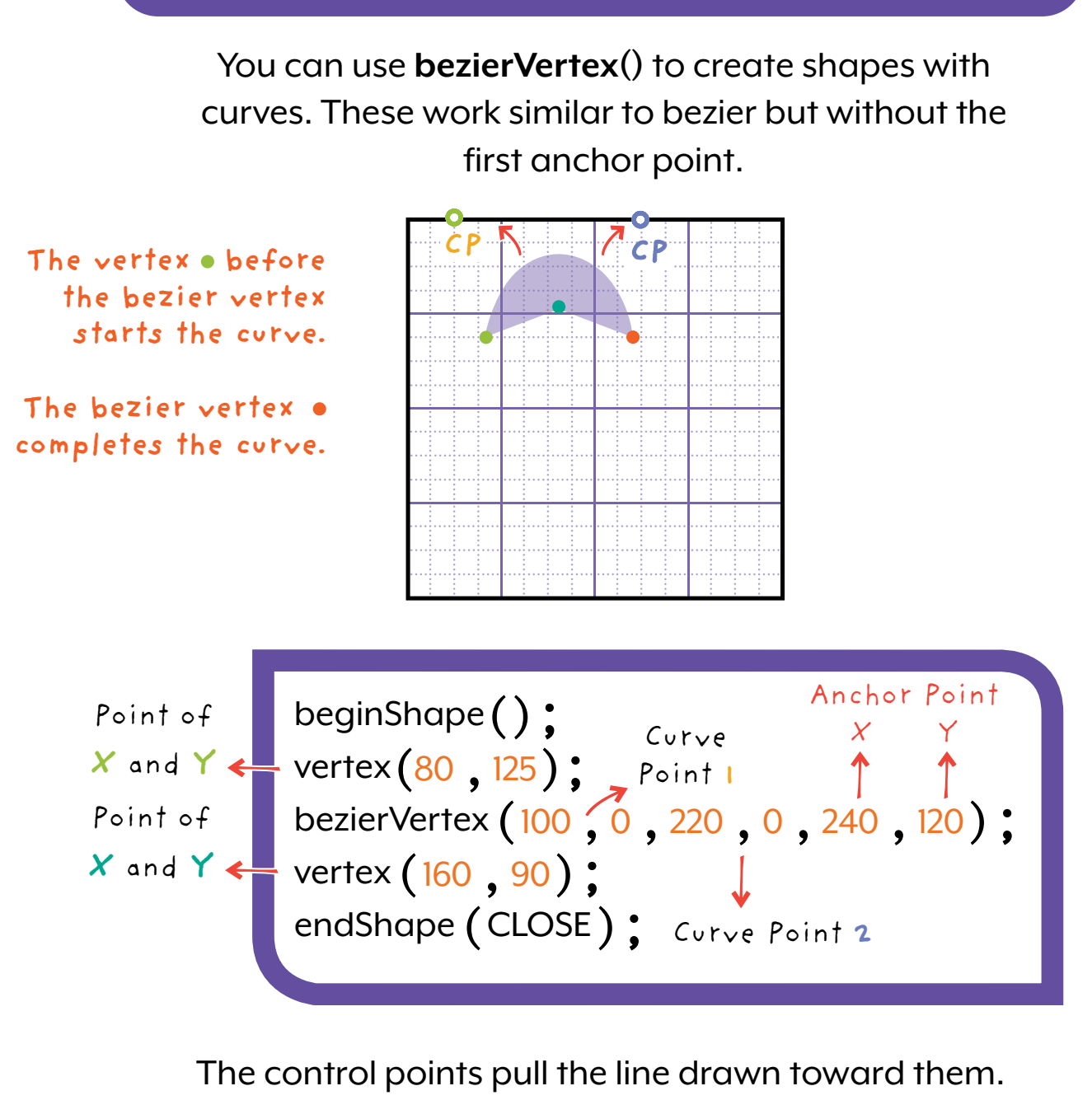

**Tip: Make sure you know all your vertex points and plan your pattern first on paper.**

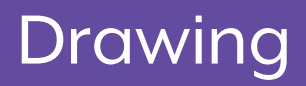

## **Line**

#### Draws a line from one point to another on the screen.

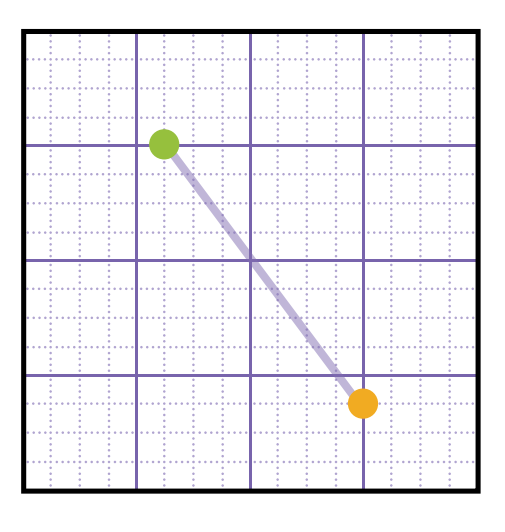

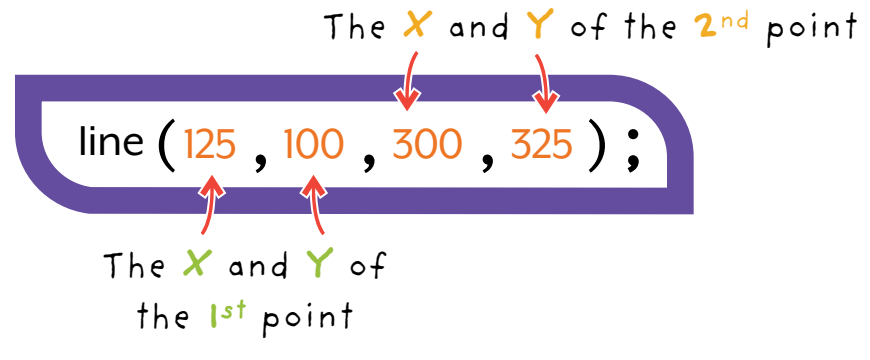

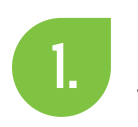

Set the **X** and **Y** values for where you want the 1<sup>st</sup> point to be on the canvas.

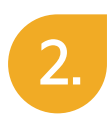

Continue by assigning the **X** and **Y** values of the 2<sup>nd</sup> point.

**Tip: stroke() sets the lines colours and strokeWeight() sets the thickness**
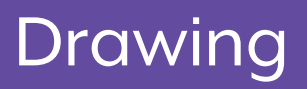

## **Bezier**

This allows you to make a curved line.

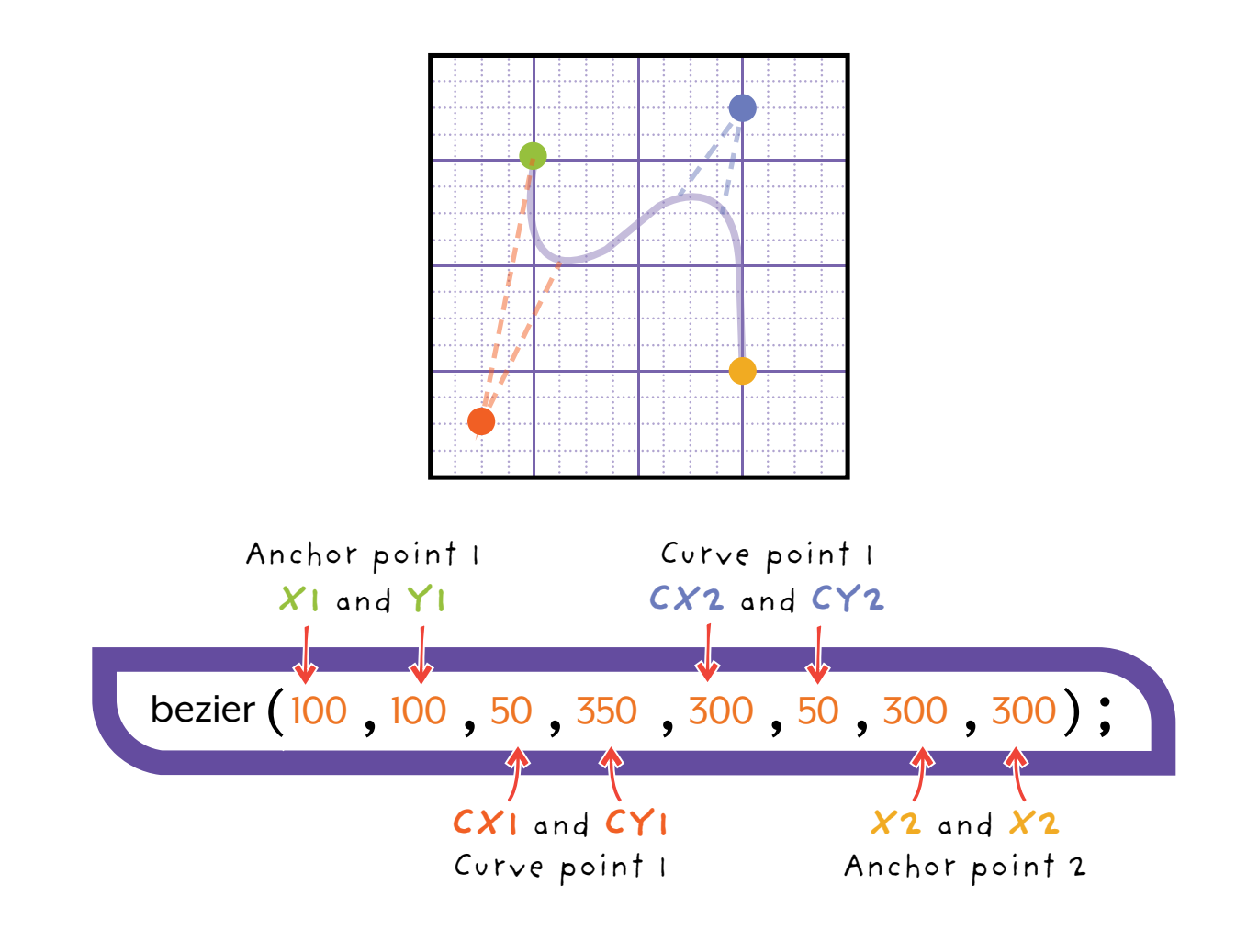

Anchor points are where the line starts and ends.

Curve points pull the line towards themselves. 2. You can see this with the dotted lines.

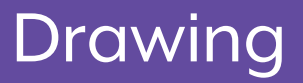

## **Text**

Draws text on the canvas.

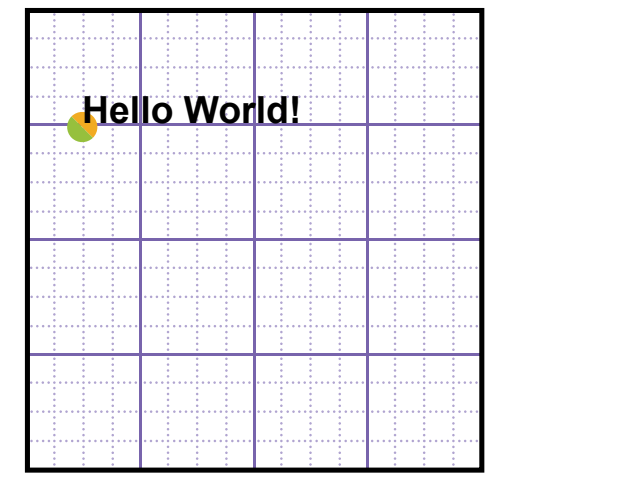

**Remember text is coloured using fill, not stroke. Text acts like shapes.** 

text ( "Hello World", 50, 100); What the text says. Type the text between quotes  $($ 4 $'$ ")

The **X** and **Y**position of the start point in the text

#### **How to Set the Size of Text**

The first line of code sets the size of any text below it. The size of the text is determined by a number.

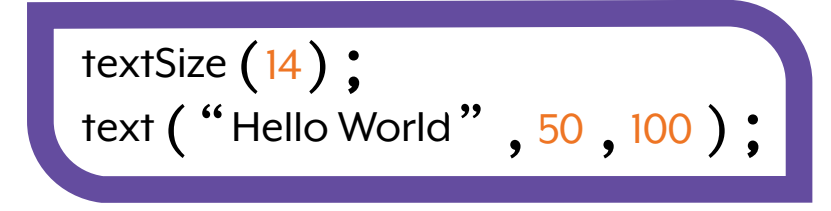

## **Image**

Displays an image on the canvas.

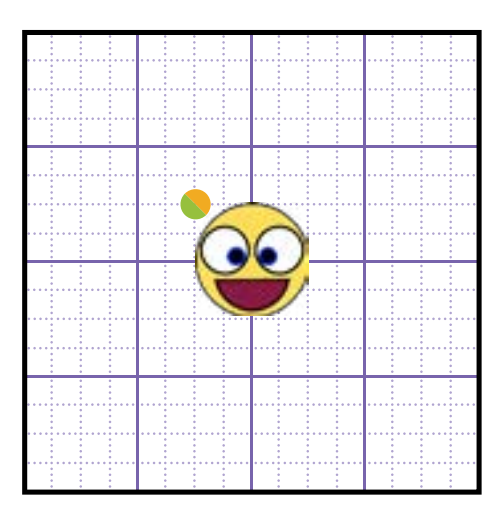

To add or change an image, go to the Hatch Image library and copy the text under the image. Paste this between the  $("")$ . Below are two different ways to make an image appear.

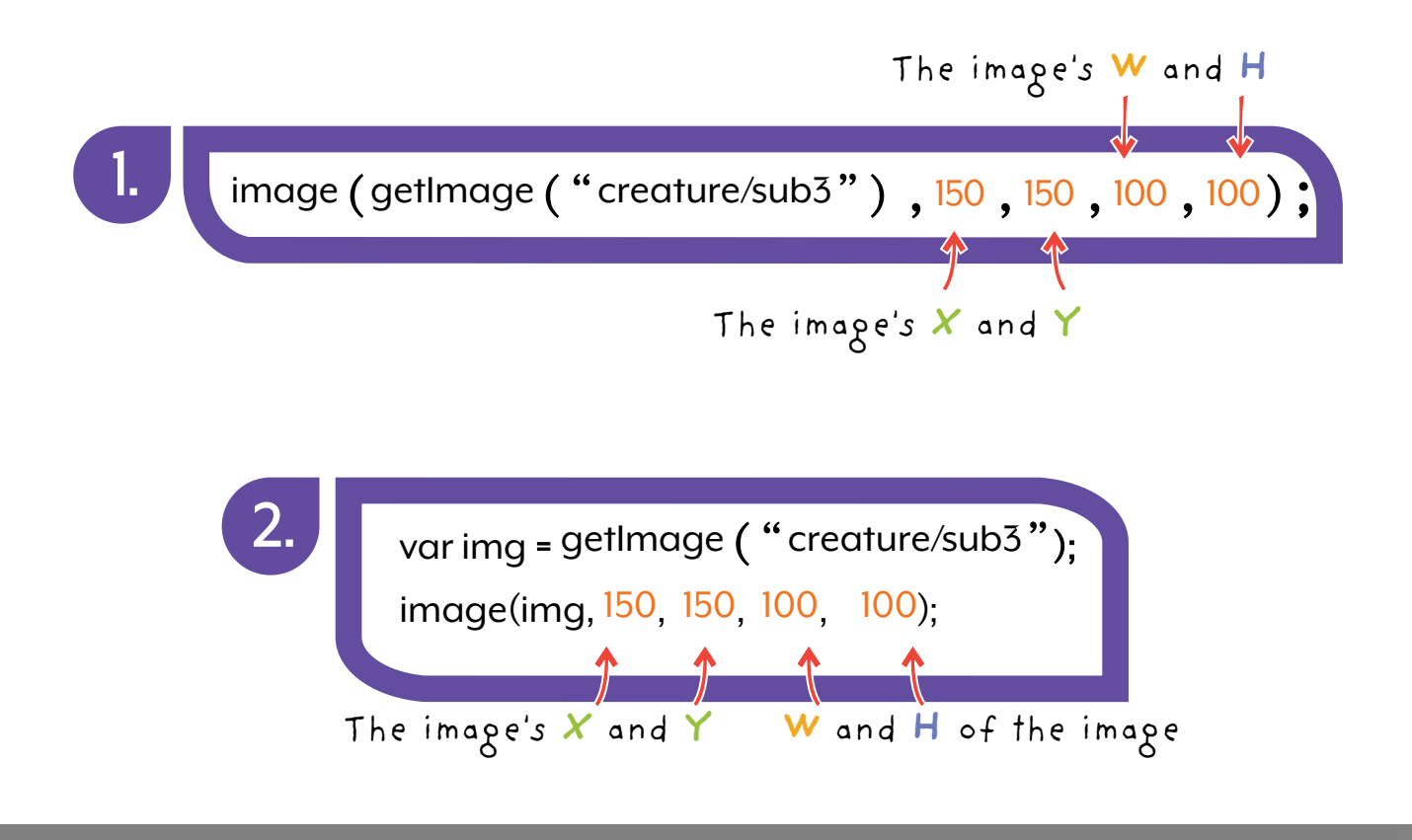

# **Internet Image**

Displays an image taken from the Internet on the canvas.

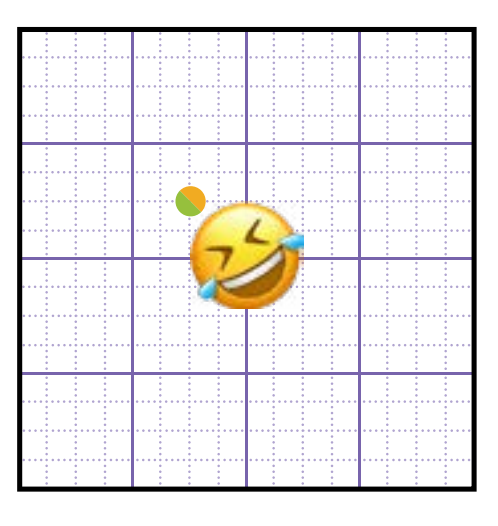

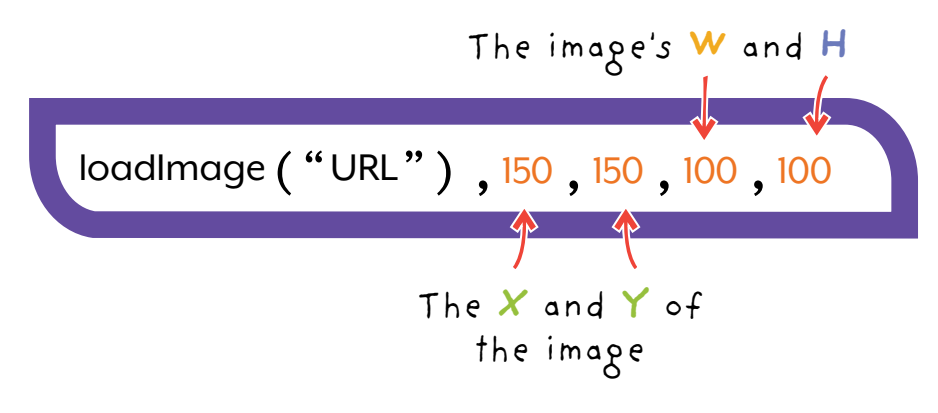

To add or change an image from the Internet, go to your browser and search for an image that you would like to use. The file type needs to be .png, .gif, .jpg, .jpeg, or it may not load.

2.

1.

Once you've found the image, open it in a new tab. Highlight the URL and drag it into the coding area to use it in your program. You can not copy and paste into projects.

# **Internet Image**

To use an Internet Image, you need to call your image inside of a draw function.

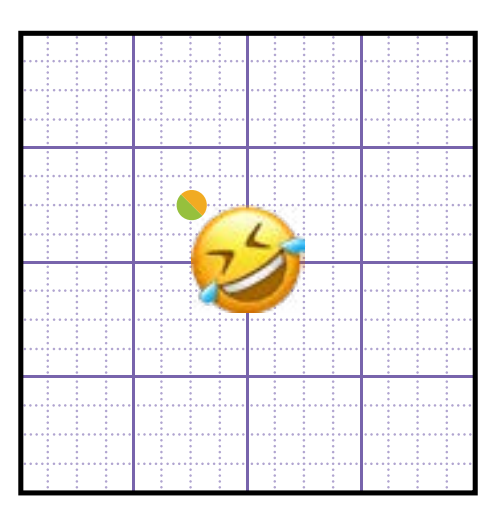

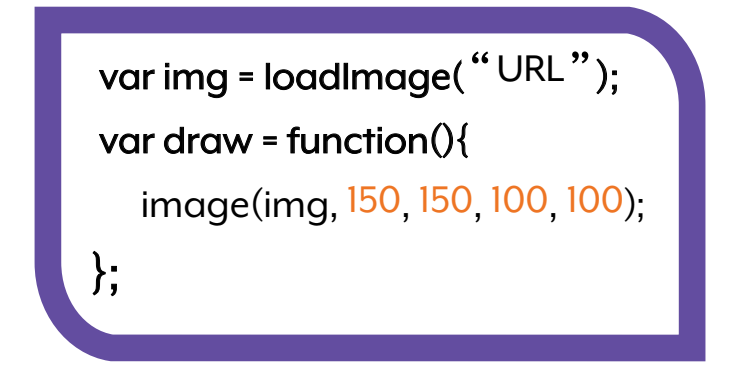

Without calling it in a draw function, the program won't correctly load your image.

## **Rect Mode**

This changes the starting location of what is being drawn.

#### **rectMode ( );**

The default mode for rectangles draws them from the top left corner.

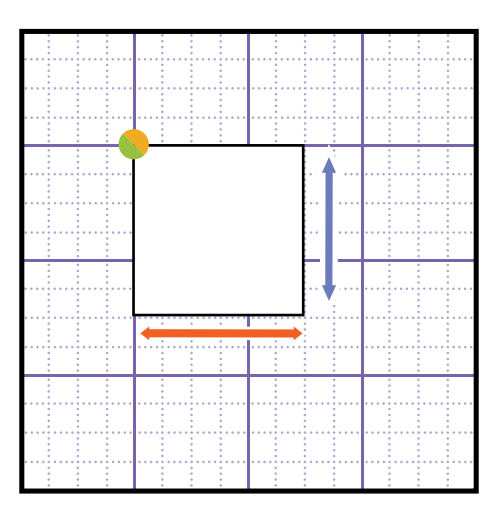

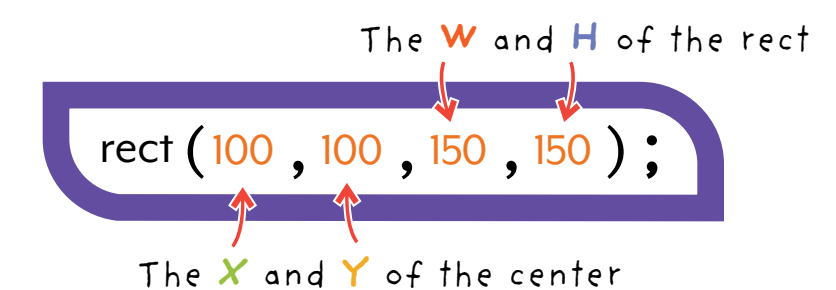

*This is the normally drawn rectangle.*  This is **rectMode(CORNER)**;

## **Rect Mode**

These are the other possible options for **rectMode.**

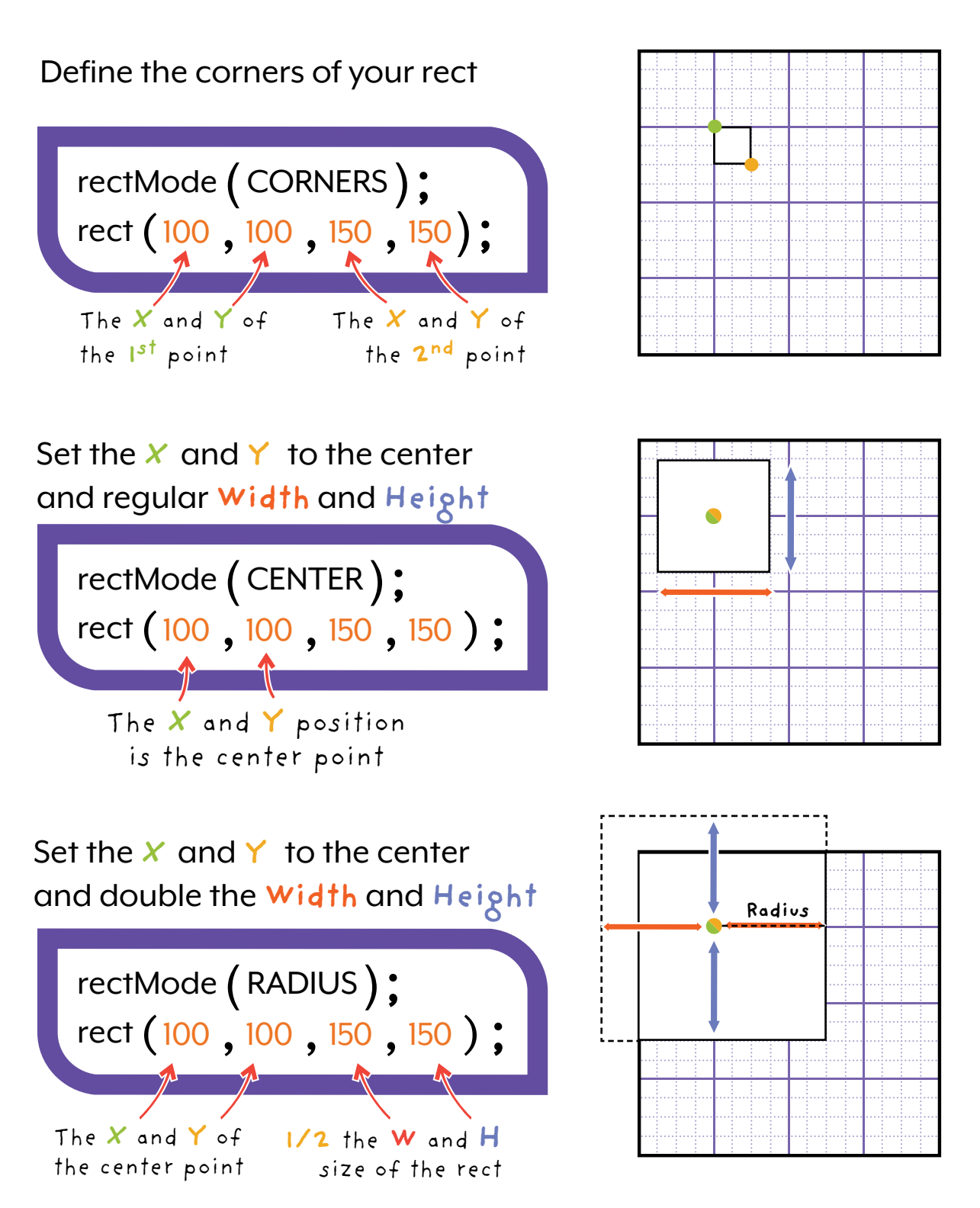

# **Ellipse Mode**

#### **ellipseMode ( );**

The default mode for ellipse is CENTER. This draws an oval from the center point.

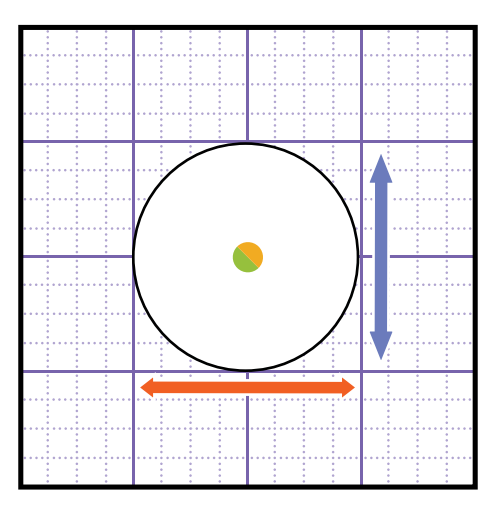

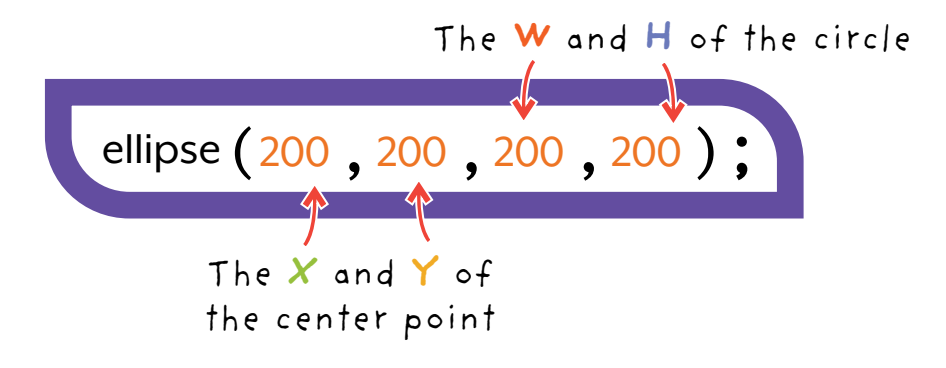

This is **ellipseMode(CENTER)**;

# **Ellipse Mode**

These are the other possible options for **ellipseMode.**

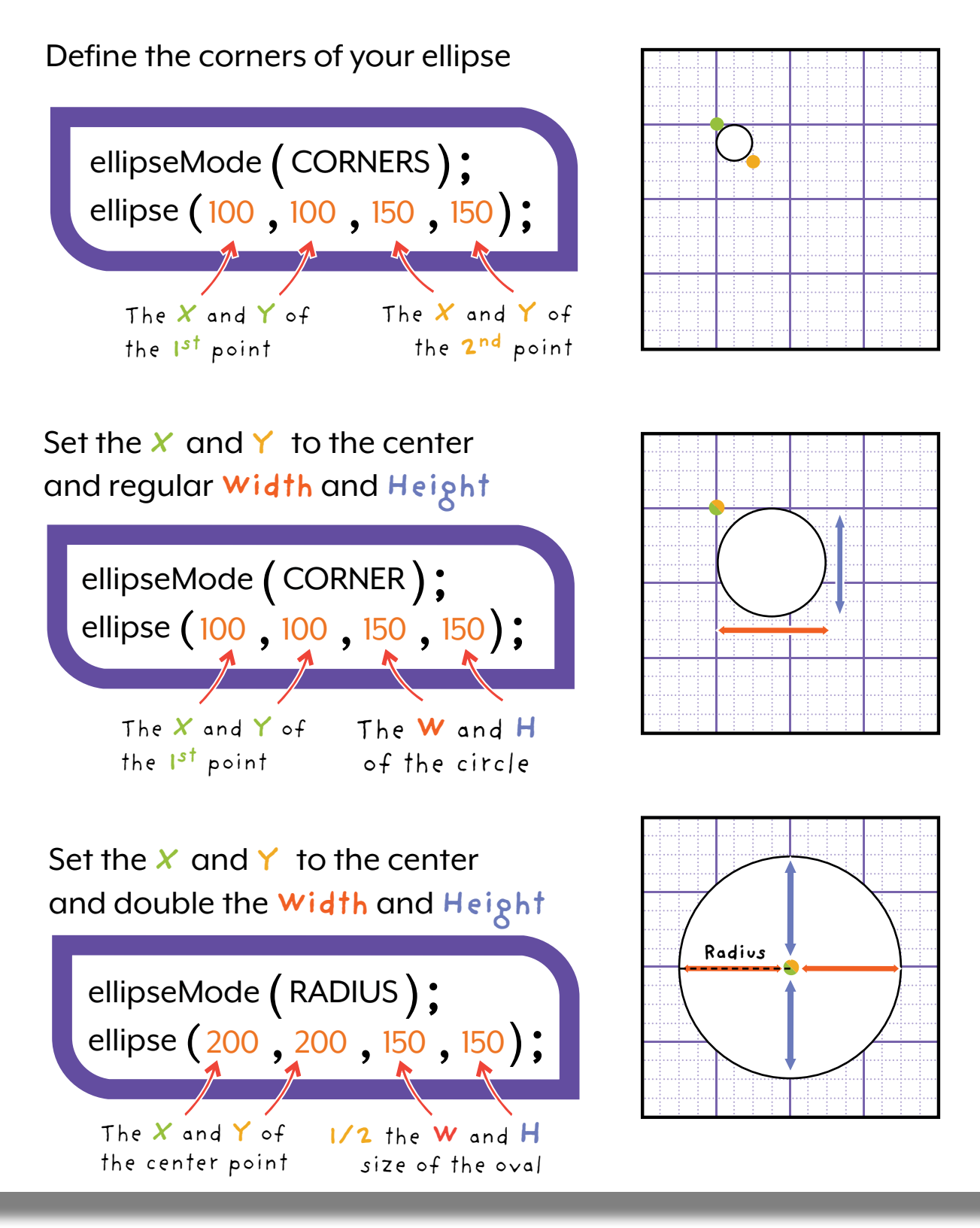

# **Text Align**

You can choose the location where the text starts to be drawn by using textAlign. You can use RIGHT, LEFT or CENTER.

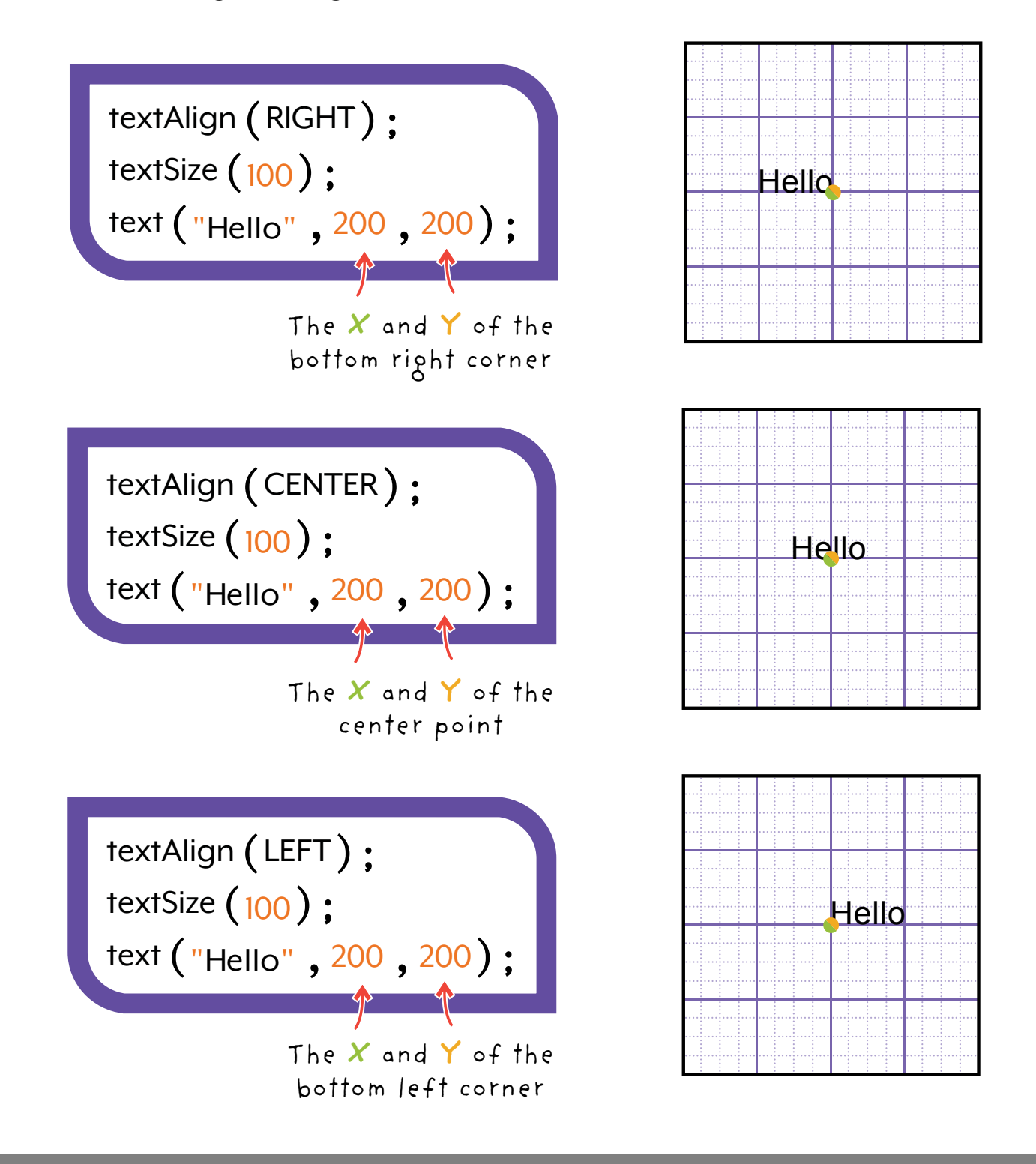

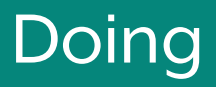

## **Commenting**

Commenting code makes it easier to read and understand. This is really important when doing group work!

> // makes a comment // any text after "//" will not run.

#### **Comment Sections**

/\* Allows you to comment out several lines of code. This is a quick way to remove code, without deleting it  $*$  /

Not running

 $EX.$  // draw a circle  $\leftarrow$  Not running . ,<br>ellipse ( 200 ,200 ,150 ,150 );  $/$  \* ellipse  $(25, 25, 25, 25)$  ; rect (100, 25, 25, 25); \*/

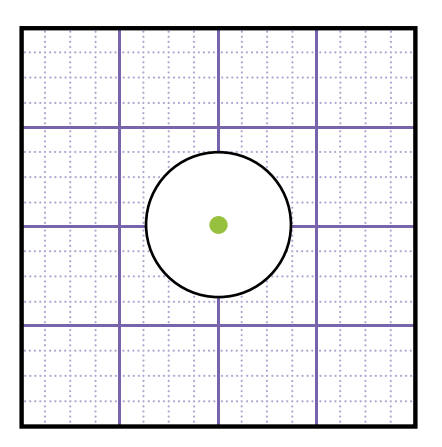

Only the ellipse at **200 , 200**  will show on the canvas.

### Doing Doing

# **Functions**

#### **Creating a Function**

Functions help organize code by splitting it up into sections. This also lets you repeat code without having to type it out again. All you need to do is call the function!

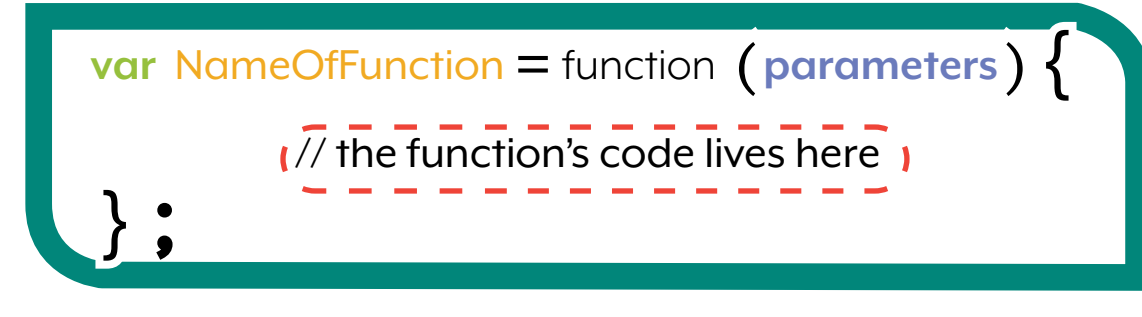

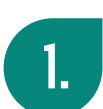

**Start with the var keyword.** 

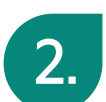

Define the name of your **function.** 2.

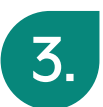

**3.** Set your named function equal to the function keyword.

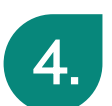

**4.** Write the **parameters** in between the brackets.

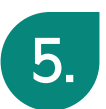

**Fig.** Place the **code** that will be executed by the function between two curly brackets.

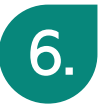

 $\begin{bmatrix} 6. \end{bmatrix}$  End the function by putting a semicolon after the closing curly bracket.

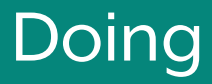

## **Functions**

#### **Local Vs. Processing Function**

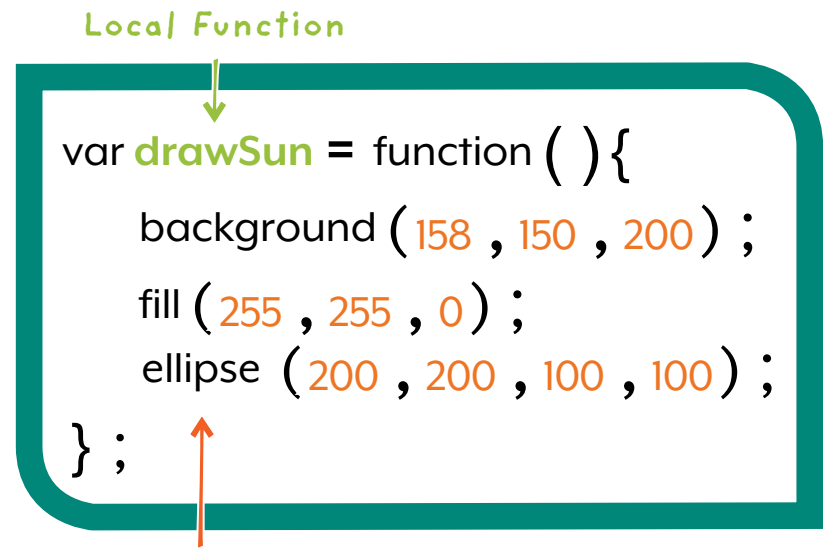

**Processing Function**

#### **Local Function**

Created by the programmer (You!) as a specific collection of code needed for this particular project.

#### **Processing Function**

Developed as part of the programming language. A useful function that the computer already knows and can be used in any project.

> **Note: Check Out Draw Function for an example**

### Doing Doing

## **Functions**

#### **Calling a Function**

Functions only perform the code inside of them when they are called.

Accepts NO

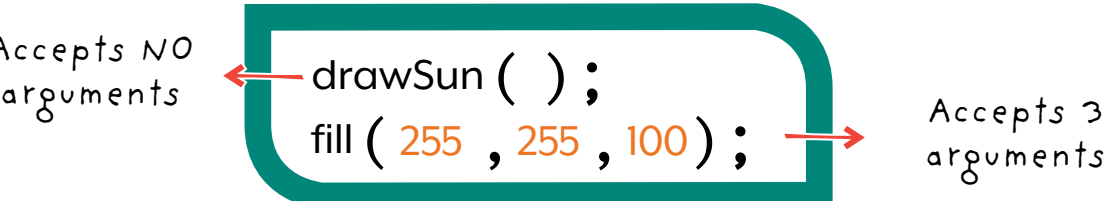

arguments

#### **Calling a Function Inside a Function**

If you want to add animation to your projects, call functions within a draw, keyPressed or mouseClicked style of function. These are reserved functions.

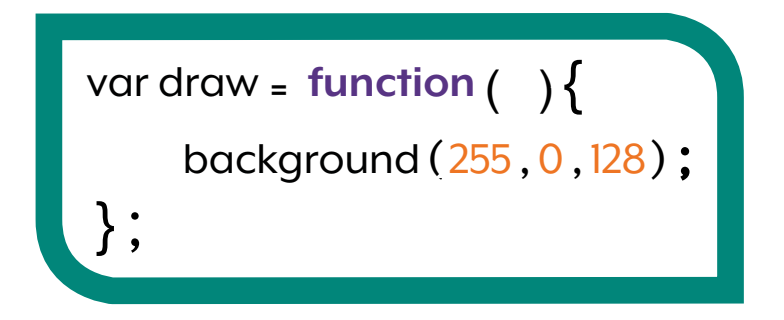

## **Draw Function**

Imagine the draw function like drawing or pulling out of a box, not like drawing a picture.

#### **How does the Draw Function Work?**

The draw function allows you to **animate shapes**, **images** and **colours** by redrawing the canvas 60 times per second.

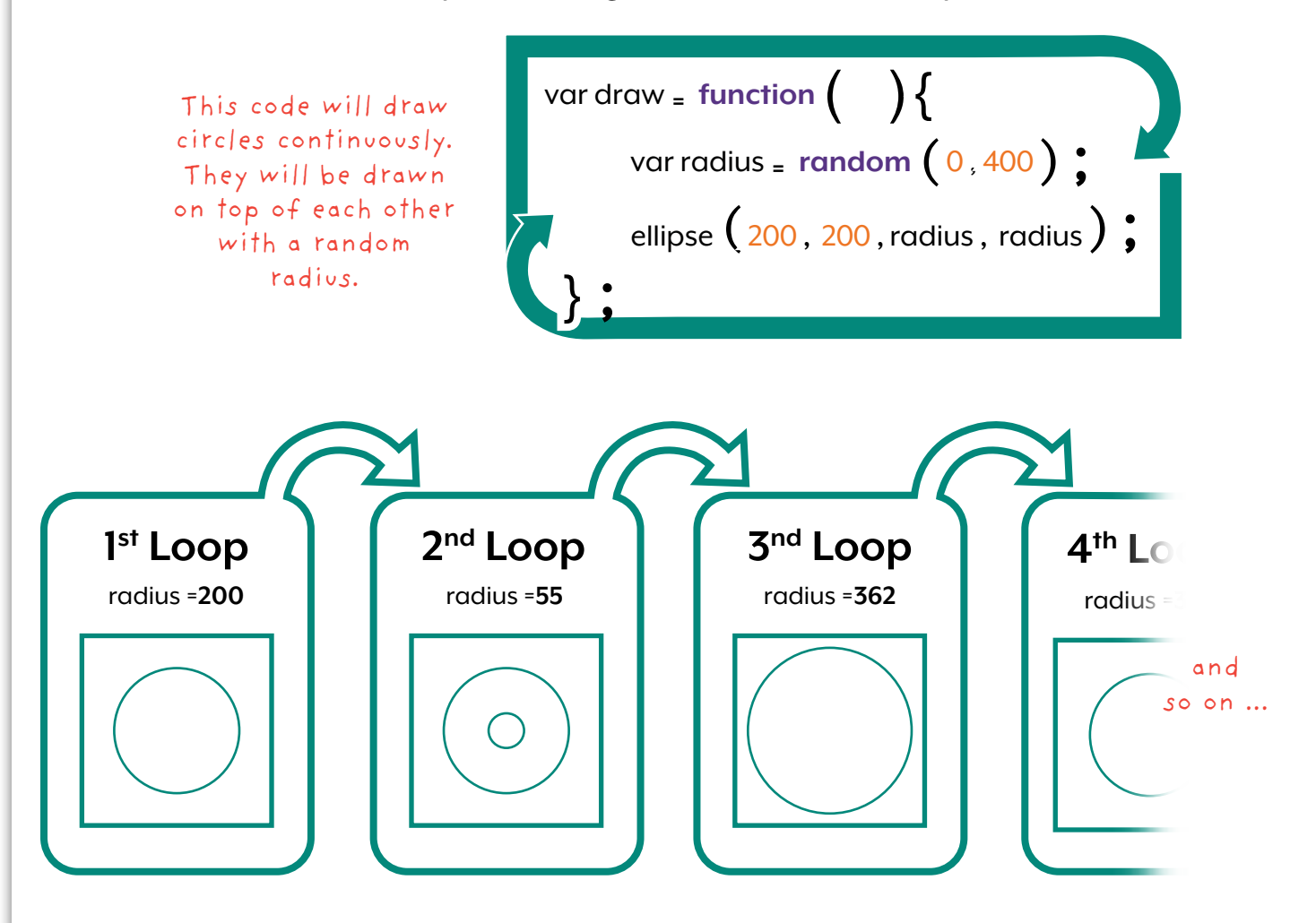

This example shows that the code is drawn the first time, then it is drawn on top of the first version, then on top of the second and continues as long as the code is running

## **Mouse Position**

#### **Horizontal Position of the Cursor**

The keyword **mouseX** always contains the current **horizontal position** of the mouse cursor's location.

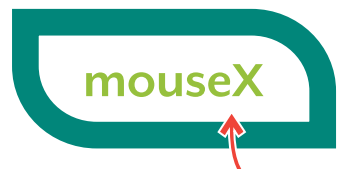

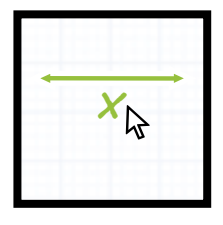

The right and left position of the  $\&$ 

#### **Vertical Position of the Cursor**

The keyword **mouseY** always contains the current **vertical position** at the mouse cursor location.

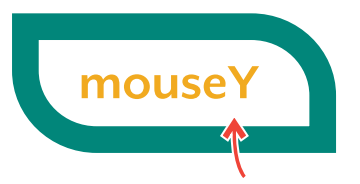

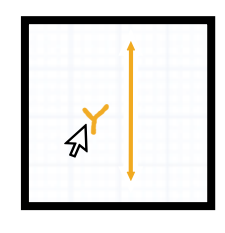

The up and down position of the  $\&$ 

#### **Using mouseX and mouseY**

The keywords **mouseX** and **mouseY** act as variables and can be used as parameters.

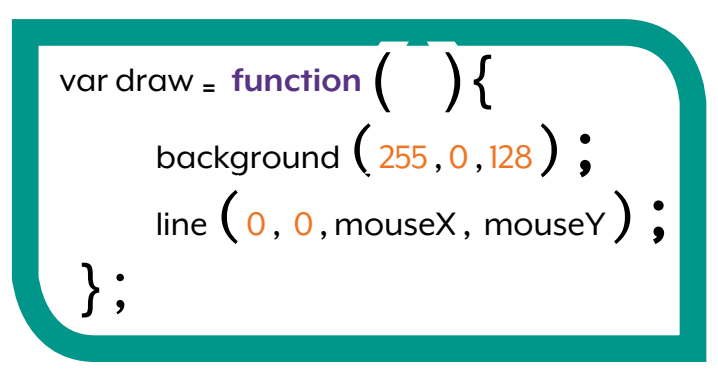

## **Mathematics**

#### **Assignment Operators**

Assignment Operators set or change a value to a different value. These are usually used to change the value of a variable.

#### **Examples**

- = assignment
- $+=$  adds the value
- $=$  subtracts the value
- $*=$  multiplies by a value
- $/$  = divides by a value
- ++ increment (adds 1)
- -- decrement (subtracts 1)

$$
varnum = 1 ;
$$
  
num += 3 ;

num is assigned a value of 1

num has 3 added to it. num is now 4.

## **Mathematics**

#### **Arithmetic Operators**

Arithmetic operators are used like normal math. These are often used to change a value in a parameter.

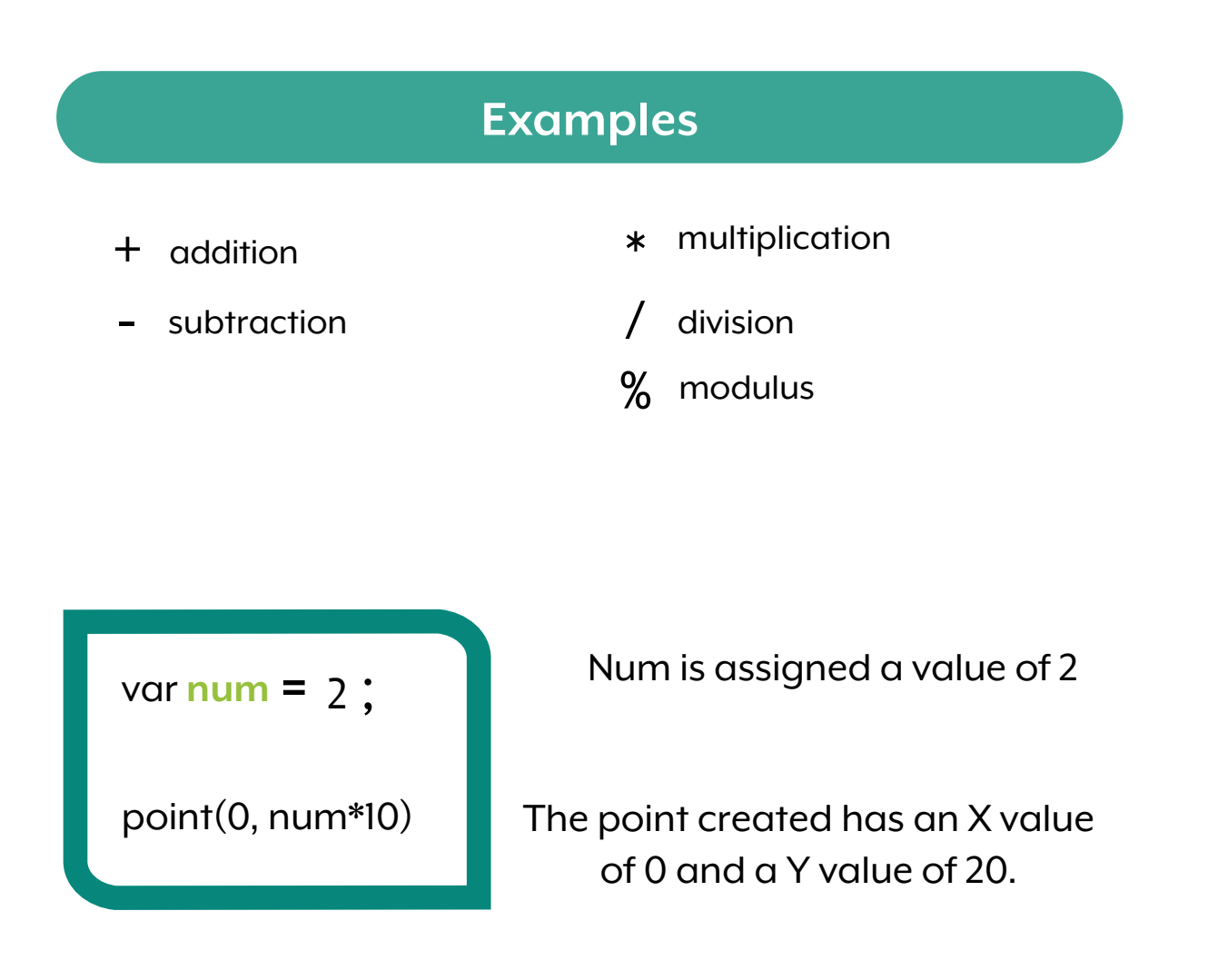

The value for num does not change.

## **Mathematics**

#### **Comparison Operators**

These check to see if something is true or false. These are often used in if statements and for loops.

#### **Examples**

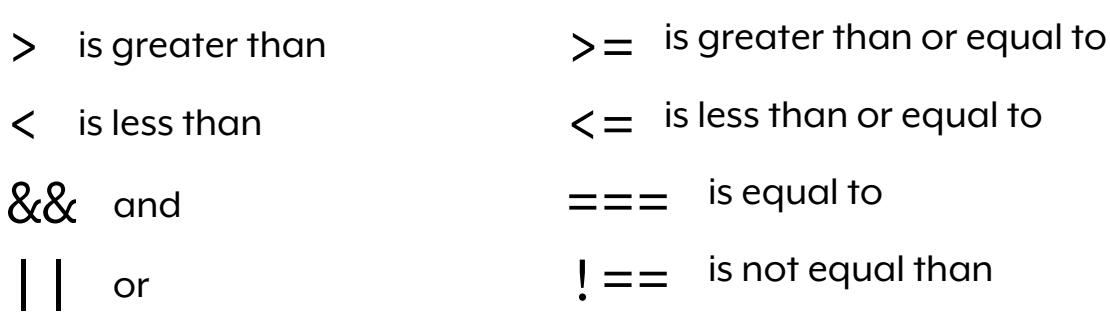

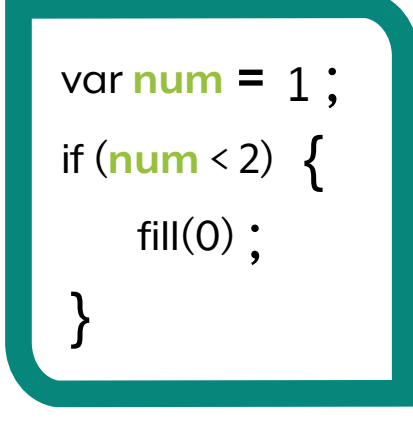

num is assigned a value of 1

The code checks if num is less than 2. If it is, the fill is changed to black.

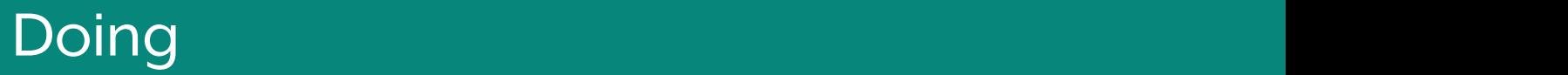

## **Random**

Random( ) allows the program to randomly pick a value from a range.

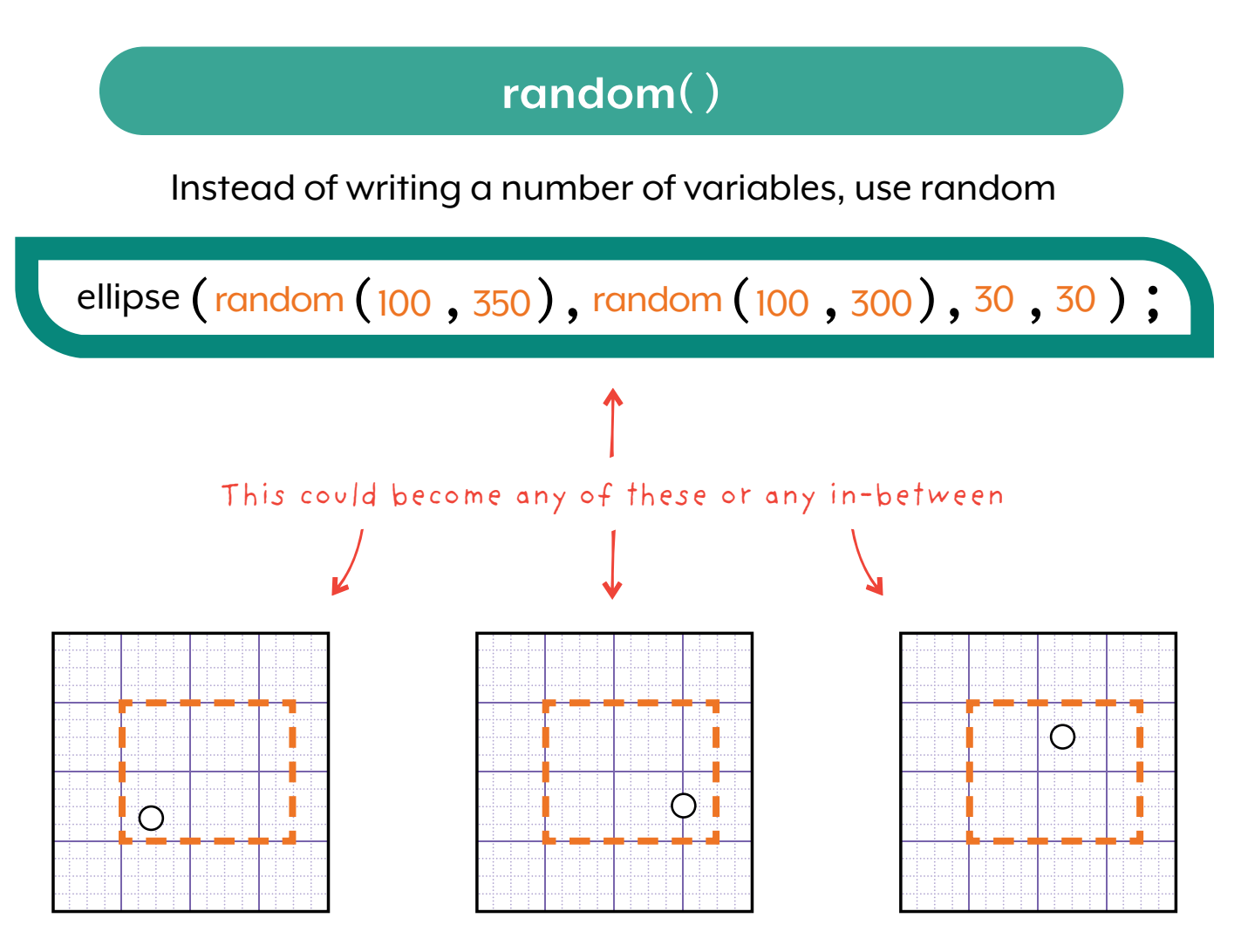

The random() function only applies to the x location and y location in this example

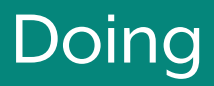

# **Random**

User-created random variables will have the same value throughout the program.

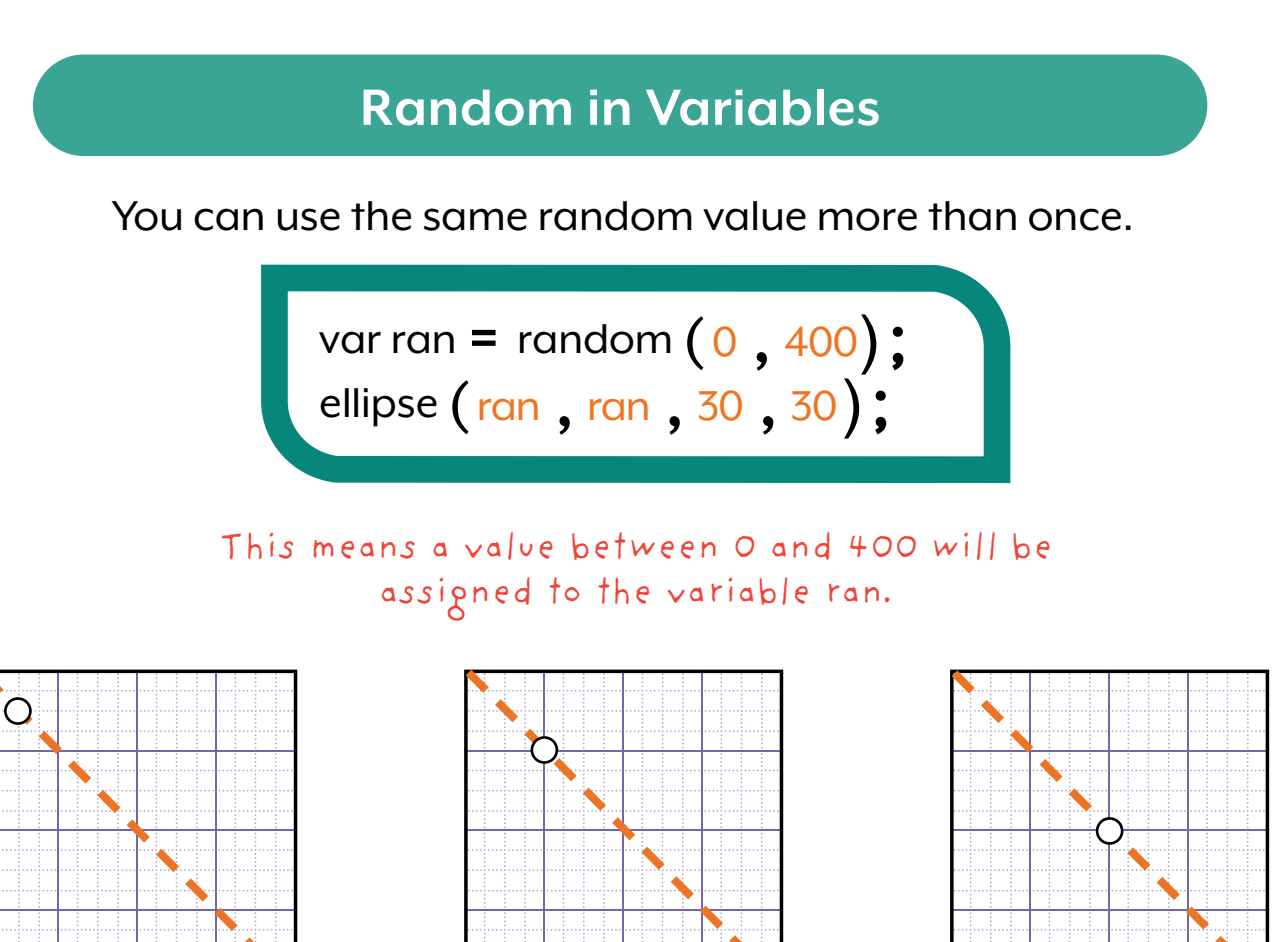

When you use random() as the parameter of a function, the value will be random each time it is called.

If you assign random() to a variable and use the variable as the parameter, the value will remain the same every time you call the function, until you actively change the value.

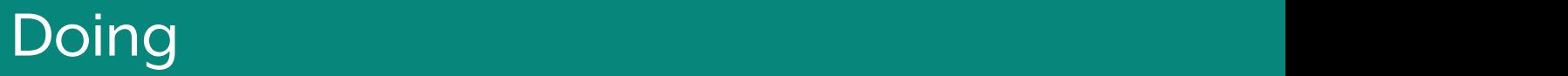

## **Random**

What if you want something to look random, but always actually be the same?

#### **randomSeed( )**

Ever used Minecraft? A seed value determines what version of a map will be made!

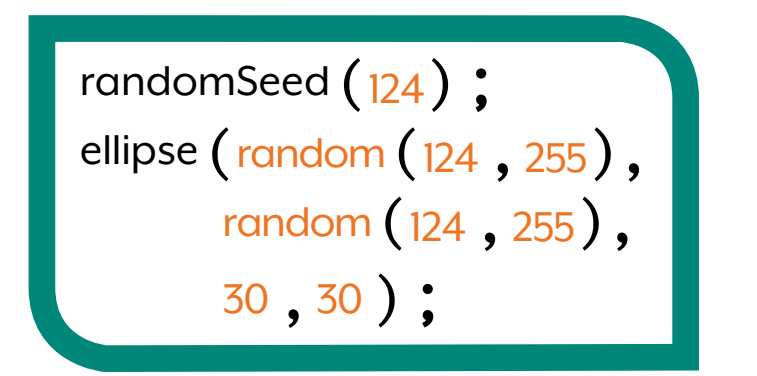

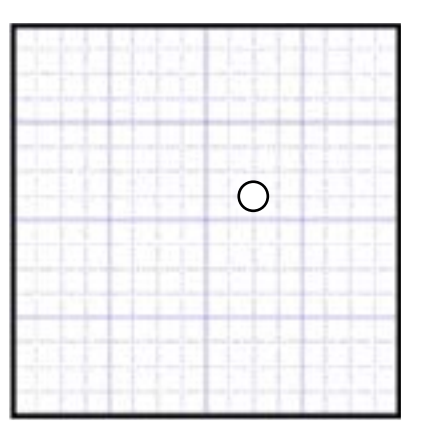

This will always create the image to the right. Try it yourself!

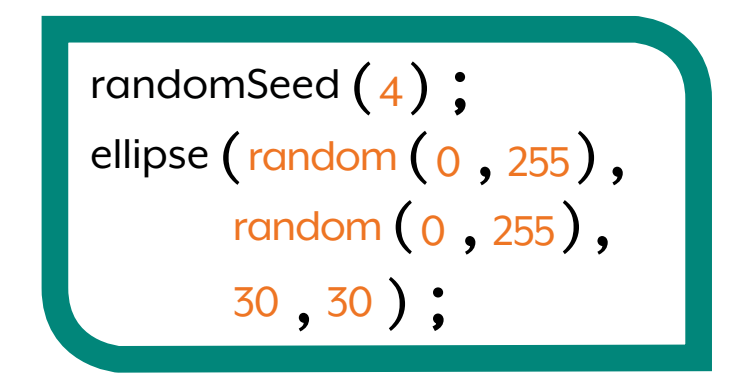

This will always create the image to the right. Try it yourself!

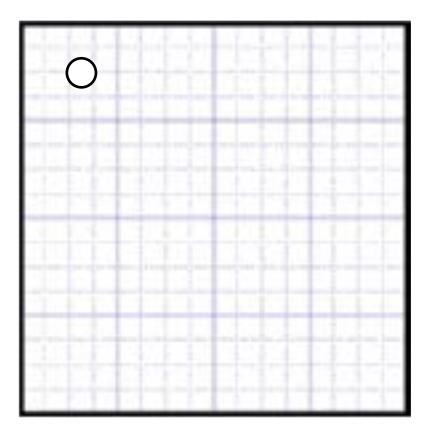

}

# **Conditionals - If**

"If" statements check if something is true or false. If it is true, something happens. If false, it doesn't.

#### **Real World Example**

If you are hungry, then go get some food. If you are not hungry, you would not need to get food.

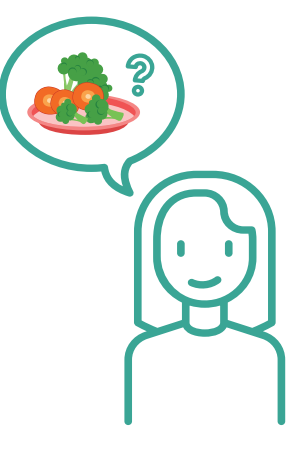

#### **Coding Example**

var **randomNum** = random  $(0,1000)$ ; if  $(mouseX > 500)$ background  $(100, 200, 0)$ ;

This code randomly picks a number from  $O$  to  $1000$ . If the number is bigger than 500 the screen will turn green. If not, the screen will stay white.

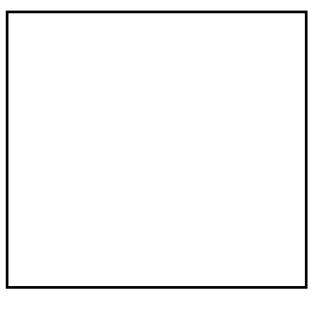

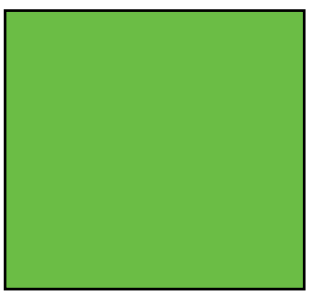

# **Conditionals - Else**

Else code runs when all if statements and else if statements are false.

#### **Real World Example**

I want to wear a shirt, but a sweater is ok, after that a coat is ok. However, if I have nothing else, I need to go shopping.

#### **Coding Example**

var **randomNum <sup>=</sup>** random (0,1000); if  $(\text{randomNum} > 500)$ background (100, 200, 0); } else if  $(\text{randomNum} < 300)$   $\{$ background  $(255, 0, 0)$ ;  $\}$ else $\{$ image (getImage ("creatures/winston")); }

#### randomNum = 400

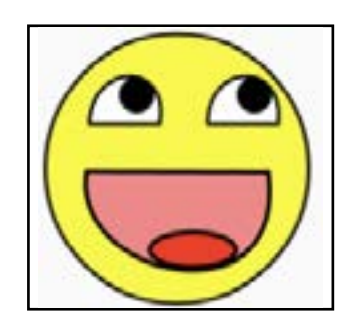

If the number is not bigger than 500 and not smaller than 300 then Winston will appear

## **Conditionals - Else If**

Else if statements work with an if statement. If the first condition is **true**, this code runs. If it is **false**, the next if else statement will check if the second condition is true. You can have multiple else if statements.

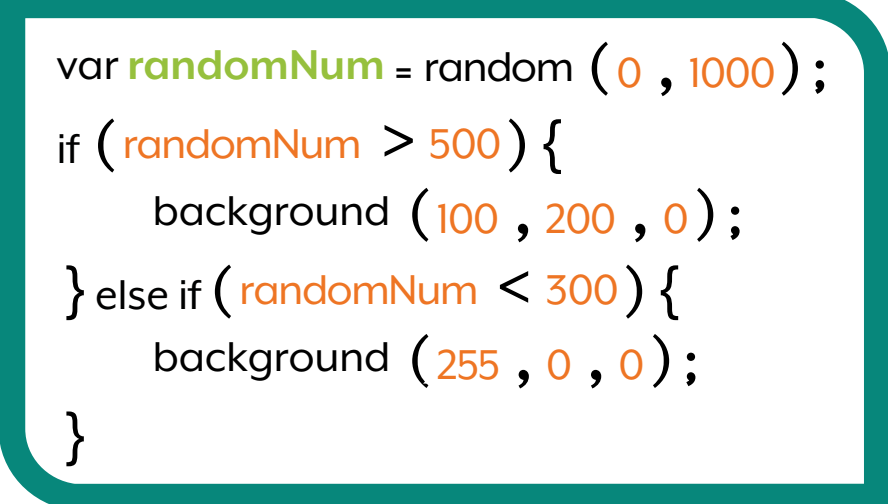

#### **Coding Example**

1. This checks if the number is bigger than 500. If it is, then it is green. 2. If not, it checks if it smaller than 300. If it is, it is red.

randomNum = 200 randomNum = 400 randomNum = 600

# **Conditionals - Else If**

It is important to make sure all of your conditions are different than the previous ones.

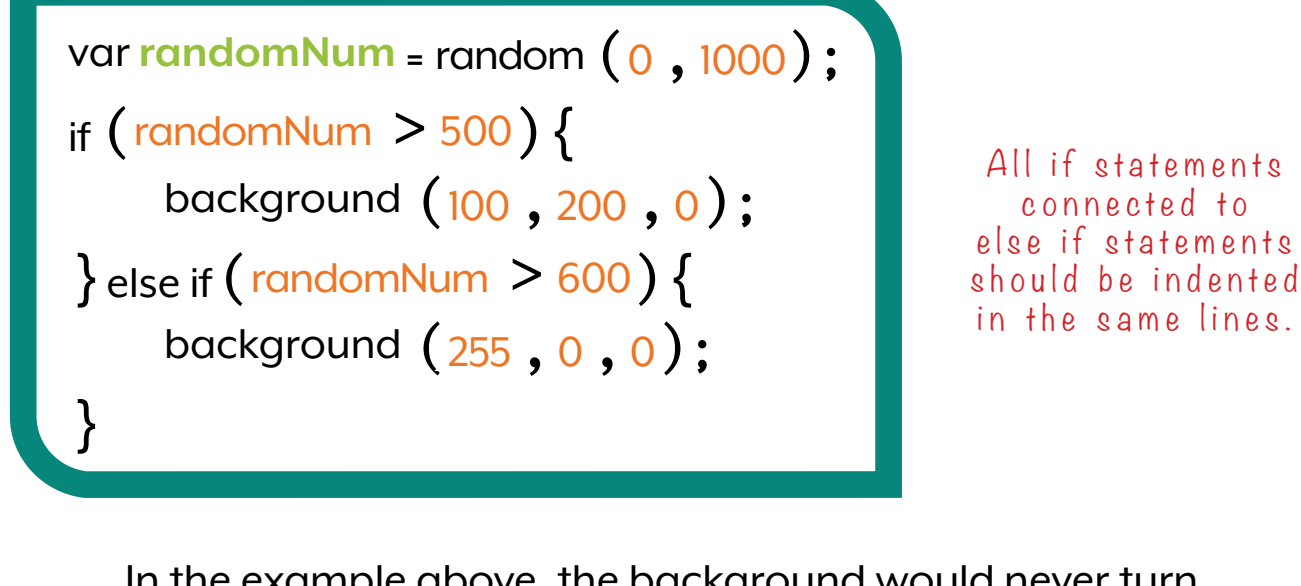

In the example above, the background would never turn red because the if statement would be true every time the else if statement would be true

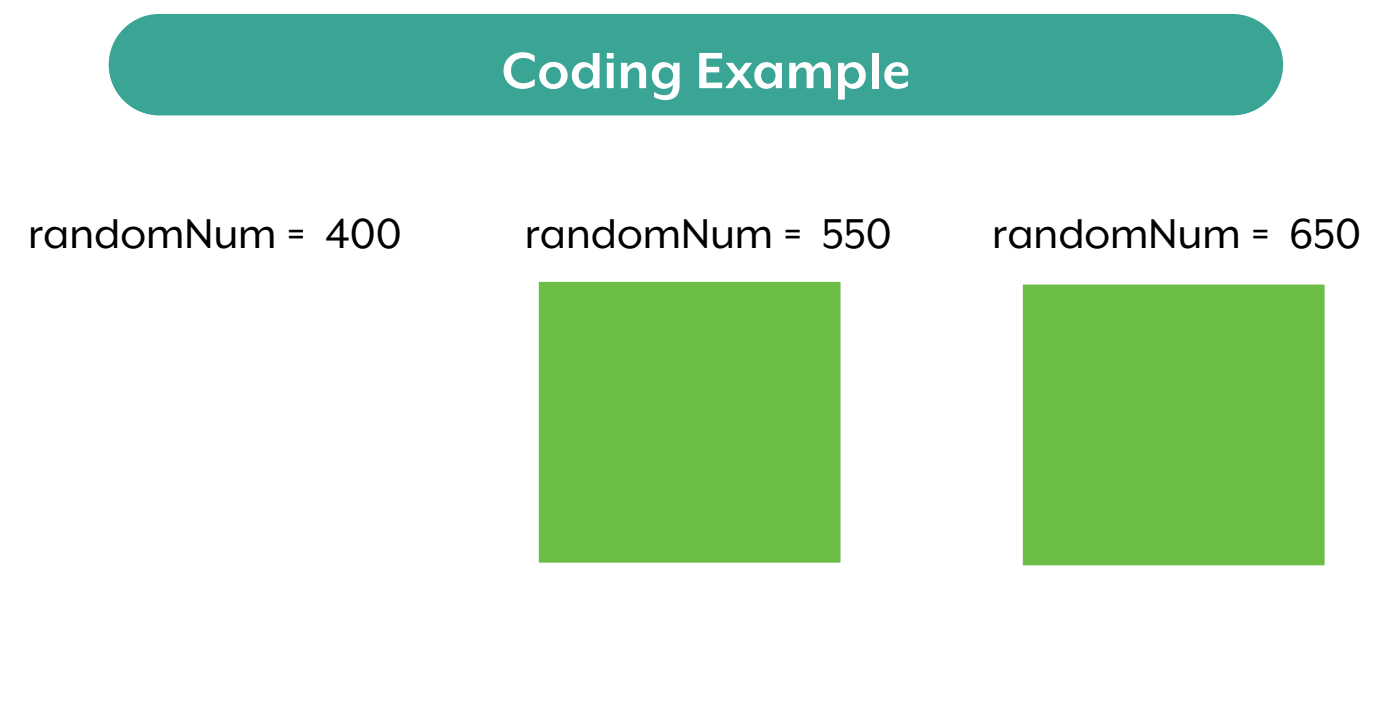

## **Conditionals Examples**

**Conditionals** work like **YES** or **NO** questions. These are some additional examples of conditionals.

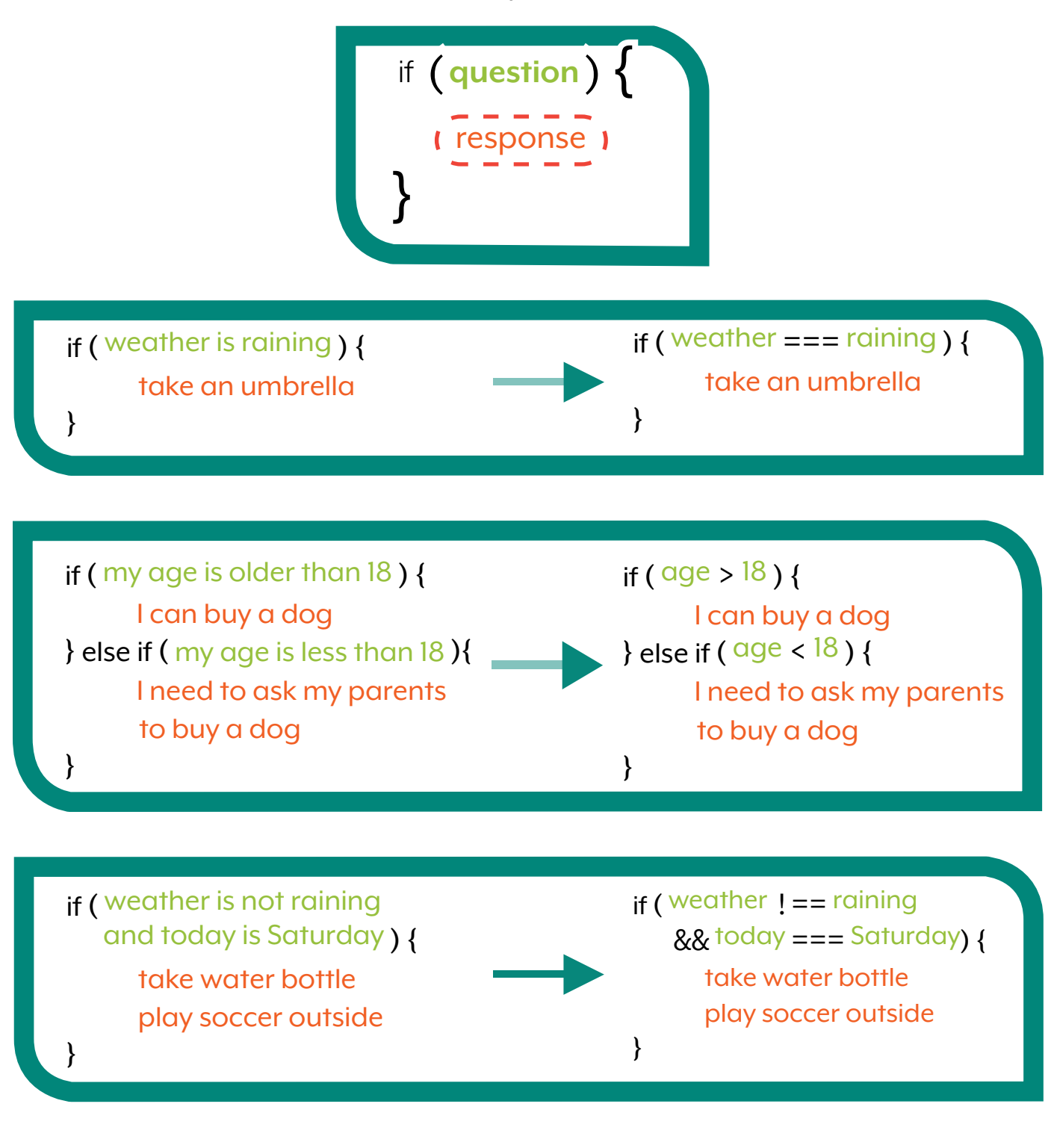

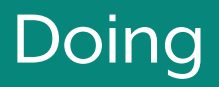

## **For Loop**

For loops let you repeat parts of your code multiple times.

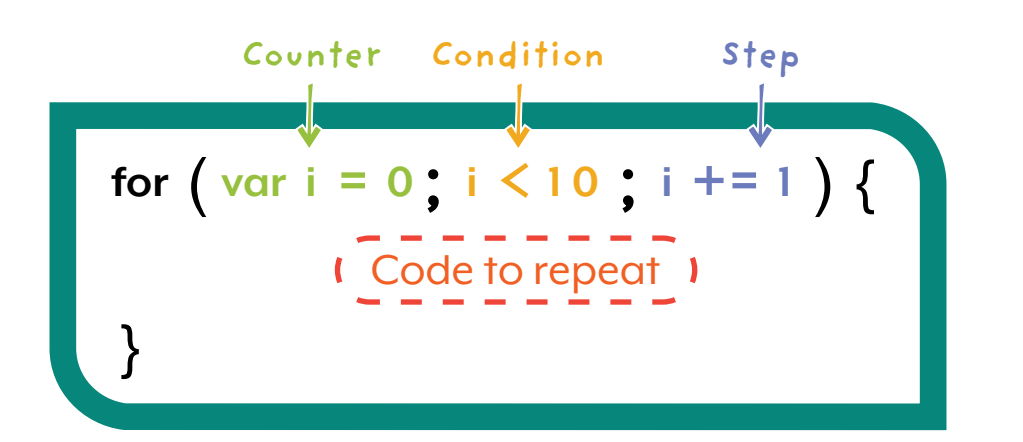

#### **Counter**

This sets the initial counter value

#### **Condition** When the counter How the counter meets the condition, changes every time the code stops

**Step**

the code is repeated

This loop will repeat 5 times

**for** ( **var i = 0**; **i < 5**; **i += <sup>1</sup>** ) { Code to repeat 1 }

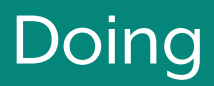

## **For Loop**

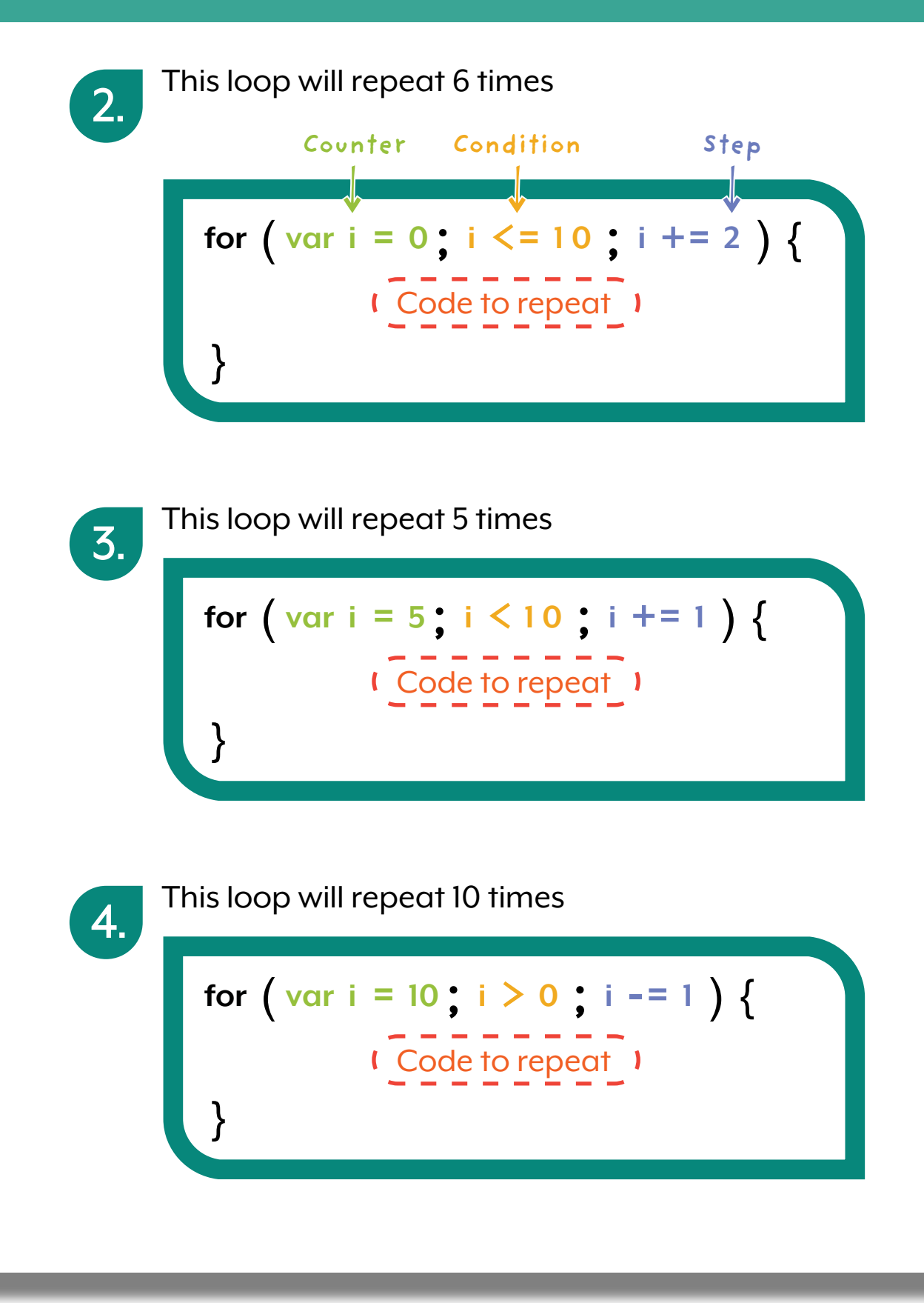

# **While Loop**

This type of loop runs while the statement is true.

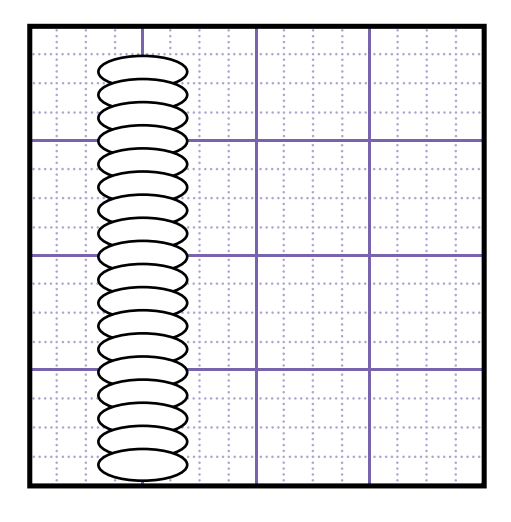

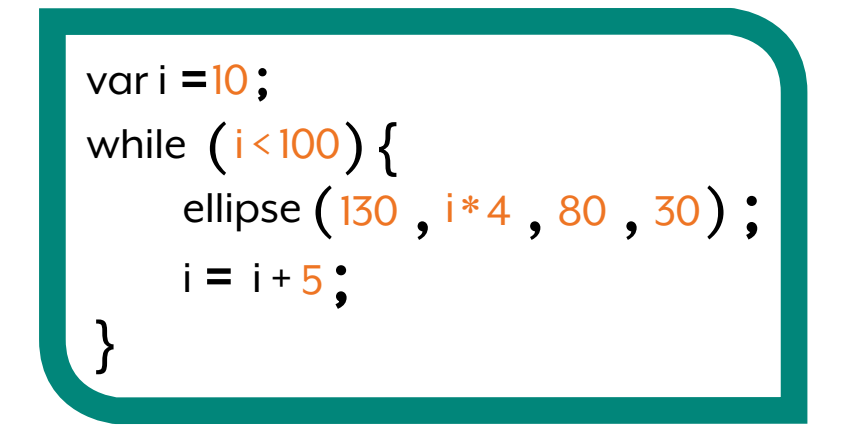

While loops often use booleans like true or false to check a condition.

# **Intro to Arrays**

Arrays allow you to store and access information easily. You can store anything in an array that you could store in a variable!

#### **Create an Array**

We create arrays with square brackets **[ ]**; Below is an array that has 4 numbers stored inside it.

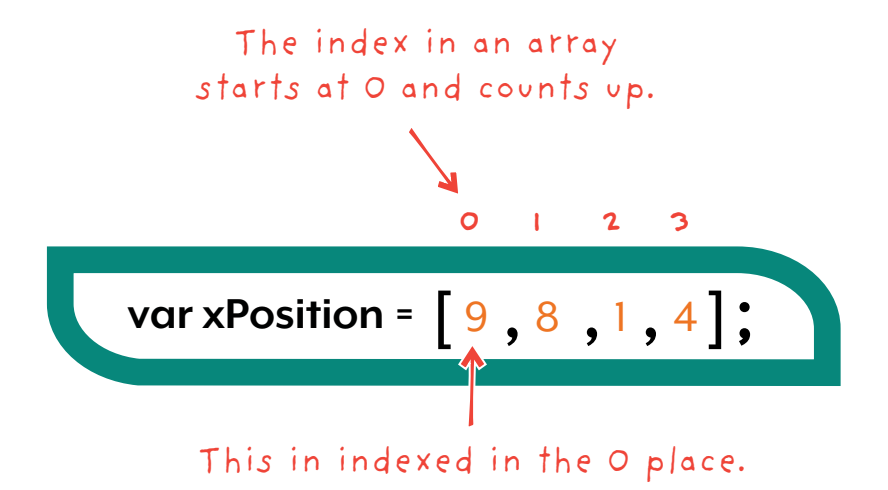

The location of a value in an array is called the index. Things stored in an array are called values or elements.

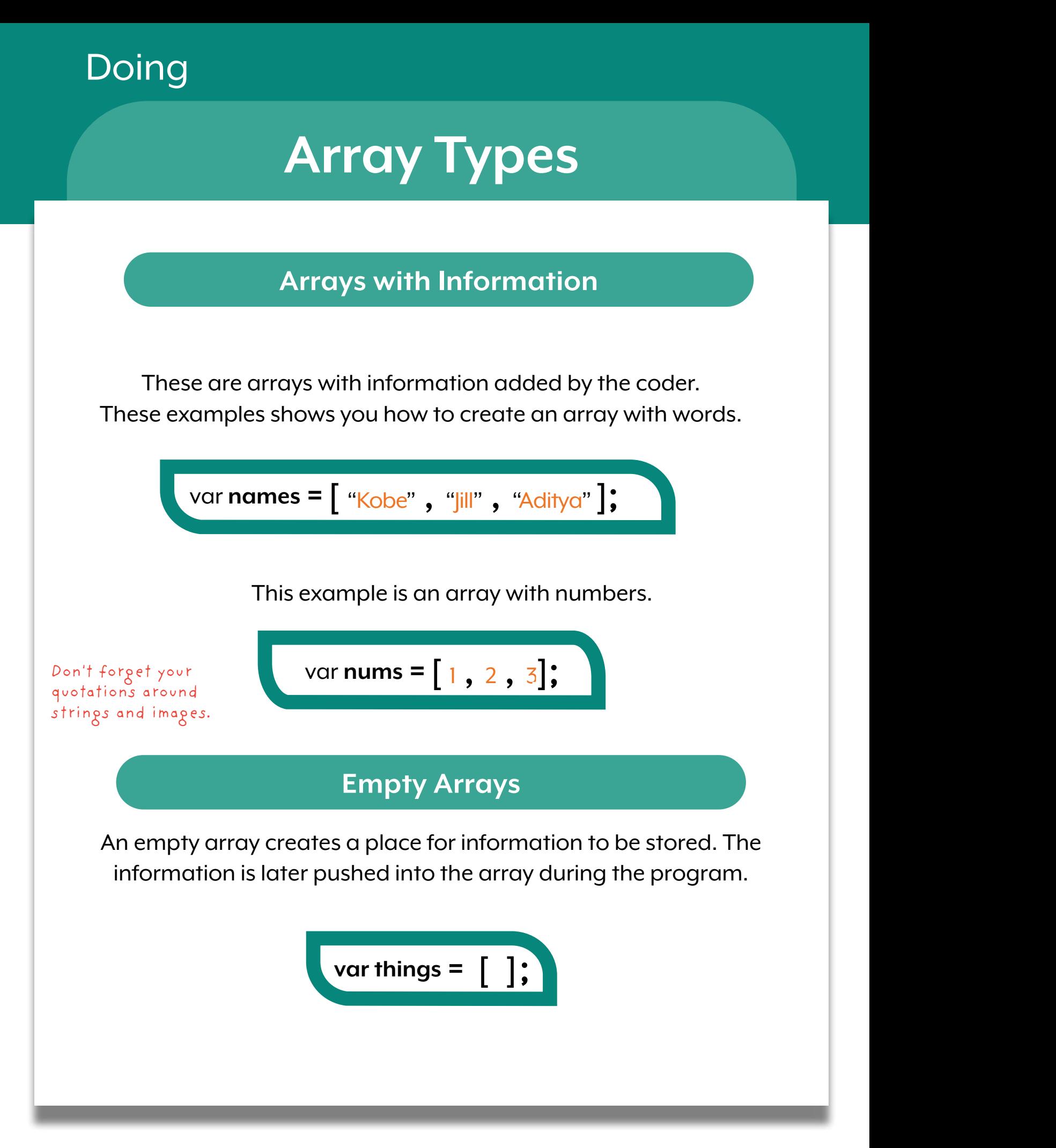

## **Changing Arrays**

Arrays allow you to store a list of items.

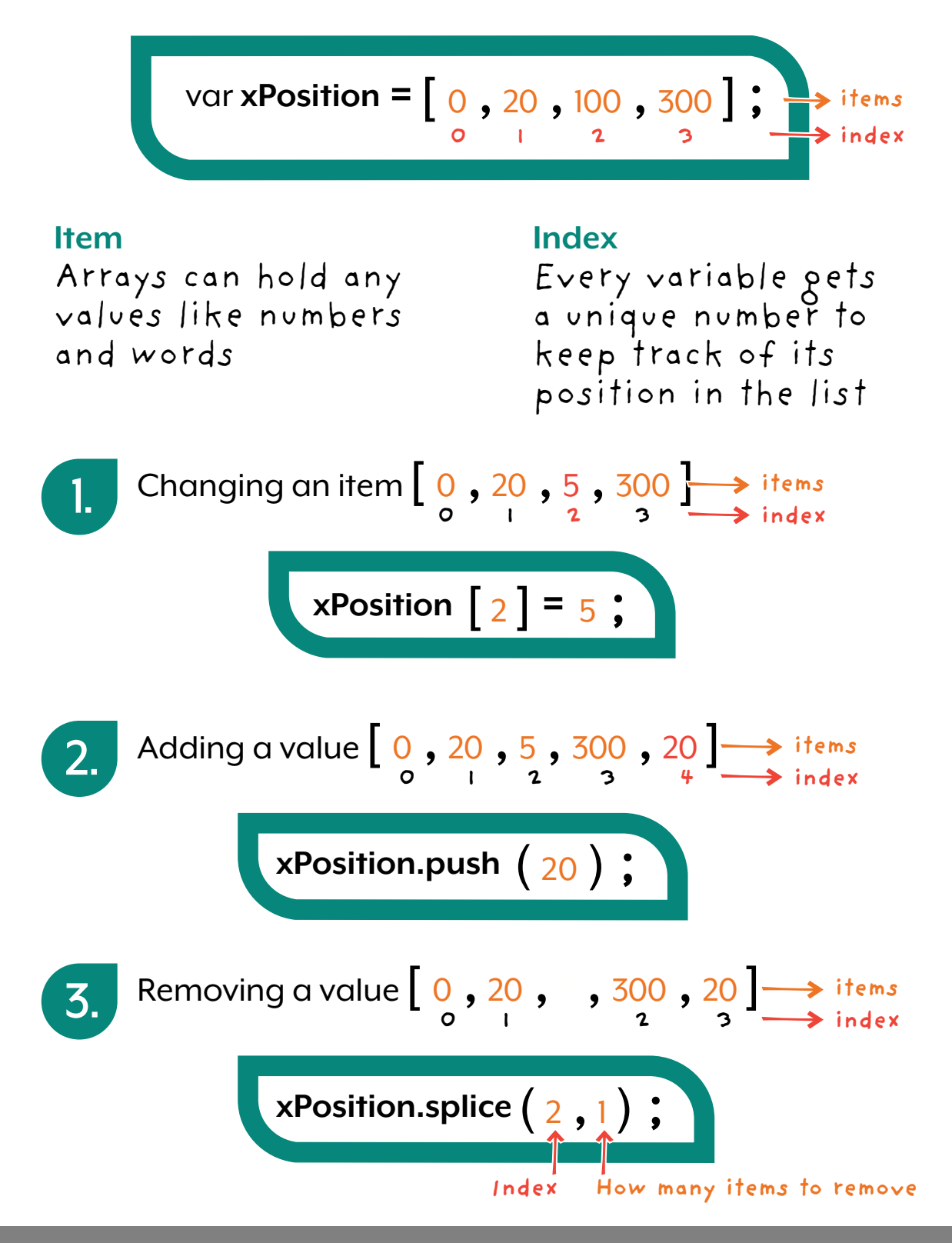

## Doing Doing

# **Accessing Arrays**

To access a specific value in an array, we put the index number in square brackets [ ] next to the name of the array. This will get indexed value from the array.

\n
$$
\text{var nums} = \begin{bmatrix} 1 & 2 & 3 & 65 \\ 0 & 1 & 2 & 3 \\ 0 & 1 & 2 & 3 \end{bmatrix}
$$
\n

\n\n $\text{iters} = \text{iters} \text{ index}$ \n

\n\n $\text{text(nums [0], 200, 200)}$ \n

\n
$$
\text{var nums} = \left[ \frac{1}{2}, \frac{2}{3}, \frac{3}{5}, \frac{65}{5} \right];
$$
\n

\n\n $\text{next} \left( \text{nums} \left[ \frac{3}{3} \right], \frac{200}{200}, \frac{200}{200} \right);$ \n

$$
\begin{array}{c}\n\bullet \\
\bullet \\
\bullet \\
\bullet\n\end{array}
$$

<u> Liston al</u>

\n
$$
\text{var nums} = \left[ \frac{1}{2}, \frac{2}{3}, \frac{3}{5}, \frac{65}{1} \right];
$$
\n

\n\n $\text{text (nums } 4, \frac{1}{2}, 200, 200);$ \n

This value would be blank as there is no value stored in index 4.

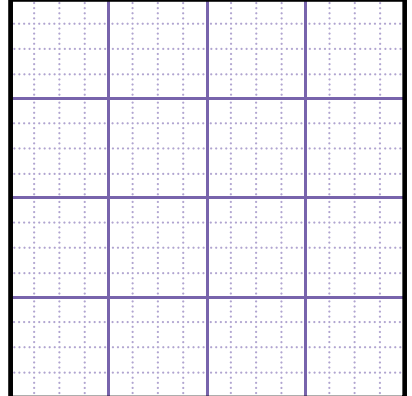

# **Array Length**

Sometimes you want your program to loop through an entire array. The .length property lets us easily do that by telling us how many elements the array has.

#### **Array.length**

We can find the length of the array by adding .length to the end of it's name.

var numbers = 
$$
[1, 2, 3, 65]
$$
;

For this array, number.length would equal 4.

$$
\boxed{\text{var values} = \left[1, 2, 3, "P", index\right] :}
$$

For this array, values.length would equal 5.

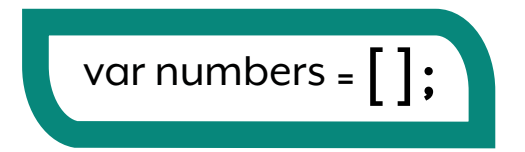

For this array, number.length would equal 0.

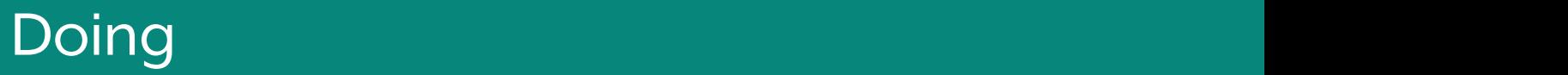

# **Using Array**

This is an array with multiple types of data. It has 3 numbers, a string, and a stored variable.

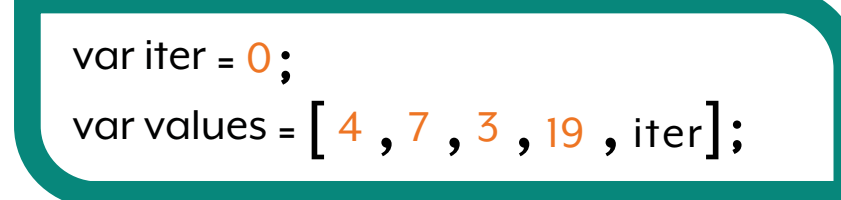

Use values.length to adapt code if your array size changes or you want to add it to code that may change.

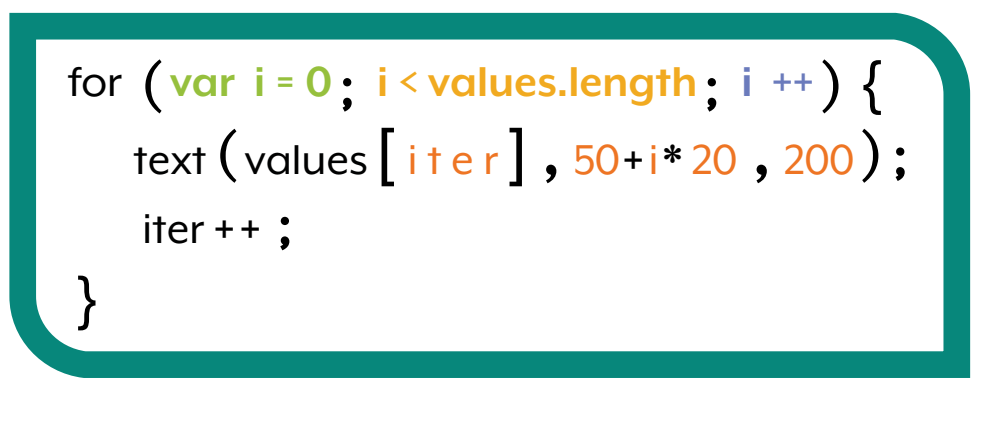

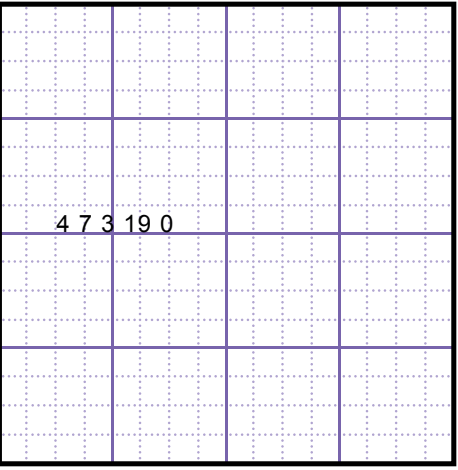

This for loop will work no matter how many elements are in the array! Adaptive code is awesome!
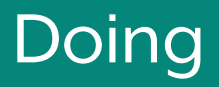

## **Array Patterns**

We can use multiple keywords to make arrays function in different ways

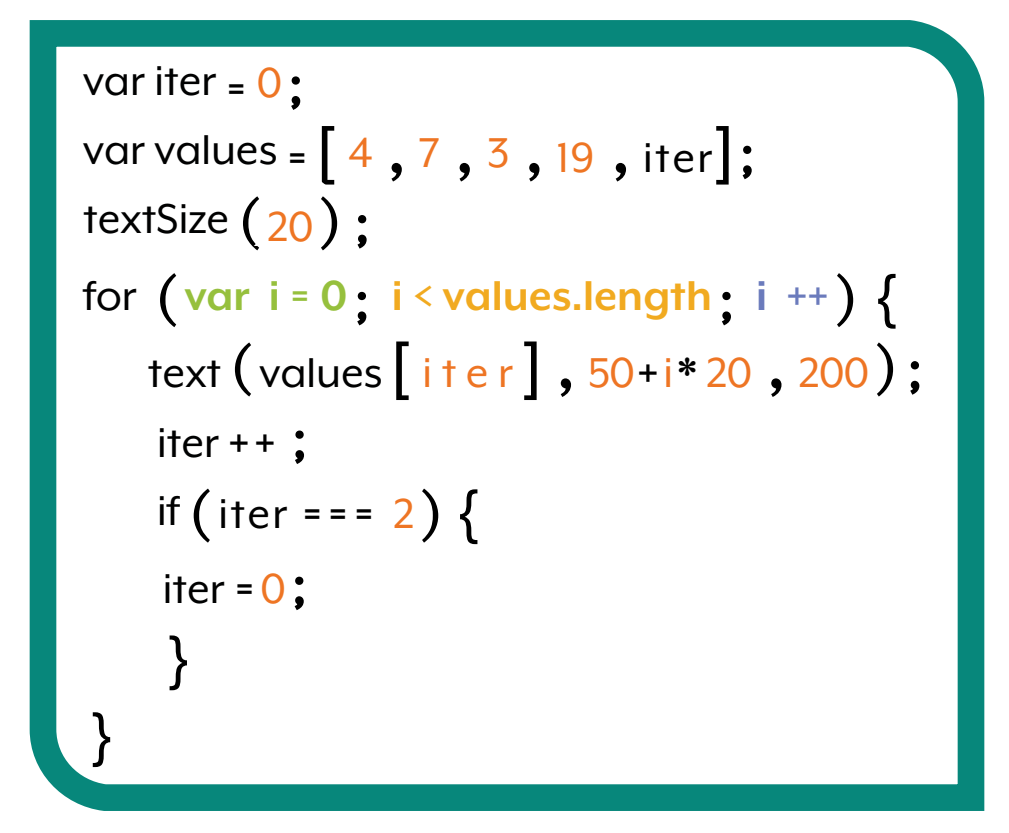

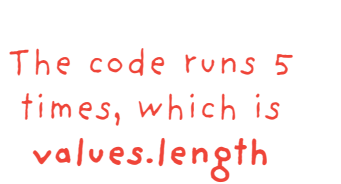

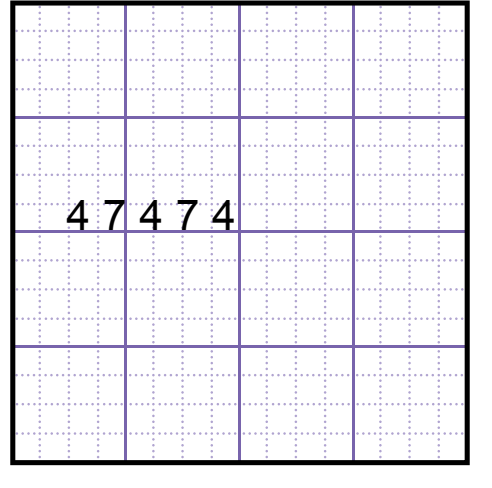

This makes it easy to set up patterns and lets users select specific choices in your code.

Doing Doing

## **Mouse Functions**

**mouseClicked vS. mousePressed vS. mouseReleased**

**mouseClicked** is almost like **mousePressed**, It only works after you let go out the mouse. **mouseReleased** works when the mouse button is let go.

var **mousePressed =** function( ){

// The code inside will run when the mouse is clicked.

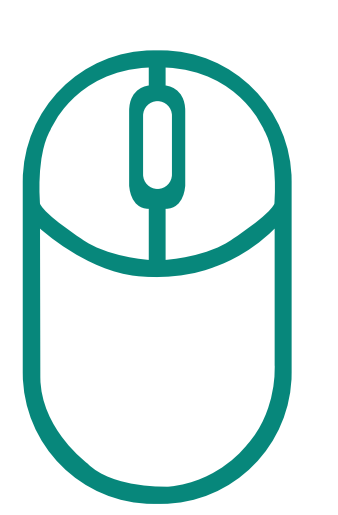

};

Not Pressed Pressed Clicked and

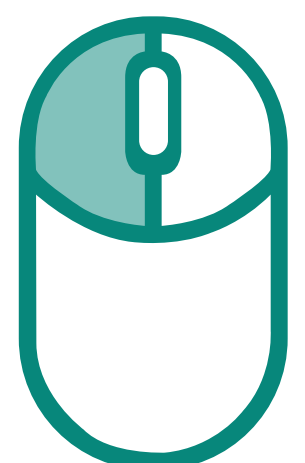

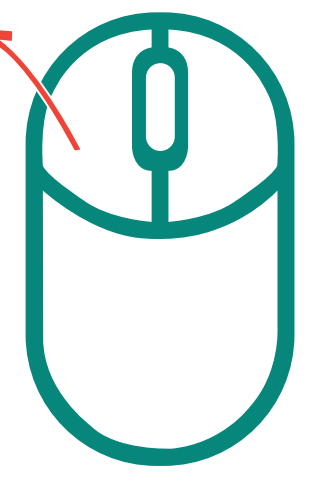

Released

# **Mouse Functions**

#### **mousePressed**

This makes whatever is in the function happen once after each time the mouse is pressed.

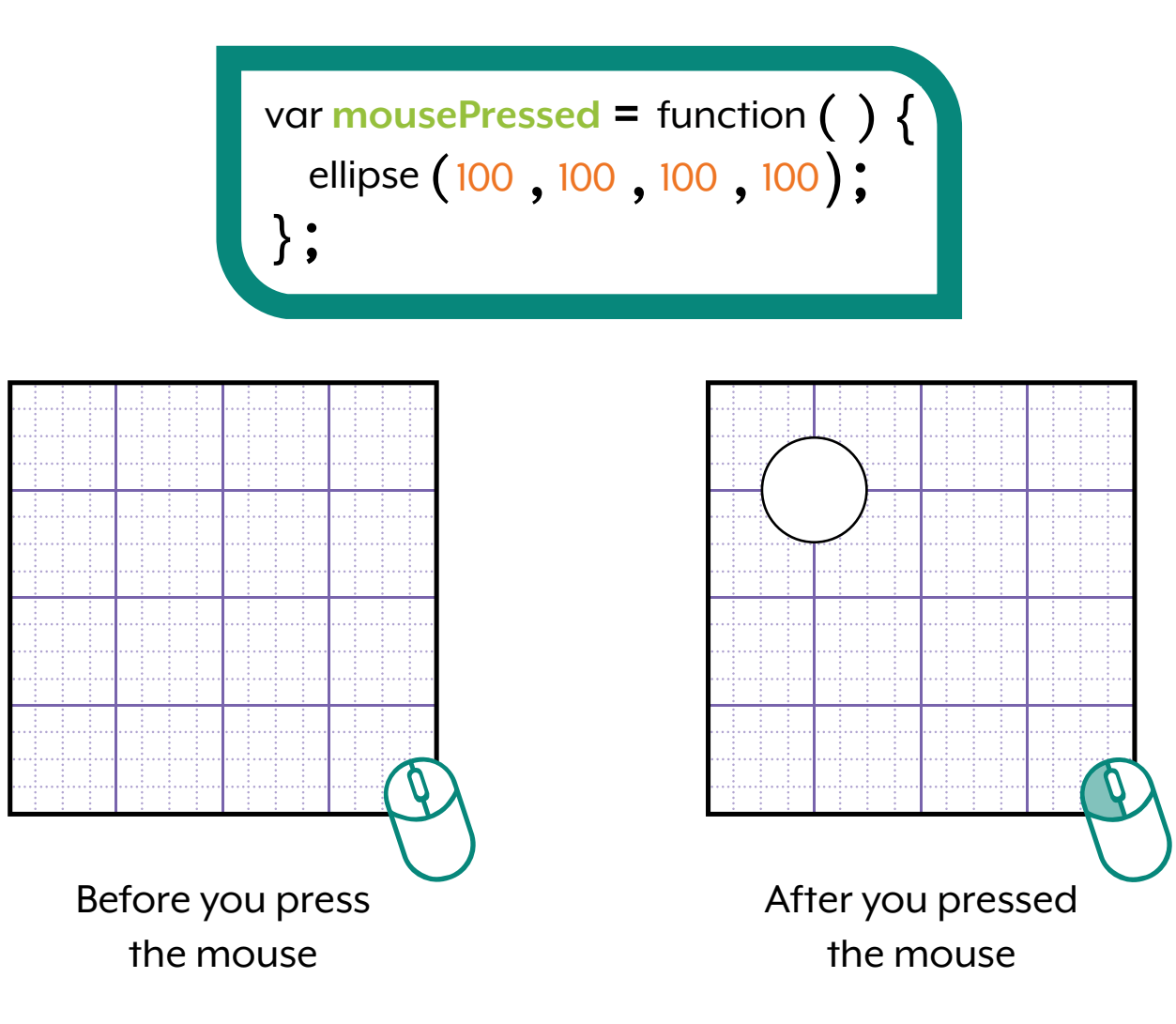

## Doing Doing

# **Mouse Functions**

### **mouseClicked**

The code inside the mouseClicked function will run whenever the mouse button is pressed and released.

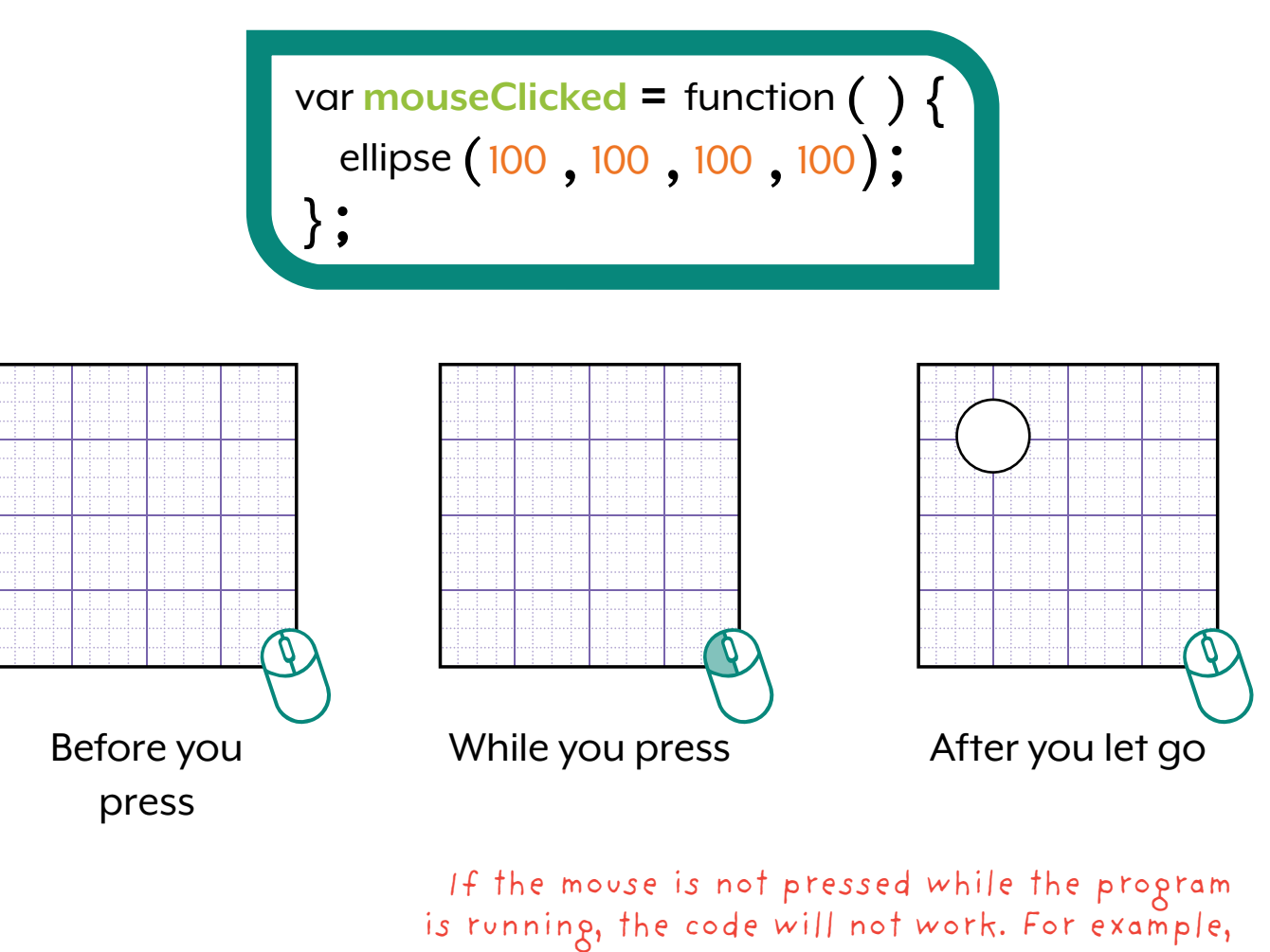

is running, the code will not work. For example, if you press the mouse, then refresh, and let go, the program will not run.

# **Mouse Functions**

#### **mouseReleased**

This works almost the same as mouseClicked. It only responds to the release component.

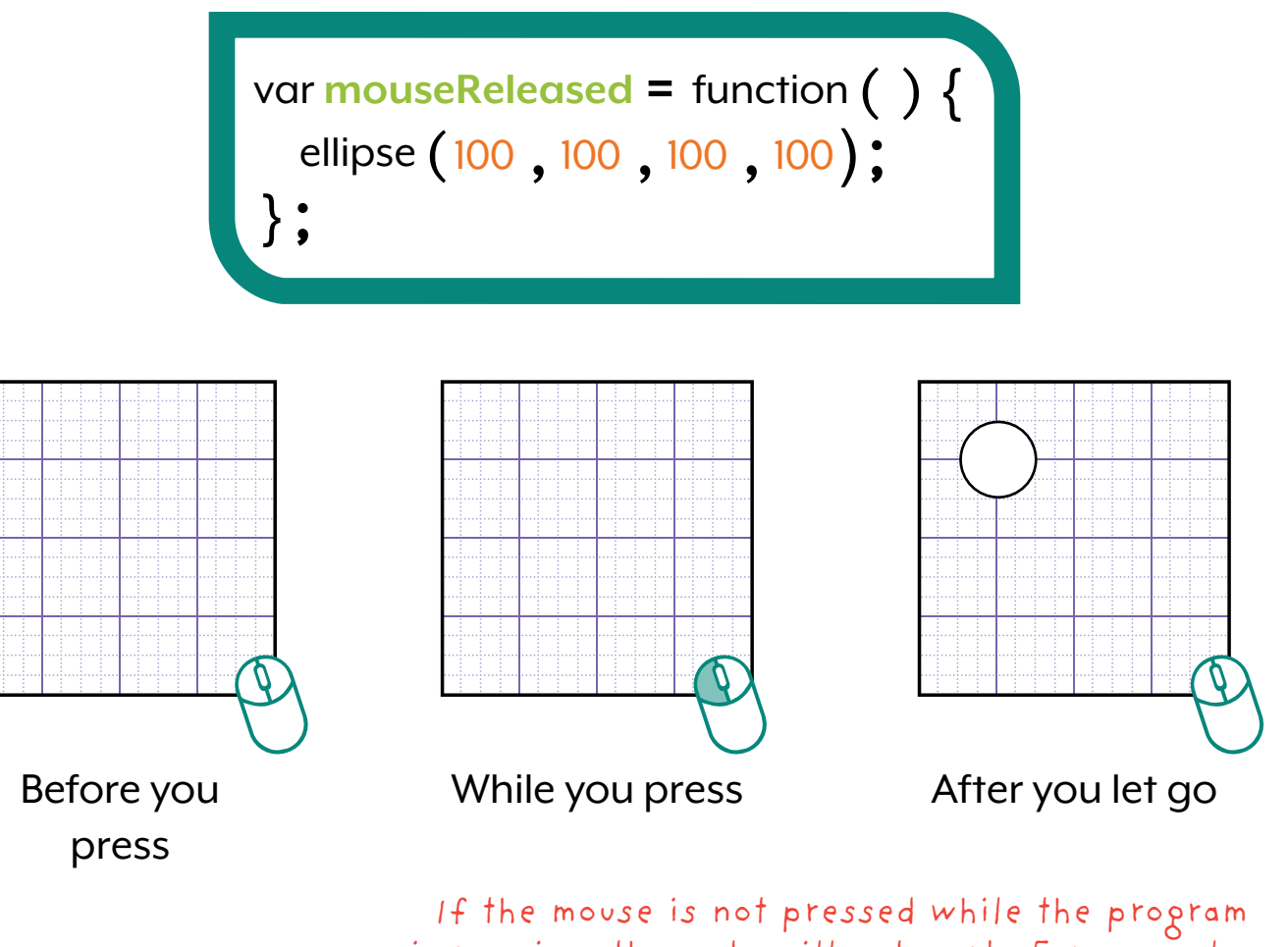

is running, the code will not work. For example, if you press the mouse, then refresh, and let go, the program will run, unlike mouseClicked.

# **Mouse Functions**

### **mouseButton( )**

This allows something to happen when a specific mouse button is pressed.

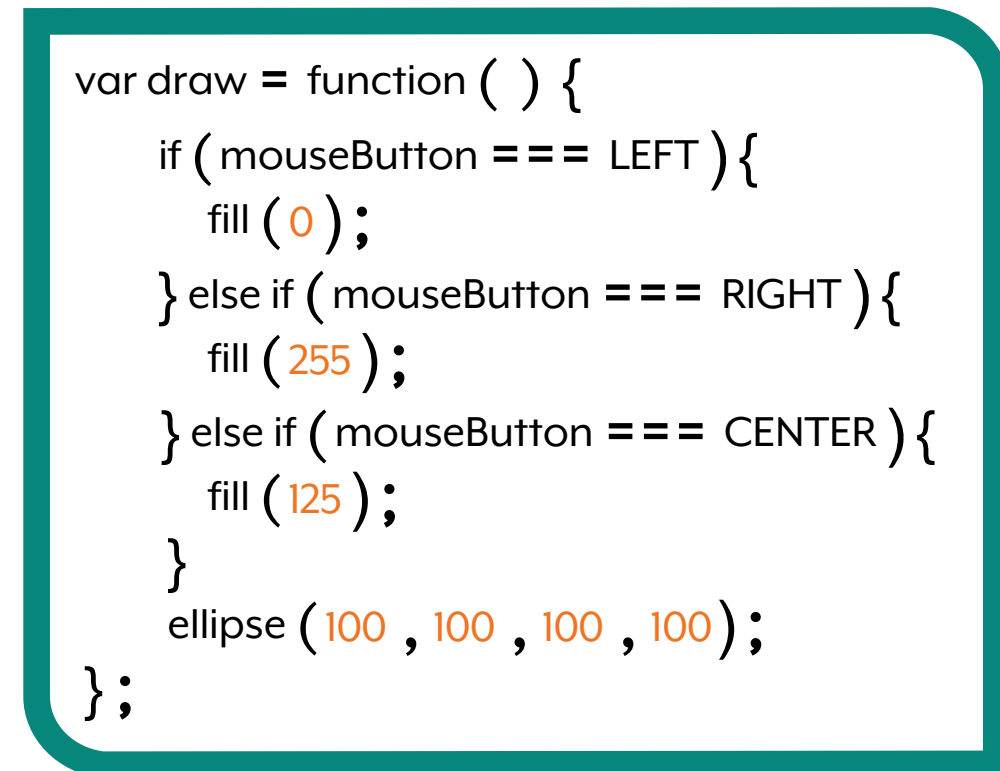

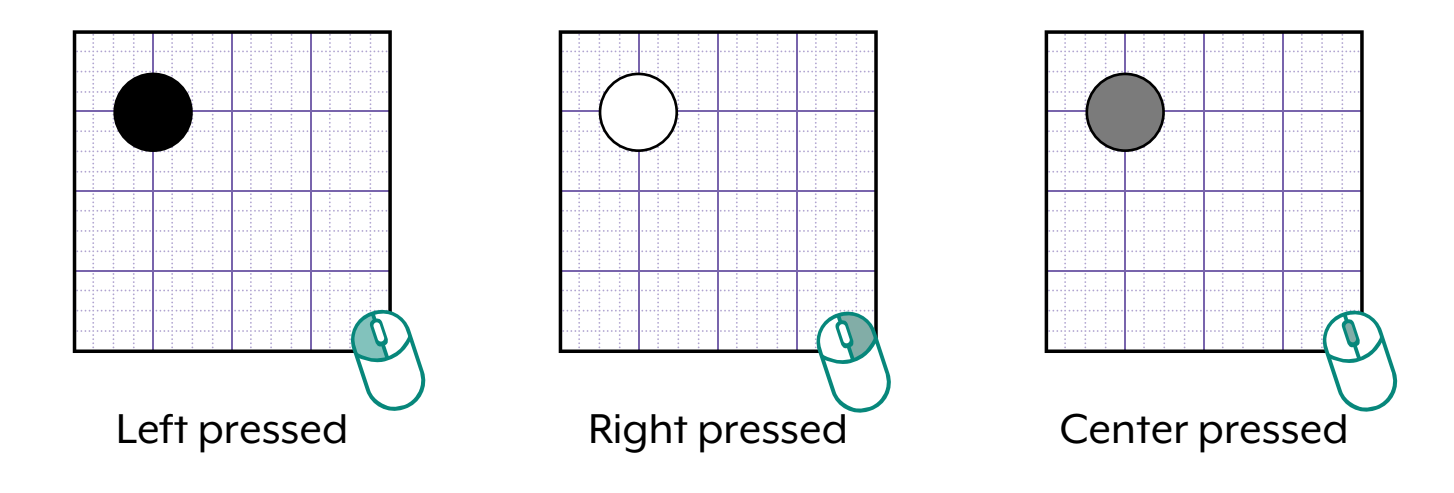

# **Mouse Functions**

### **mouseMoved( )**

This function runs every time the mouse is moved.

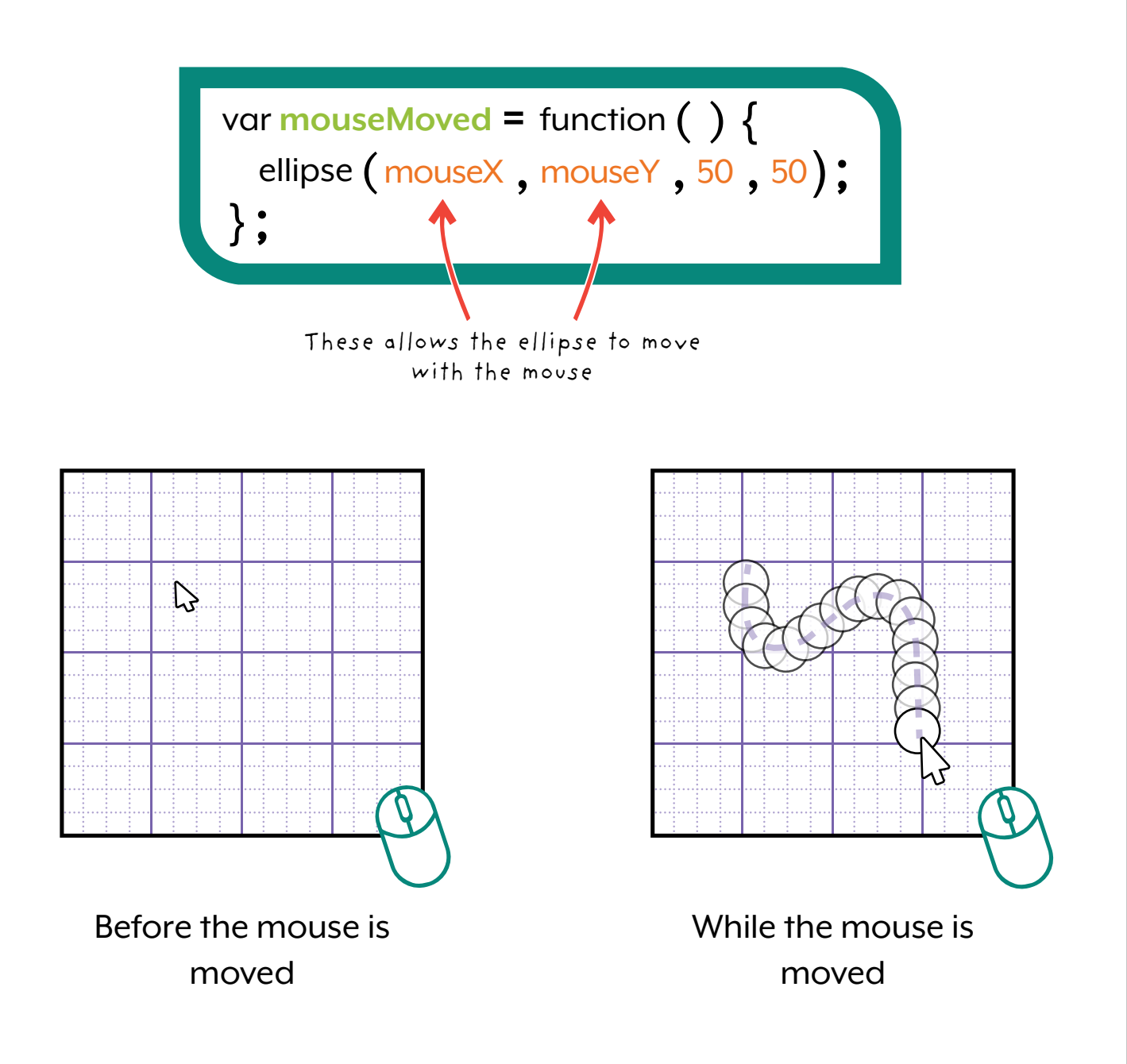

## Doing Doing

# **Mouse Functions**

### **mouseDragged ( )**

This function runs every time the mouse moves while the button is pressed.

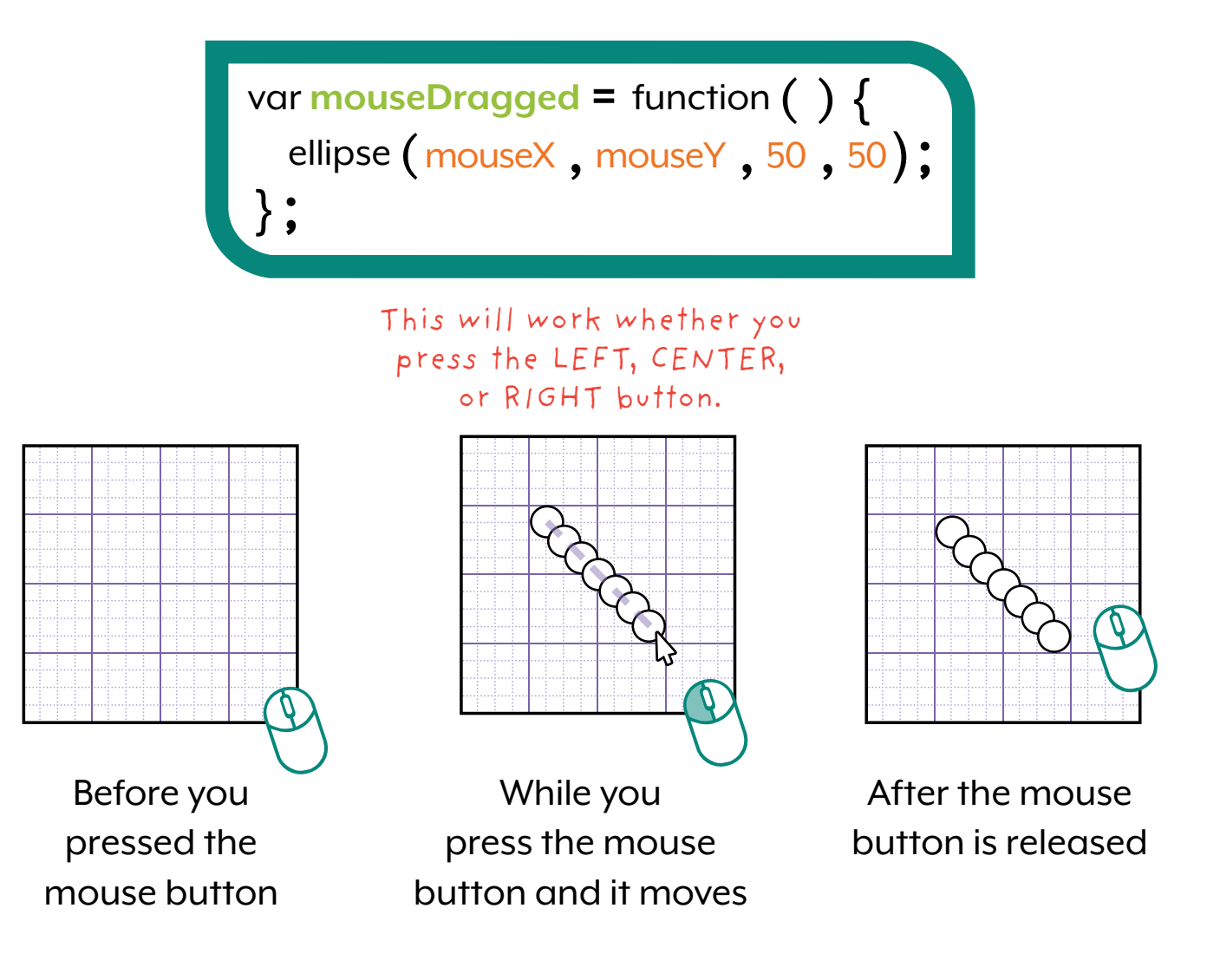

This function only runs when the mouse button is pressed down AND the mouse is moving! If only one of those happens and not the other, the function will not run.

# **Mouse Functions**

### **mouseScrolled ( )**

This calls the function when the user scrolls with their mouse.

// Heads up! This will also scroll the page up or down if the window is not maximized.

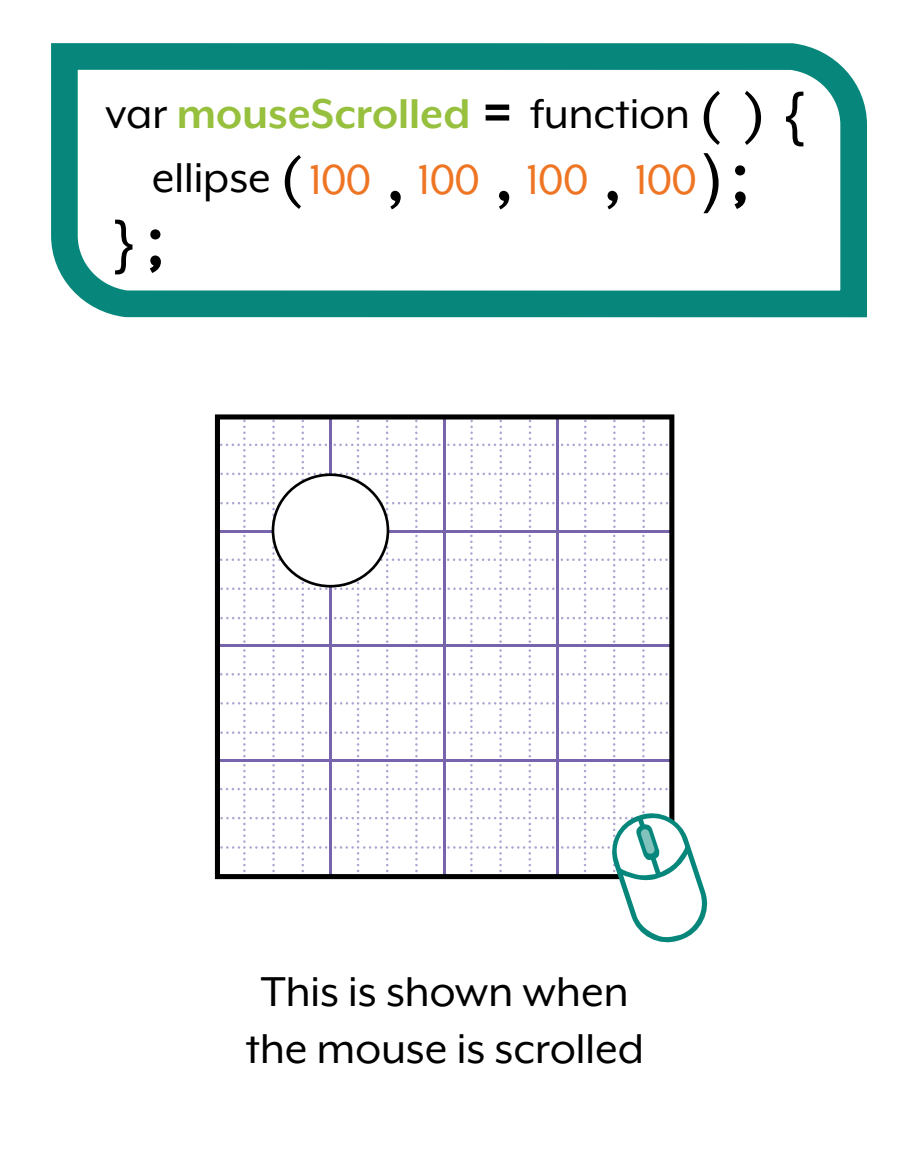

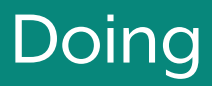

# **Keyboard Functions**

You can use functions to check if they keyboard is being used.

### **KeyPressed**

The contents of the keyPressed function runs while any key is pressed down.

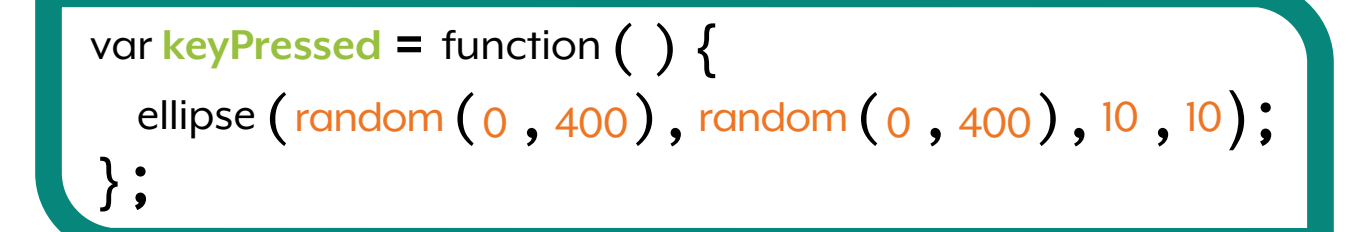

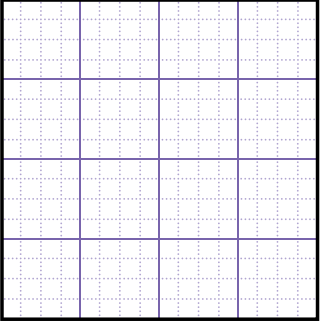

 $\overline{\bullet}$ 50. ြ

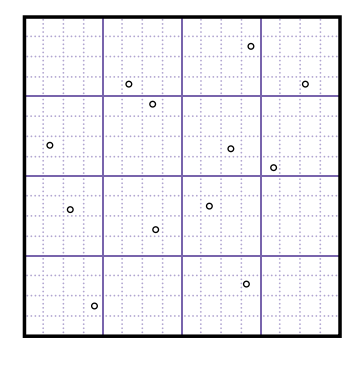

When a key is pressed

When a key is pressed for 5 seconds

When a key is released

# **Keyboard Functions**

### **KeyReleased**

The contents of the KeyReleased function runs when any key is released

var **keyReleased =** function( ){ ellipse (random (0,400), random (0,400), 25, 25); };

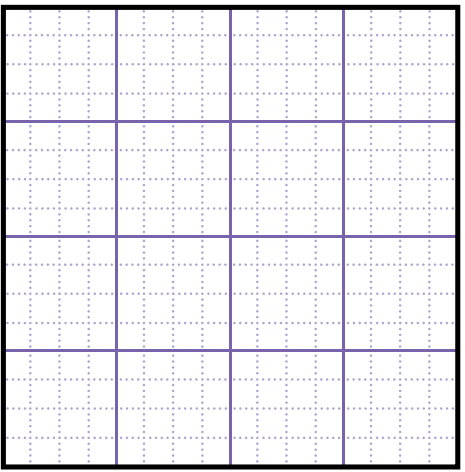

When a key is pressed When a key is let go

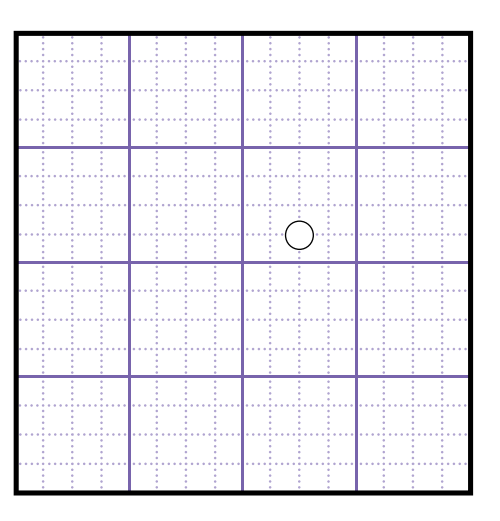

This will work only when the key is let go.

# **Keyboard Functions**

### **Key Typed**

This works similarly to KeyReleased. It needs the user to press and released a key for it to work.

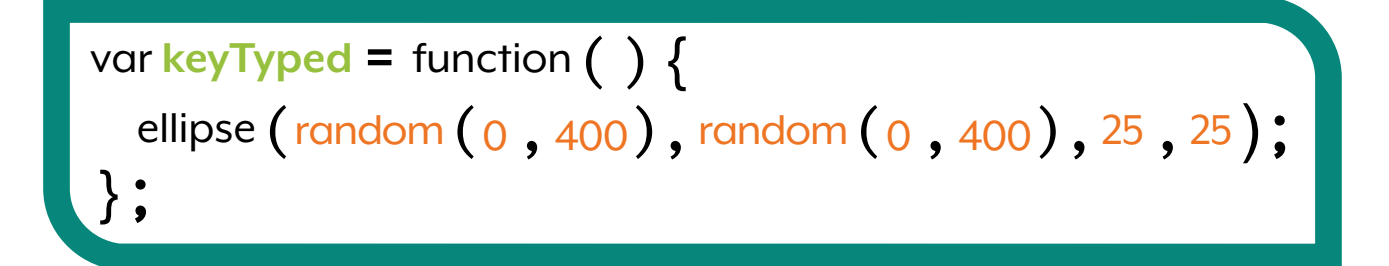

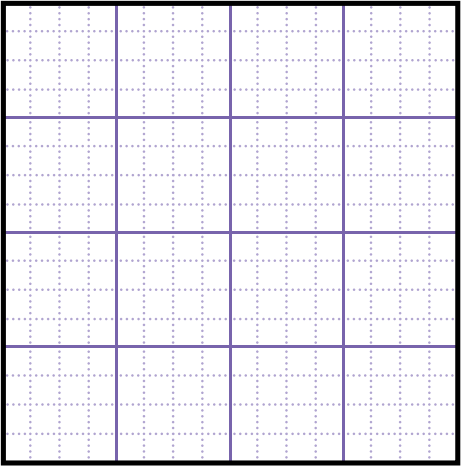

When a key is pressed When a key is let go

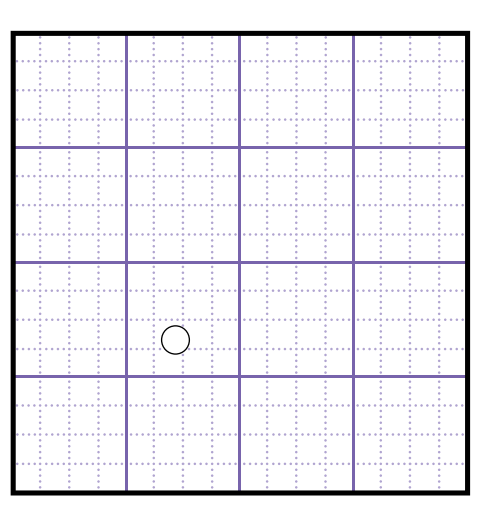

This only works when the key is pressed and let go.

# **Keyboard Functions**

Use a specific key to add functionality to your project.

### **Key Codes**

You can use keyCodes (numbers that represent specific keys) or words that detect special keys.

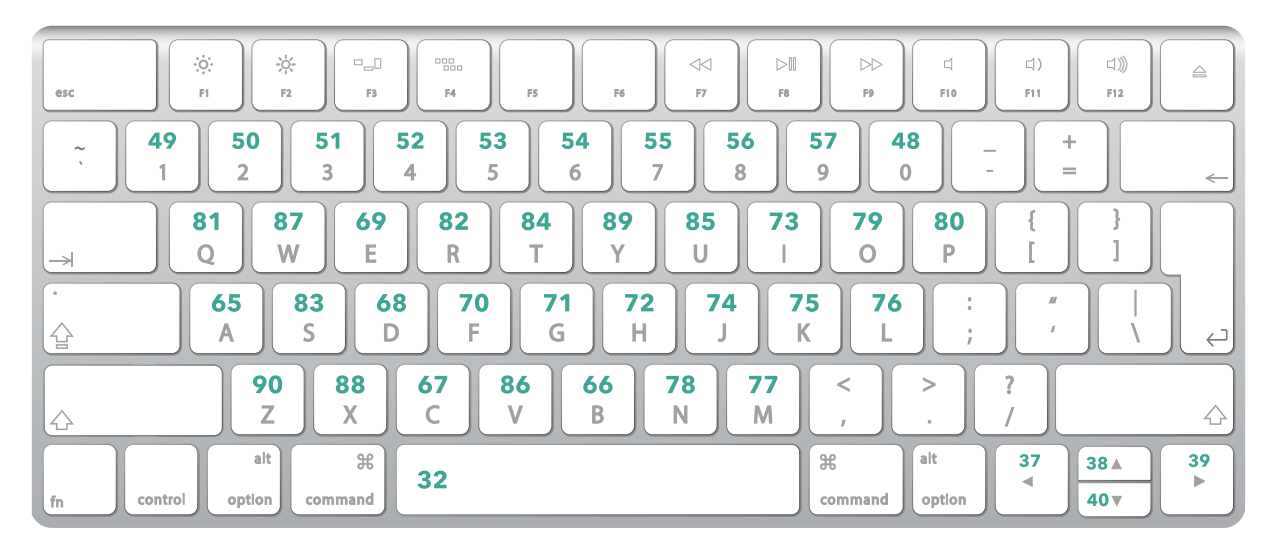

var **keyPressed** = function 
$$
();
$$

\nif  $(\text{keyCode} == 49})$ 

\nellipse  $(\text{random } (0, 400), \text{random } (0, 400))$ 

\ndo  $);$ 

\ndo  $);$ 

\ndo  $;$ 

\ndo  $;$ 

\ndo  $;$ 

\ndo  $;$ 

\ndo  $;$ 

\ndo  $;$ 

\ndo  $;$ 

\ndo  $;$ 

\ndo  $;$ 

\ndo  $;$ 

\ndo  $;$ 

\ndo  $;$ 

\ndo  $;$ 

\ndo  $;$ 

\ndo  $;$ 

\ndo  $;$ 

\ndo  $;$ 

\ndo  $;$ 

\ndo  $;$ 

\ndo  $;$ 

\ndo  $;$ 

\ndo  $;$ 

\ndo  $;$ 

\ndo  $;$ 

\ndo  $;$ 

\ndo  $;$ 

\ndo  $;$ 

\ndo  $;$ 

\ndo  $;$ 

\ndo  $;$ 

\ndo  $;$ 

\ndo  $;$ 

\ndo  $;$ 

\ndo  $;$ 

\ndo  $;$ 

\ndo  $;$ 

\ndo  $;$ 

\ndo  $;$ 

\ndo  $;$ 

\ndo  $;$ 

\ndo  $;$ 

\ndo  $;$ 

\ndo  $$ 

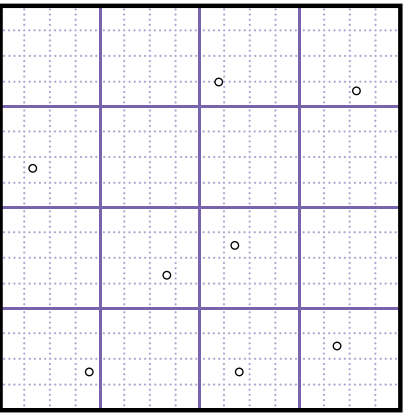

Dots will draw when "I" is pressed, but not when any

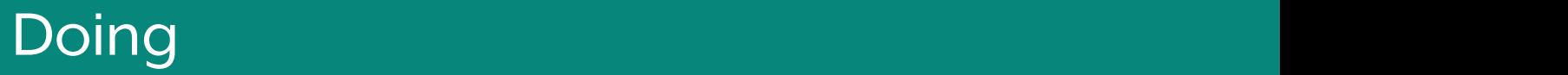

## **Object Literals**

An **object** is like a variable that holds multiple **values**, and these **values** can be thought of as the variable's **properties**.

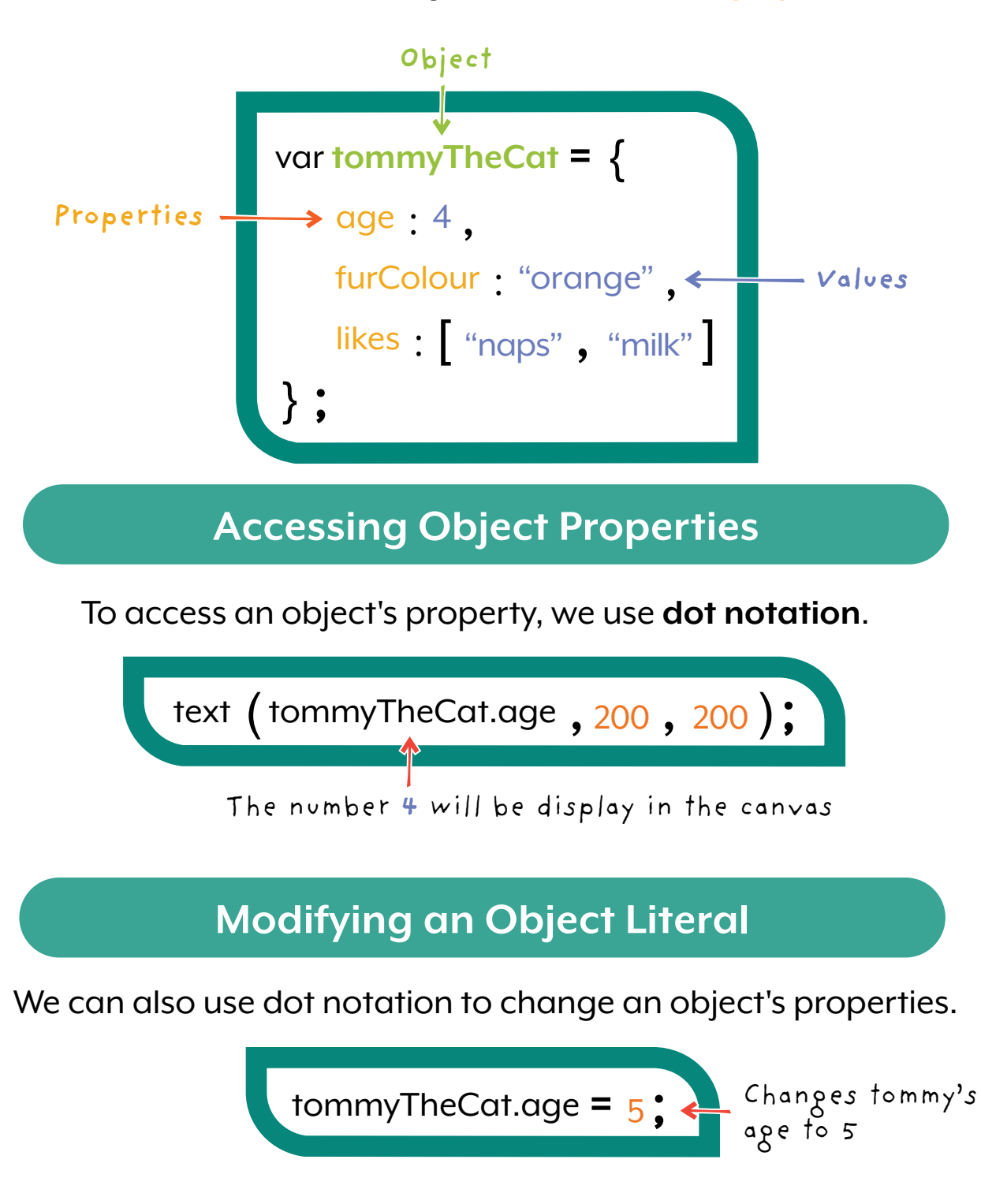

# **Object Prototypes**

### **Object Prototype**

Object Literals let us create one object and that's it. Object Prototypes let us create more than one of the same type of object. **Object**

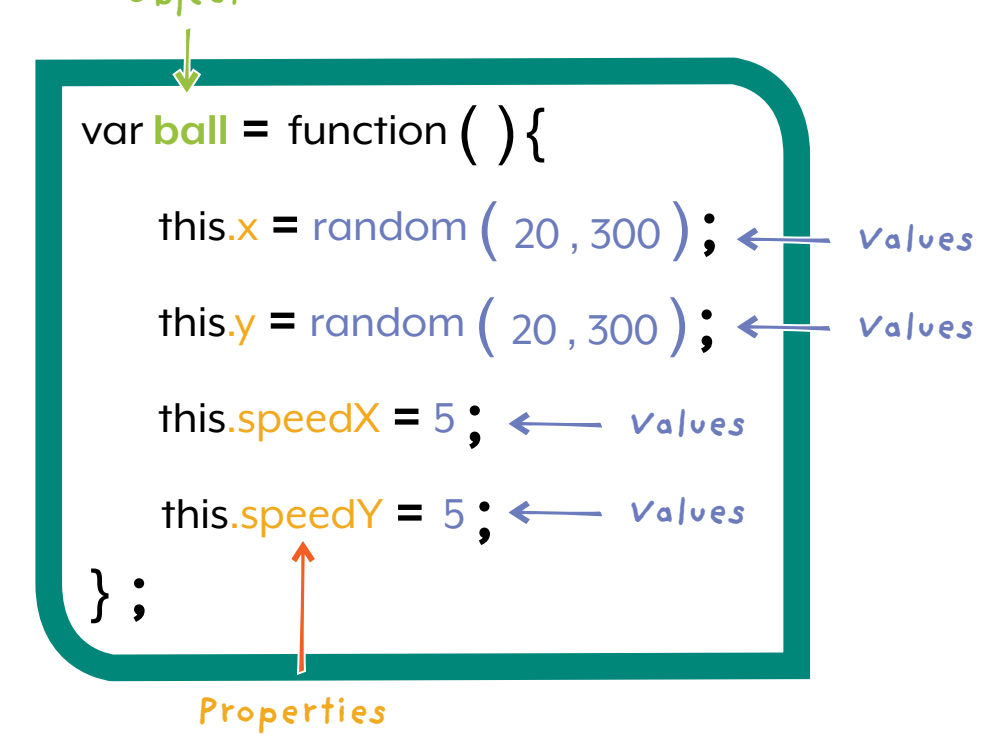

### **Constructors**

**Constructors** are what we use to make a **new instance**  of the Object Prototype.

> var **myBall =** new ball( ); myArray.push ( **new ball**( ));

# **Using Objects**

We can use Object Literals for anything we want to create! Here we can use this Object Literal to create a car.

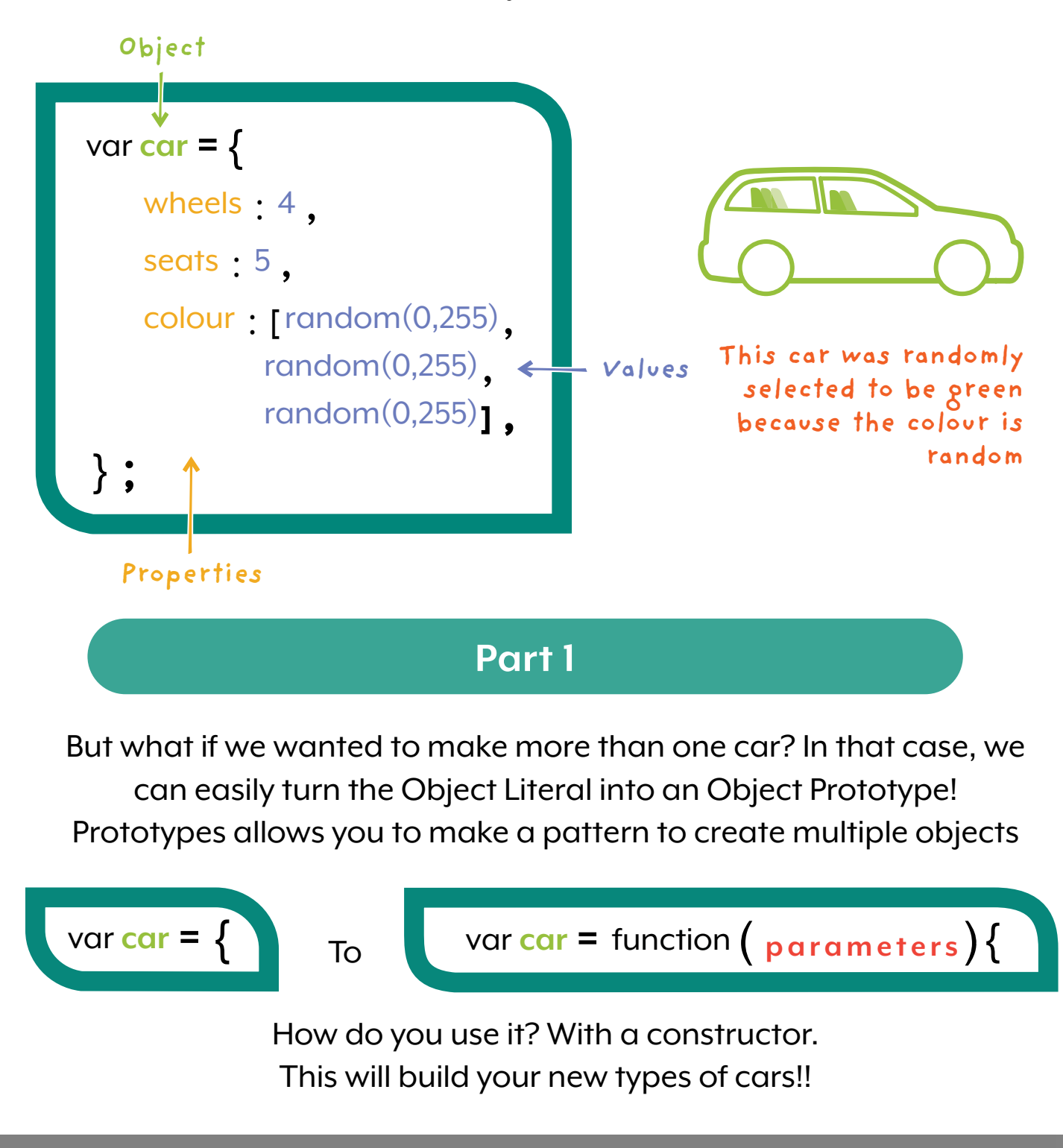

# **Using Objects**

### **Part 2**

Now imagine you want to make a sports car! You already know how it will look and you want to set the variables when you create it! It still follows a pattern of a car and has wheels, seats, and a colour.

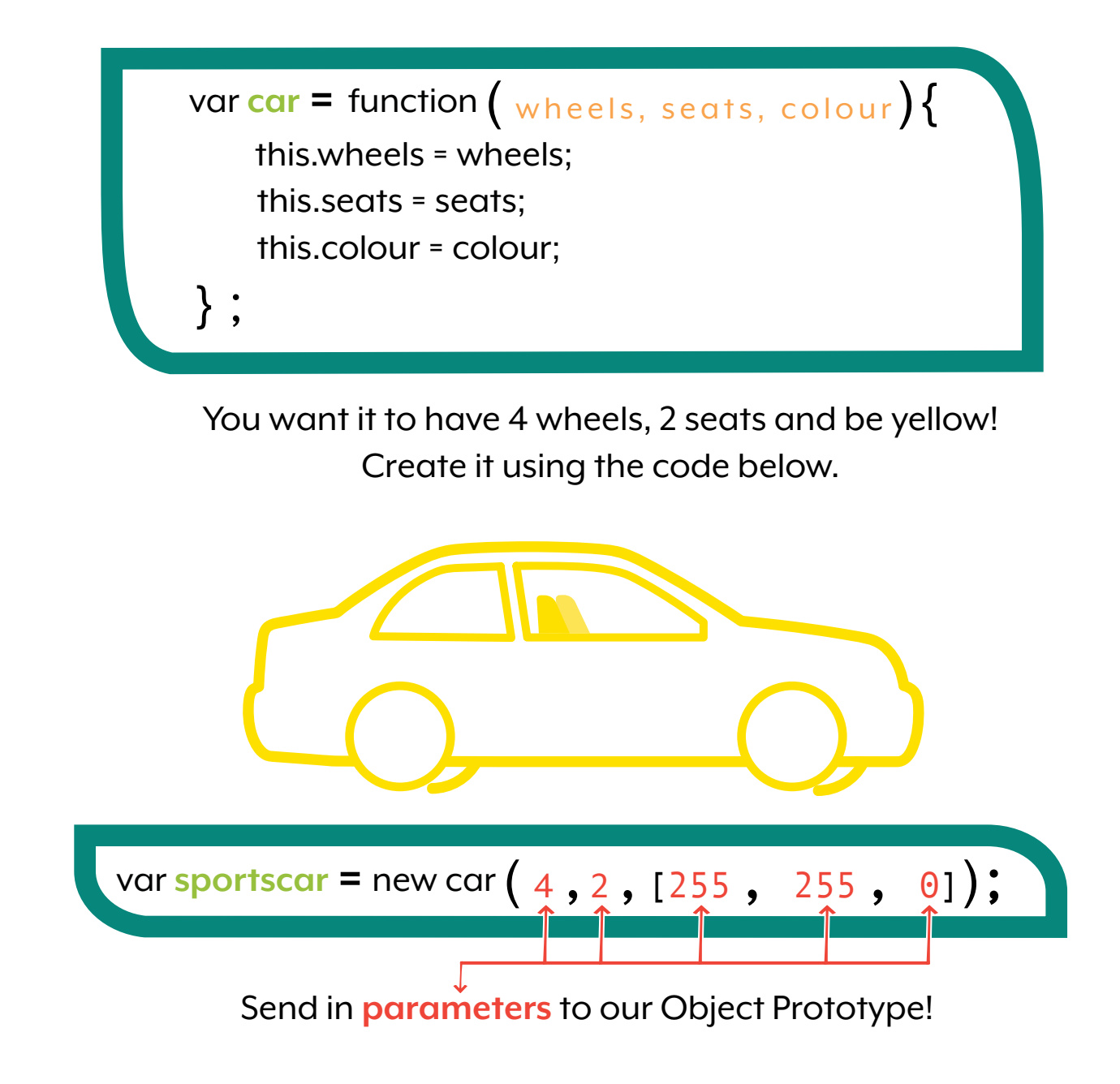

## Doing Doing

# **Using Objects**

### **Part 3**

Let's say we want to make a van, but we don't know about it. We can still make a new instance of our Object Prototype without parameters."

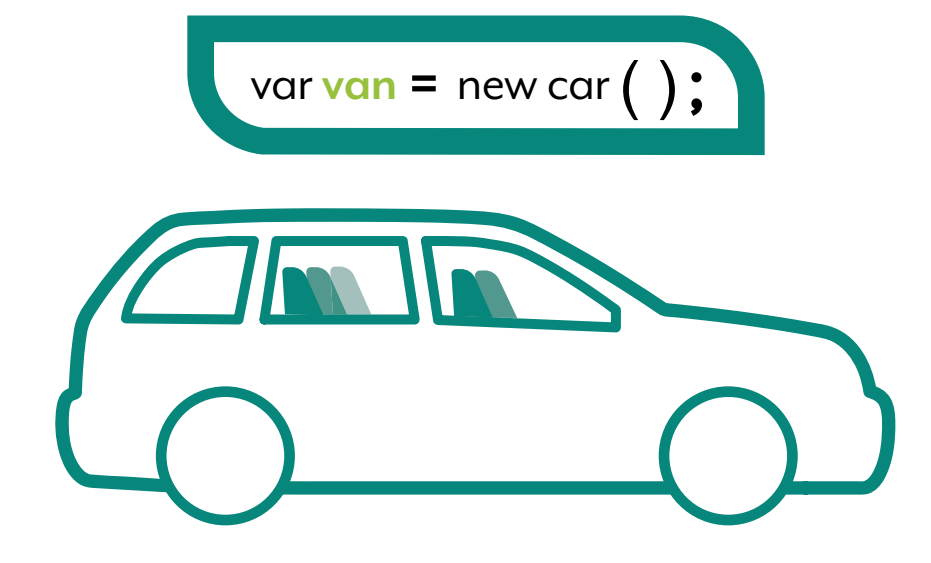

Vans are usually bigger. It should have 7 seats. We will change the value of seat by doing the following.

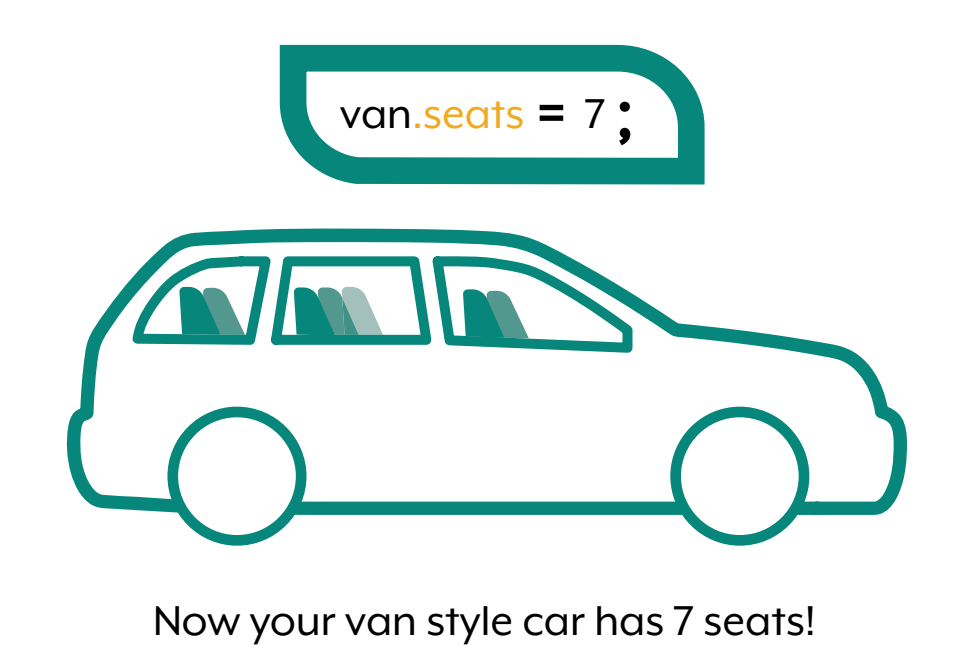

# **Using Objects**

### **Part 4 - Code this yourself!**

```
var car = function ( wheels, seats, rgb ) {
    this.wheels= wheels;
    this.seats=seats;
    this.color =rgb;
}; 
var sportscar= new car ( 4,3,[ 255,255,0 ] );
noStroke ( ) ;
fill ( sportscar.color [0] , sportscar.color [1] , sportscar.color [2] ):
rect ( 100, 200, 150, 100) ;
for ( var numWheels = 0; numWheels < sportscar.wheels; numWheels ++){
    fill (0):
    ellipse ( numWheels * 50 + 100, 300, 50, 50) ;
} 
for ( var numSeats = 0; numSeats < sportscar.seats; numSeats ++){
    stroke (0):
    line ( numSeats *30 + 115, 250, numSeats *30 + 130, 250 ) ;
    line ( numSeats * 30 + 130, 225, numSeats * 30 + 130, 250 );
}
```
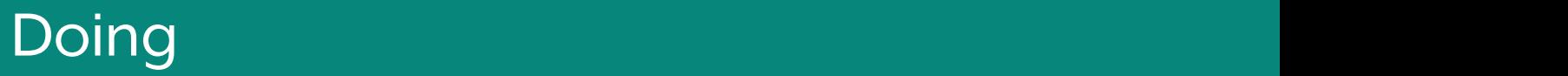

# **Object Methods**

### **Objects with Functions**

Objects with properties are great, but what if we want our object to **do** something? That's where Object Methods come in!

#### **Object Literal Method**

Object methods are functions that can easily use the object's properties. They are declared just like the other properties and let each object instance act on its own, without any extra work from you!

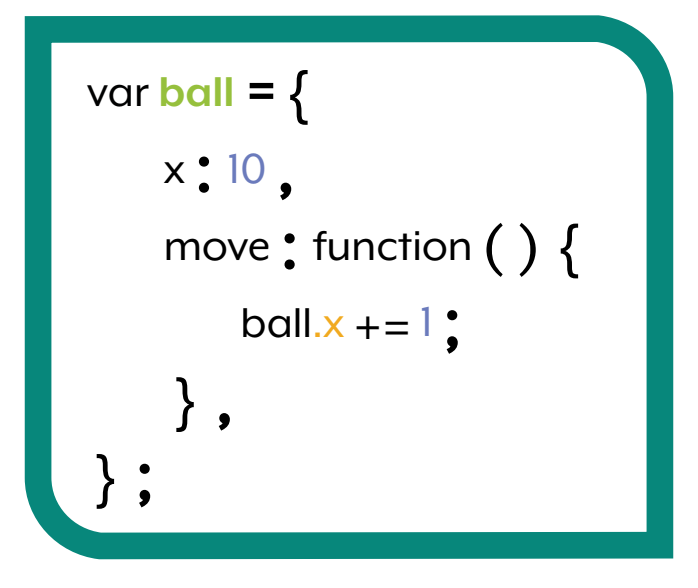

**Since Object Literals only create one instance, we use the Object Literal's name and dot notation to access its properties**

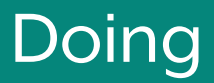

# **Object Methods**

Object methods are functions that affect or act on an object. Each object created with the prototype will be linked to the object method created.

### **Object Prototype Method**

This method will act on the car object prototype.

```
var balls = function (){
   this.x = 10;
    this.move= function(){
         this.x + = 1;
     };
};
```
## **Cursor**

You can change the cursor seen on the canvas with the cursor function.

There are many different types of cursors. Change the parameter to use the one you want!

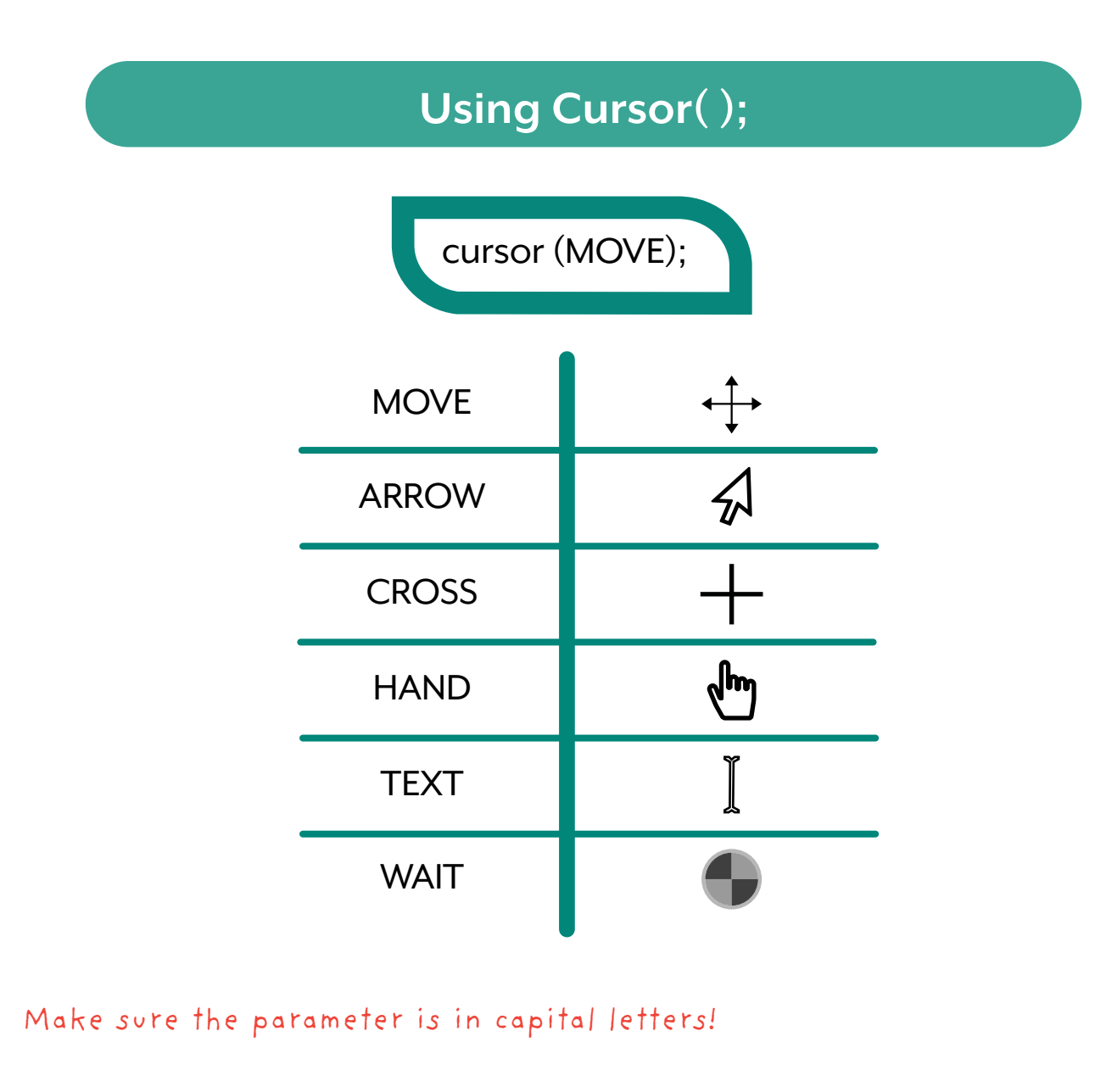

## **Cursor**

### **Using Cursor( );**

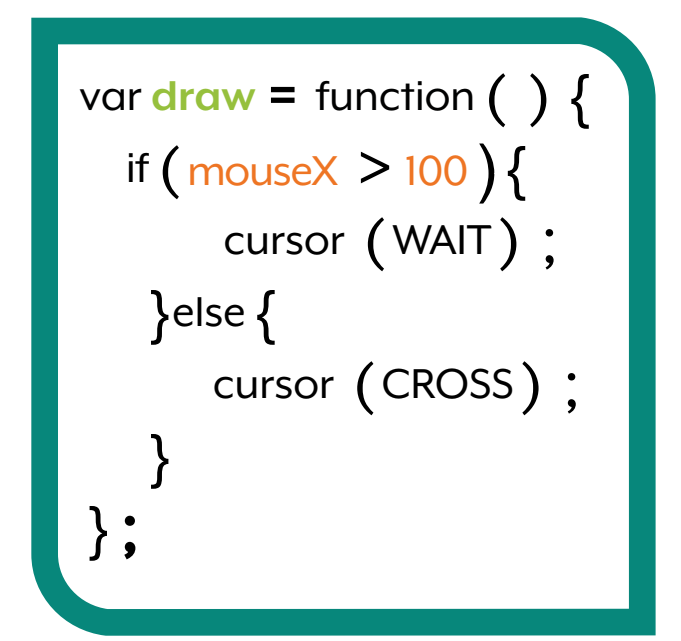

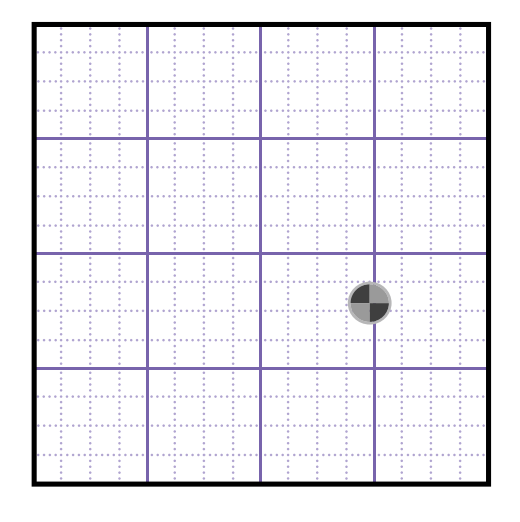

When mouseX is > 100

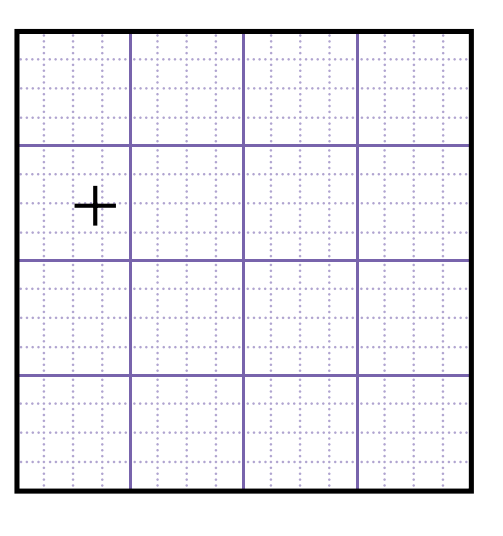

When mouseX is not > 100

## **Switch**

This works like an if else statement. The cases are checked against the parameter in the switch() statement.

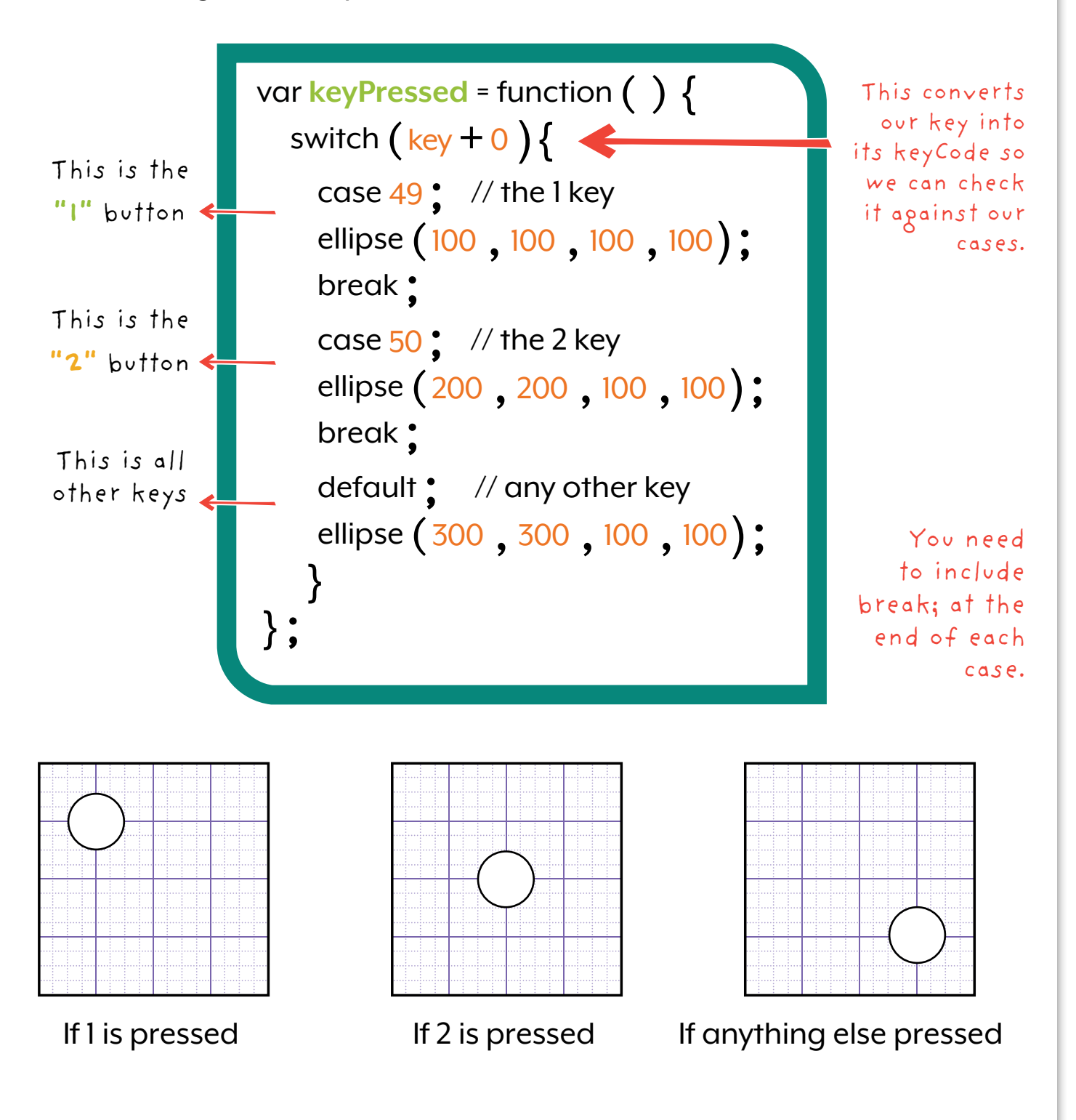

# **Using Trigonometry**

There are several trigonometry functions! This is a part of math. These let you animate in wavy patterns!

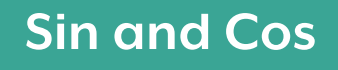

These are both wavy functions! Sin starts at  $(0,0)$  and Cos starts at  $(1,0)$ 

**Sin** This is the sine function

**Cos** This is the cosine function

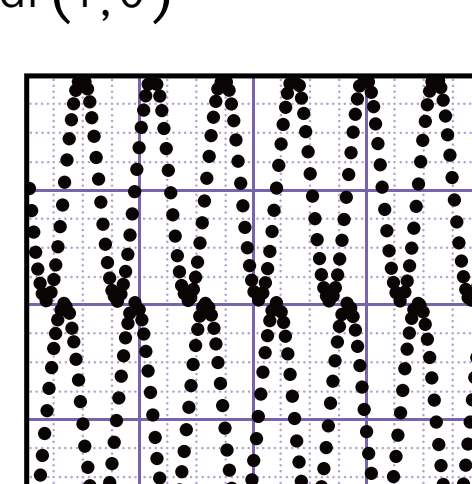

Sin and cos make a value increase to 1 then decrease to -1. This happens forever!

If you are familiar with these functions, they are inverted. This is because the y-values start at the top. In math they normally start at the bottom!

# **Using Trigonometry**

Use this to draw a moving picture!

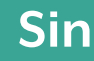

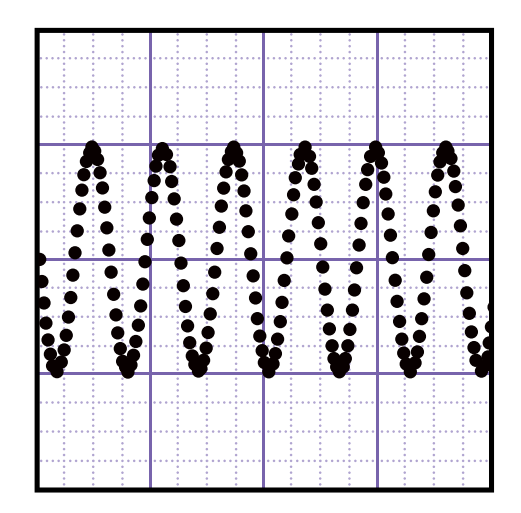

```
var shiftX = 0;
fill(255);
var draw = function () {<br>ellipse \left(\frac{\text{shiftX * 10}}{\text{sin (x) * 100 + 200}}, \frac{10}{10}\right);shiftX + = 0.1;
};
```
# **Using Trigonometry**

Use this to draw a moving picture!

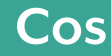

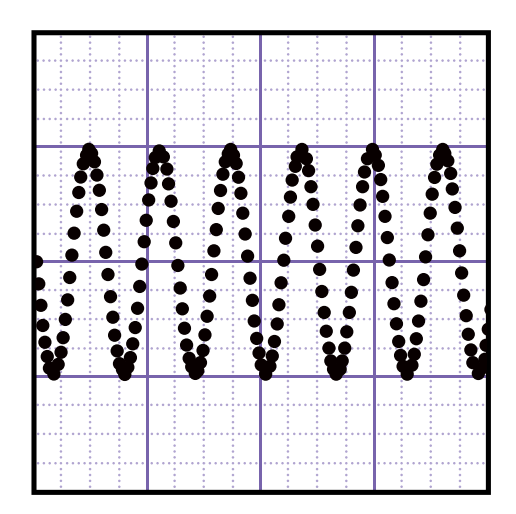

```
var shiftX = 0:
fill(255);
var draw = function (){
    ellipse \left(\frac{\text{shiftX * 10}}{\text{cos}(x) * 100 + 200}, 10, 10\right);shiftX + = 0.1;
};
```
# **Prompt**

If you want the user to input text for your program, you can use the prompt function. Prompt takes in two parameters: what the user is inputting, and an example input. You can store the result to a variable to print it later!

var ex = prompt  $($  "Question "  $\,$  , "Sample Answer"  $)$  ;

var mouseClicked **=** function (){ background (255, 255, 255); var name **=** prompt("Write Your First Name" , "Hatch Student Name"): text(name,200,250); };

When the user clicks their mouse, a box below appears on their screen. Whatever the user writes is stored in the variable called name.

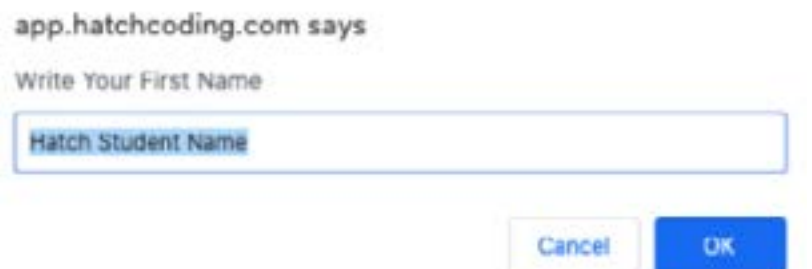

**NOTE:** Prompt works better in mouseClicked function compared to in draw functions. Draw functions keep calling the prompt and your program becomes difficult to use.

## **Frame Rate**

Normally we want our program to run quickly and smoothly. The default frame rate is 60 frames per second, but you can change it using the frameRate function!

### **Changing the FrameRate**

Increasing the frame rate will not significantly change the way the program runs.

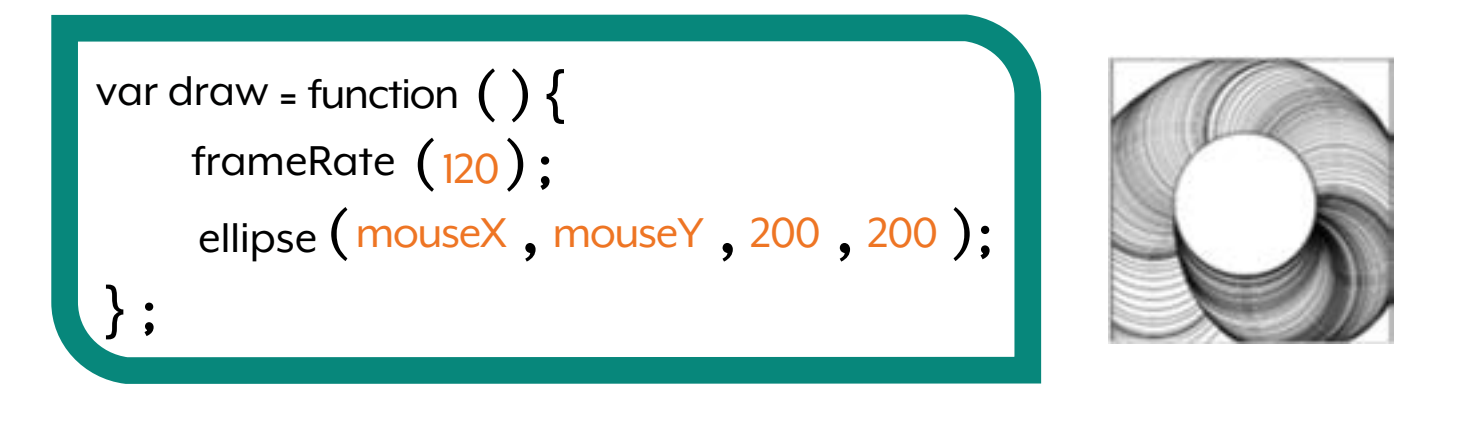

Decreasing the frame rate will make the draw function refresh more slowly, which can lead to some cool animations!

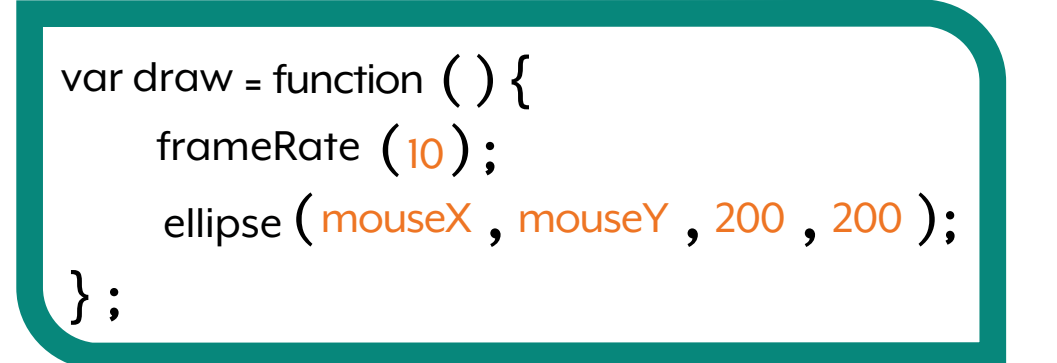

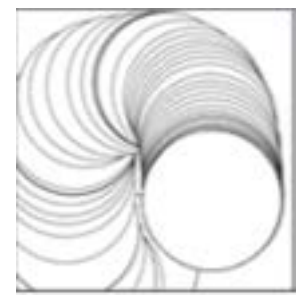

# **Pull Color - Red**

You can extract a section of colour using the functions red, green, blue.

### **red( ); Example**

The red function will extract the red value from a colour. This is the first of the RGB values.

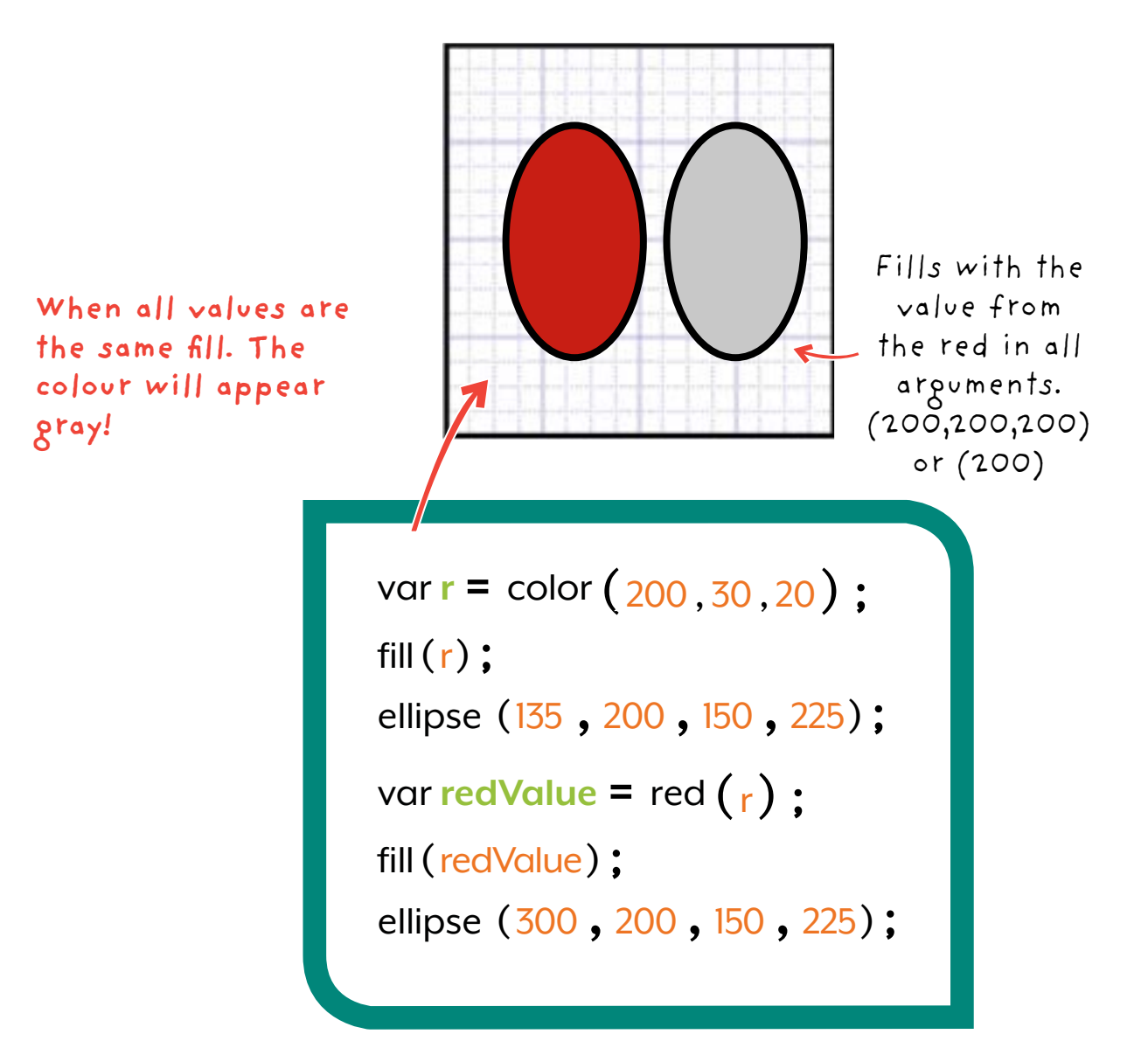

# **Pull Color - Green**

You can extract a section of colour using the functions red, green, blue.

### **green( ); Example**

The green function will extract the green value from a colour. This is the first of the RGB values.

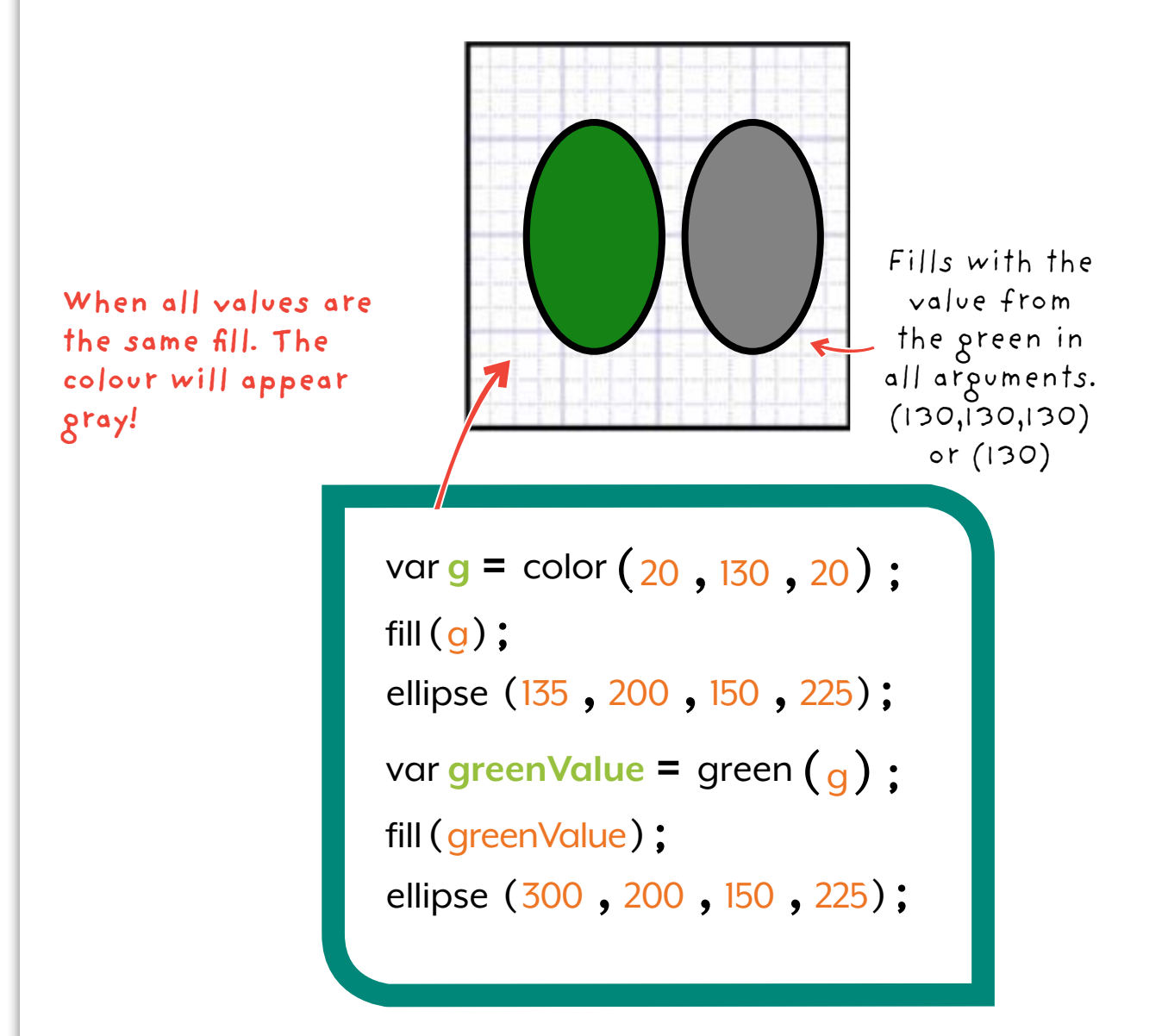

# **Pull Color - Blue**

You can extract a section of colour using the functions red, green, blue.

### **blue( ); Example**

The blue function will extract the blue value from a colour. This is the first of the RGB values.

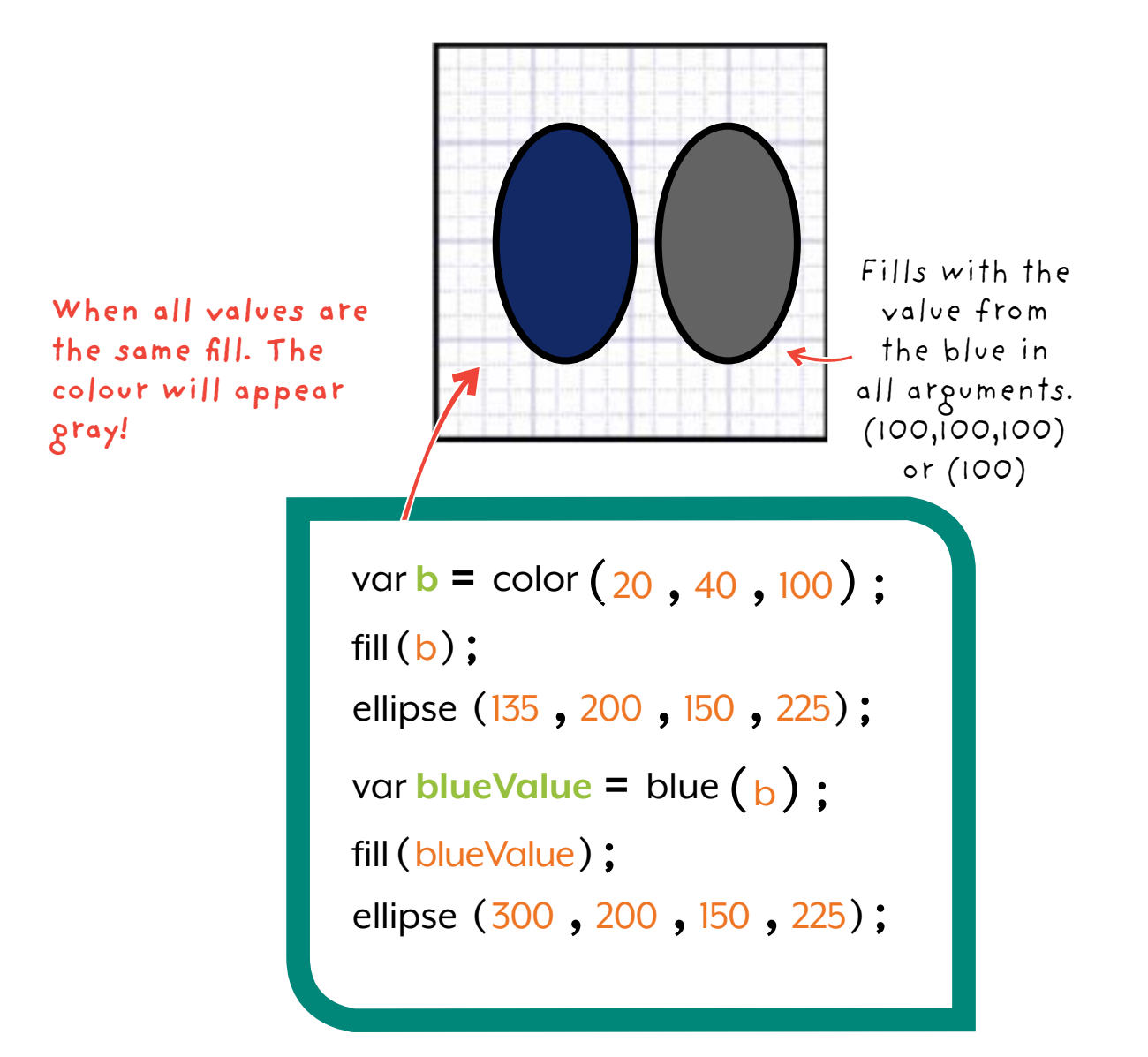

## **Canvas**

The canvas is where you see your code. It is a type of Matrix, this is a 2D Array.

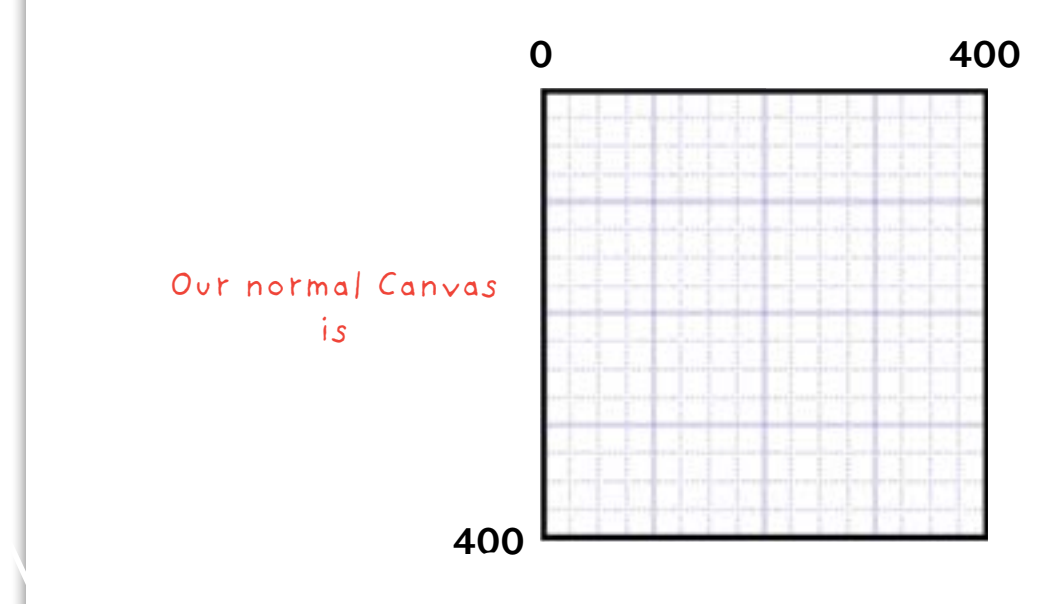

You can change the size of the canvas using the size keyword.

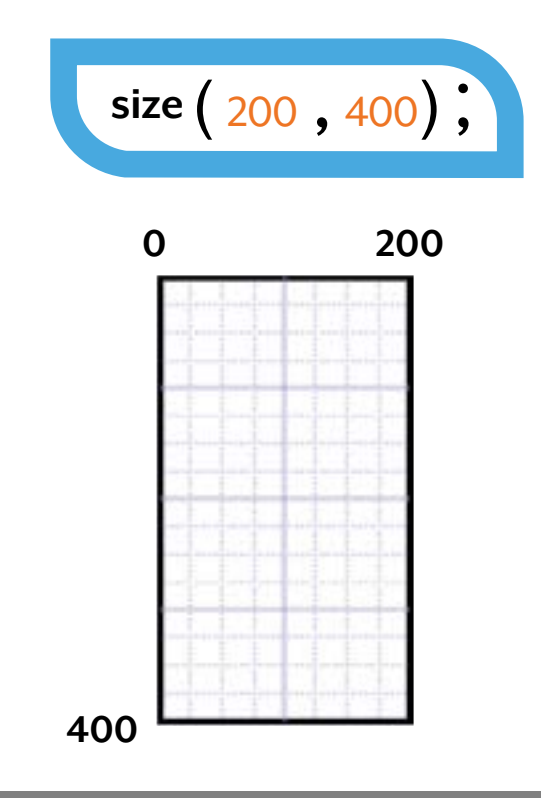

## **Change the Canvas**

You can change the size, location and orientation of objects by changing the canvas.

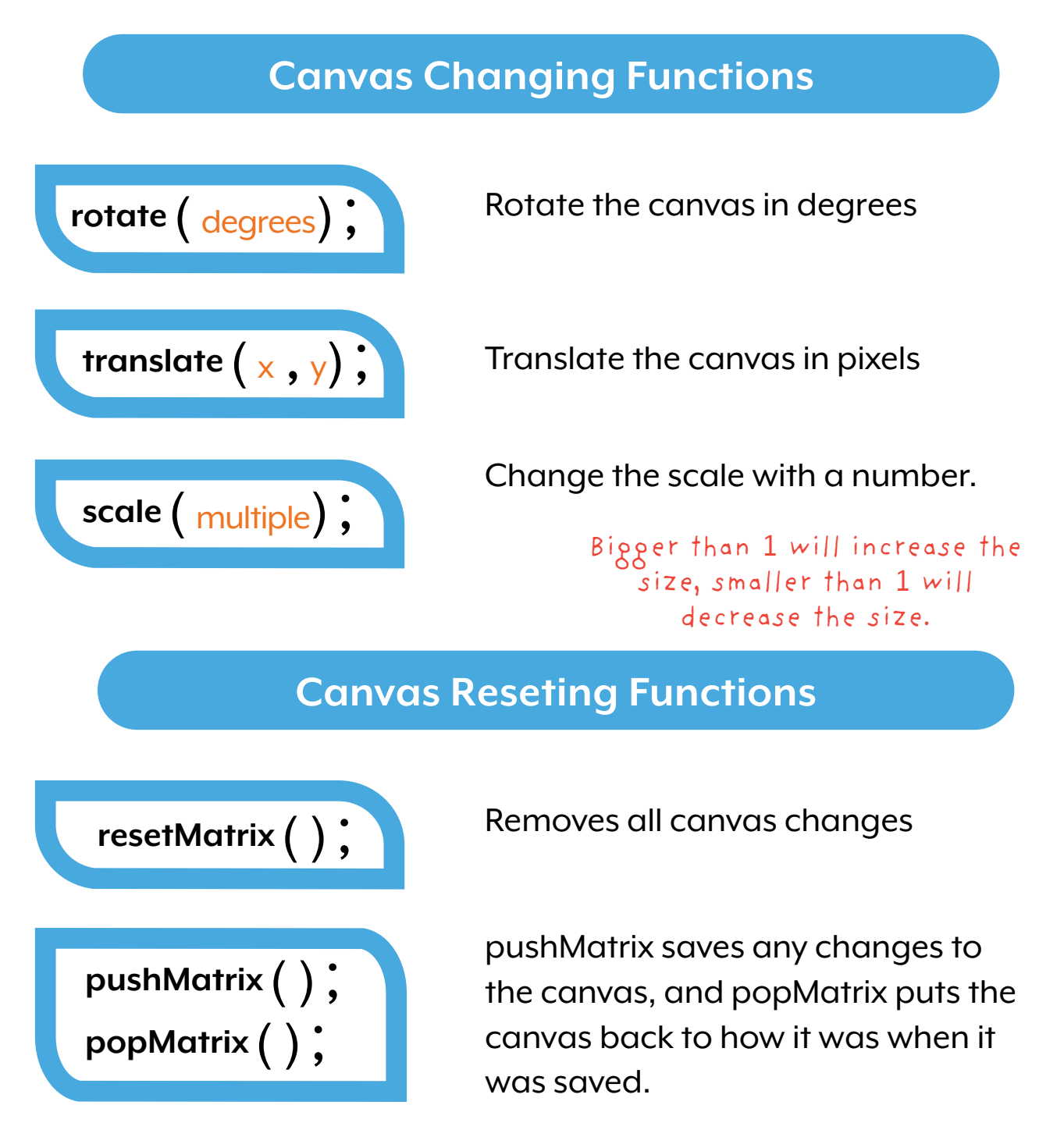

## **Rotate the Canvas**

Using rotate will rotate the matrix. The matrix is also known as the Canvas.

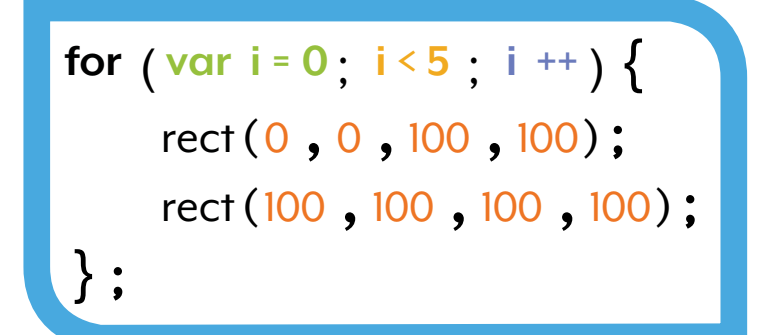

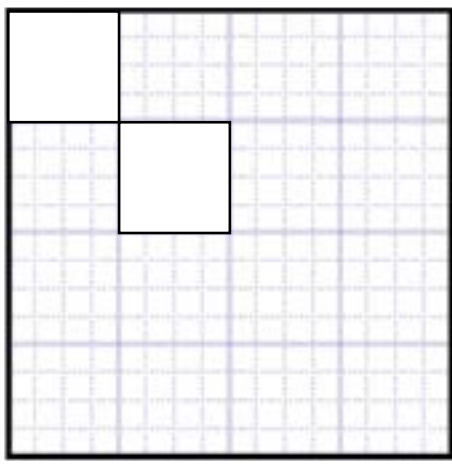

You can only see the two rectangles as the loop draws them on top of each other.

#### **How it works**

We can add rotate into the for loop to rotate the canvas.

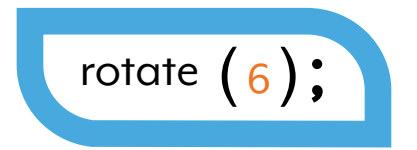

The canvas or Matrix rotates around the (0,0) point on the canvas. This is also called the origin.

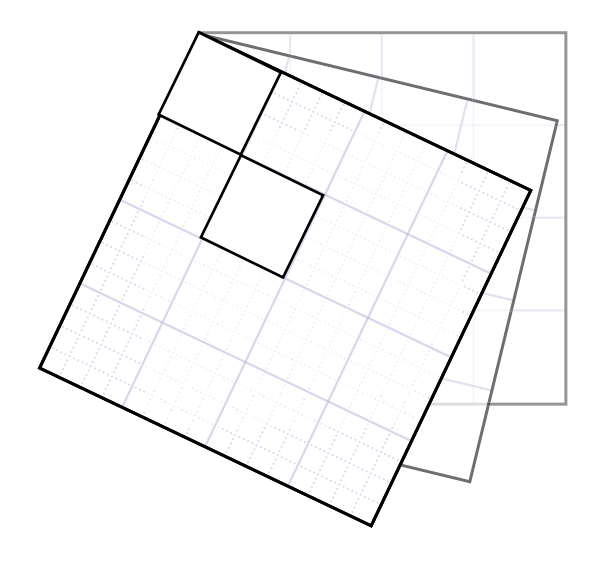

## **Rotate Example**

You can use rotate in a for loop to make a cool design or animation!

#### **Code to Rotate**

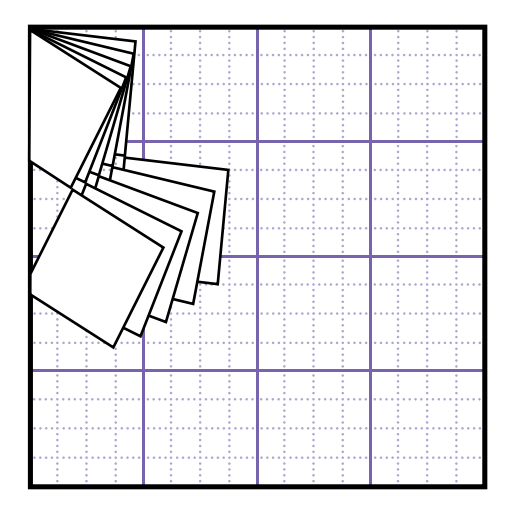

The second square looks like it is rotating in a big circle. This is because the canvas or matrix is rotating not the square.

```
for (\text{var } i = 0; i < 5; i++)rotate(6);
    rect (0, 0, 100, 100);
    rect(100,100,100,100);
};
```
**This will rotate and print each square. The loop runs 5 times and 5 squares are printed!**
## **Translate**

You can use the translate function to move the (0, 0) point on the canvas to a new  $(x, y)$  location.

#### **Translate**

Translate moves the canvas in the X and Y direction.

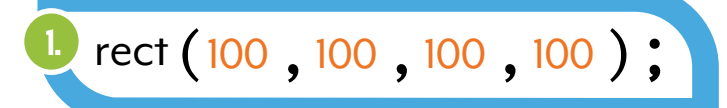

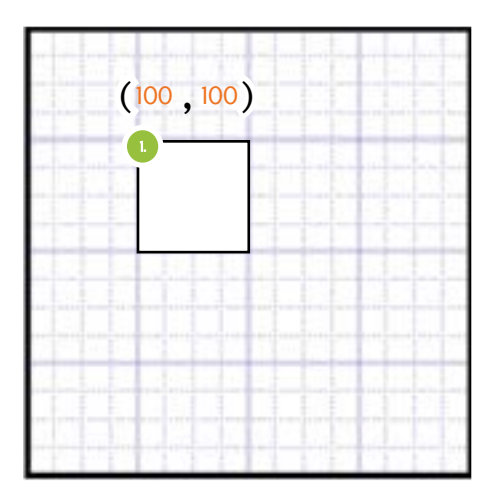

**The faded shape at 100, 100. The canvas moved 150 to the right and 50 down!** 

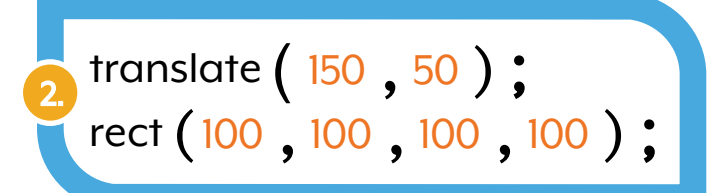

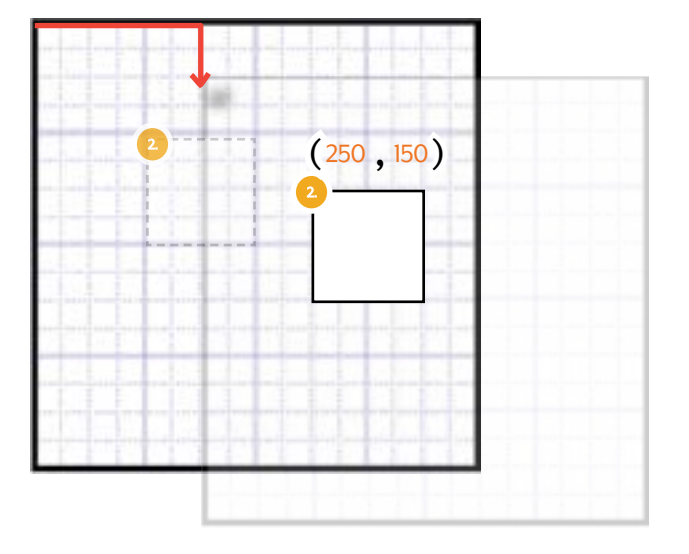

## **Scale**

You can also change the size of the canvas and make objects look bigger or smaller.

#### **Scale**

Scale makes the canvas larger starting from the lop left corner.

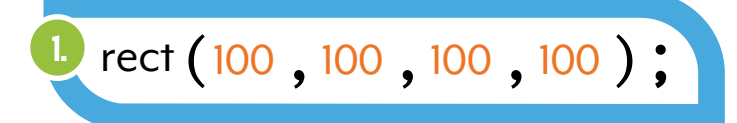

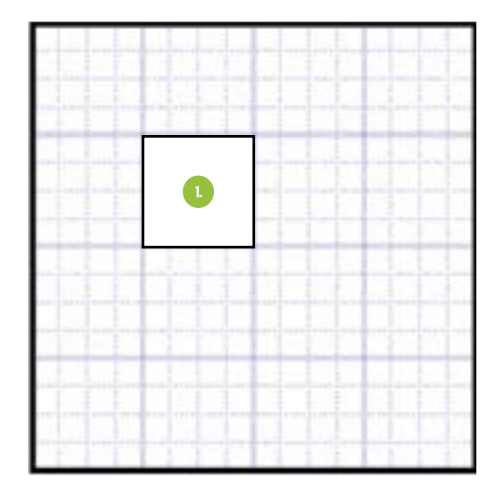

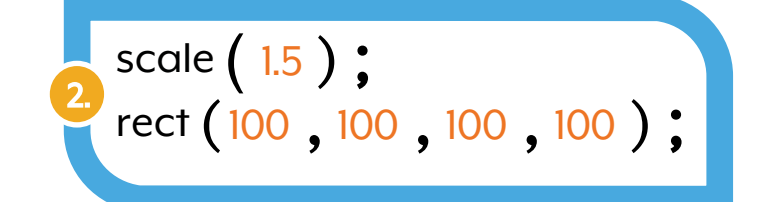

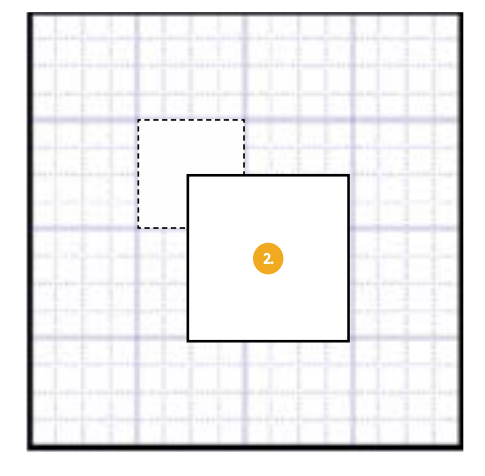

## **Reset Matrix**

Reset Matrix removes all changes currently impacting the matrix.

translate (255, 100); rotate  $(45)$ ;

rect(0,0,100,100);

**All lines following Matrix change impact in all following lines!**

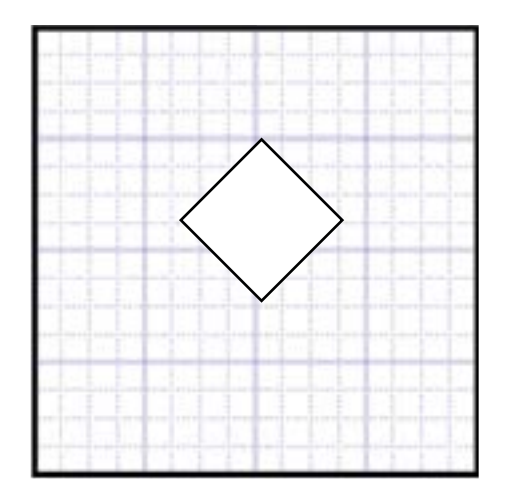

#### **resetMatrix( );**

Even if both rectangles have the same parameters they can act differently!

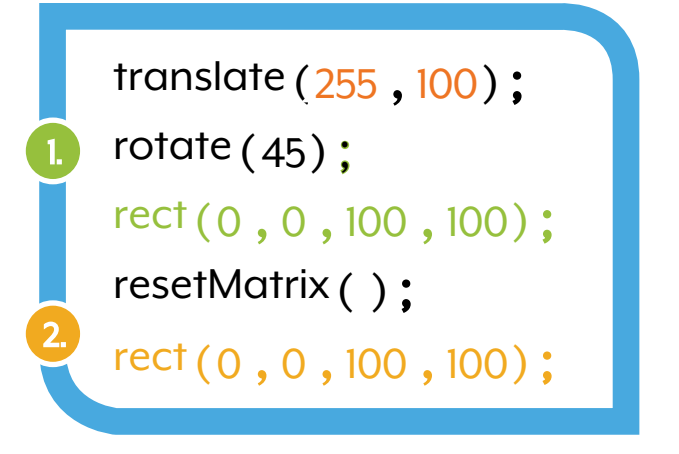

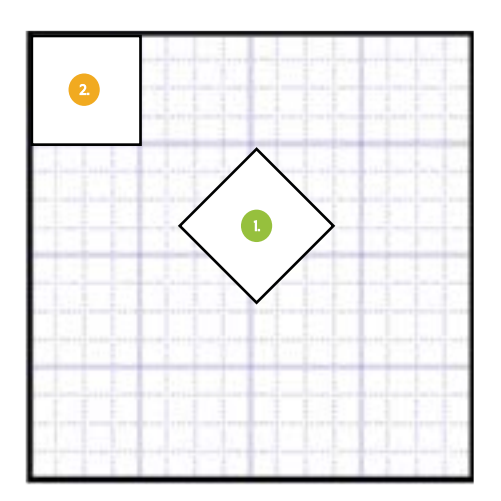

# **Push/Pop Matrix**

Using pushMatrix and popMatrix allows you to save and restore changes to the canvas.

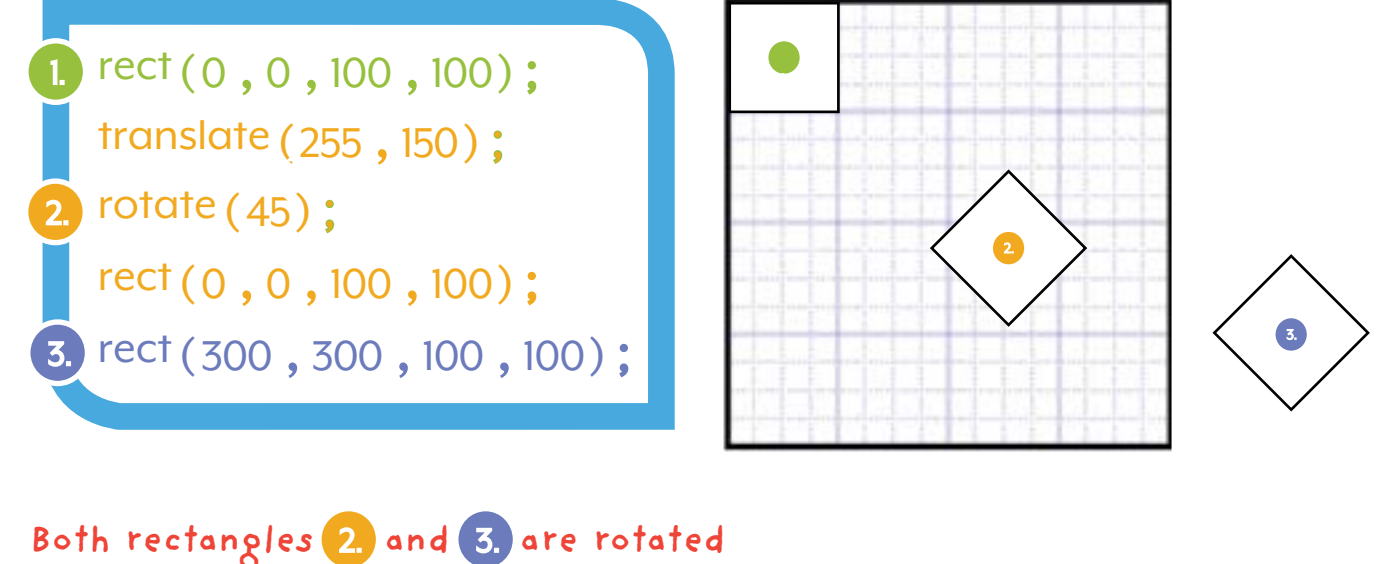

**and translated.** 

#### **Push and Pop Matrix ( );**

**Only the orange section impacted by the Matrix Changes**

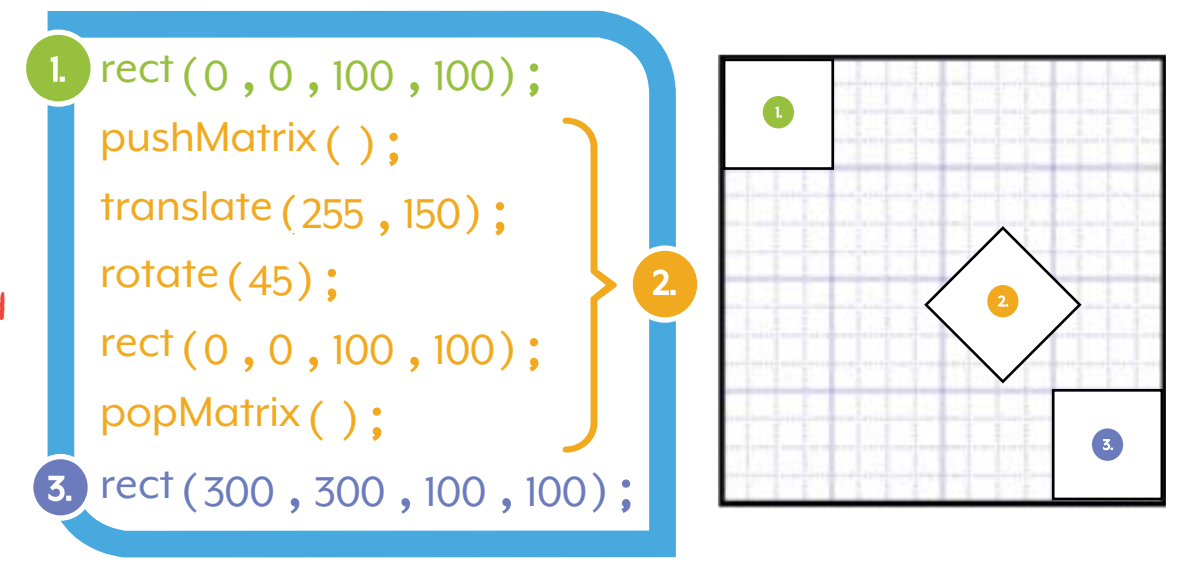

# **Translating Variables**

Translating code from other languages is an important skill. You can also try to convert syntax from Hatch.js to Hatch.py

#### **Variables**

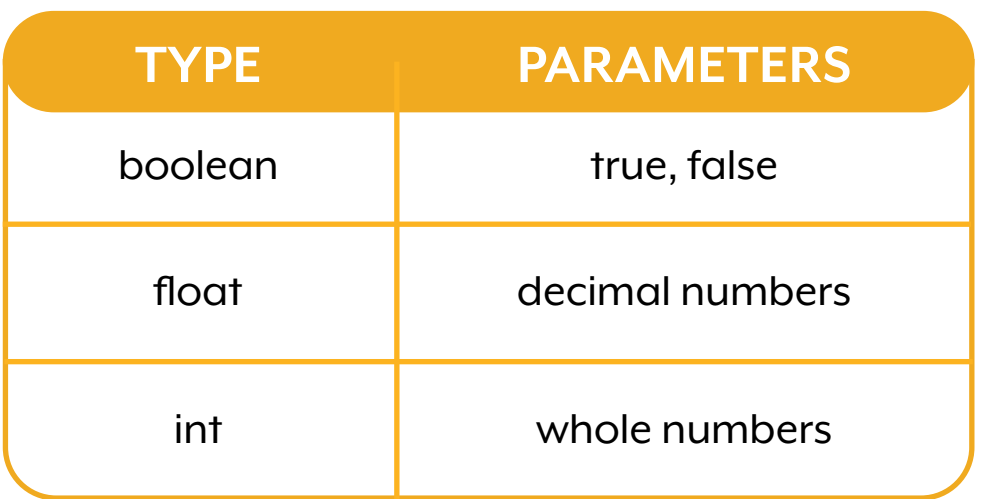

If you use processing documentation, or you code in a different code editor, you may need to change how you define your variables.

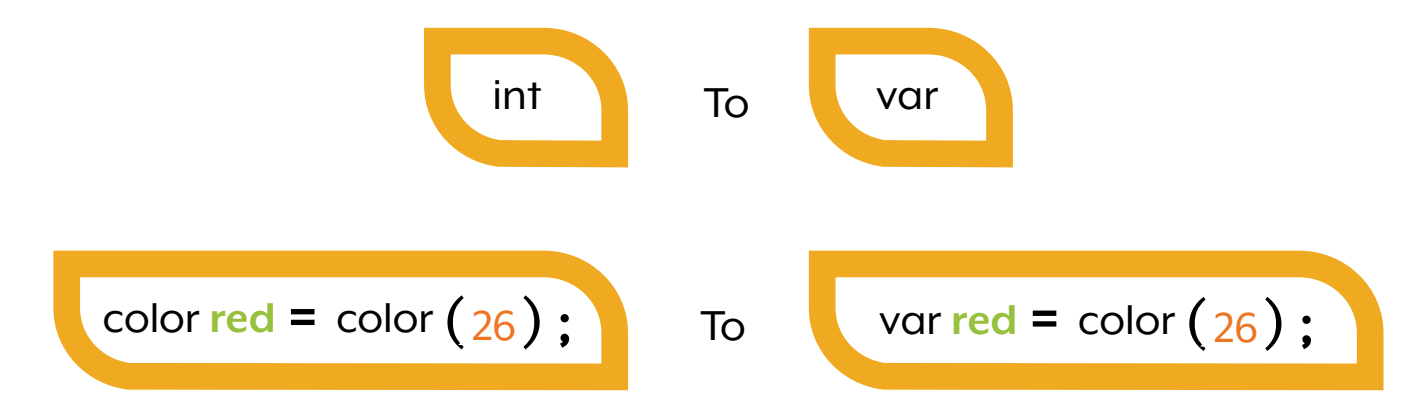

## **Pseudocode to Code**

Moving to Pseudocode can be hard! You need to learn how to convert ideas into code! The pseudocode is the written format of code.

#### **Code Blocks in Pseudocode**

This is the text that is directly used in the TWYS. These are the specific numbers or keywords used in the TWYS.

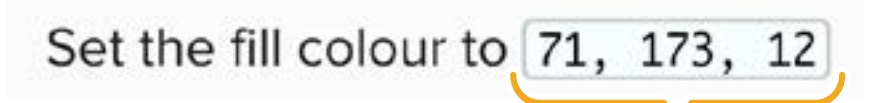

These are code blocks.

Create a draw function.

Set the background colour to 0, 130, 196

The indentation shows that **background** is inside the draw function. This can help you think about if you need curly brackets!

## **Pseudocode to Code**

#### **Translate Pseudocode to Code**

Use these steps to help you if you are having trouble!

**1.** What are the **keywords** or **functions** in the **pseudocode**.

- **2.** What is the **syntax** of the **keyword** or **function.**
	- **3.** What **numbers** / **parameters** should I use.

Set the fill colour to 71, 173, 12

#### **Using the Steps**

- **1.** The **keyword** for this line is fill.
- **2.** The **syntax** for this word is fill(#, #, #);
- **3.** The numbers I should use are the ones given.

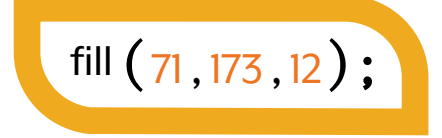

## **Pseudocode to Code**

#### **Pseudocode Translation Examples**

Having trouble with a specific line of pseudocode? Use these examples to help you translate pseudocode!

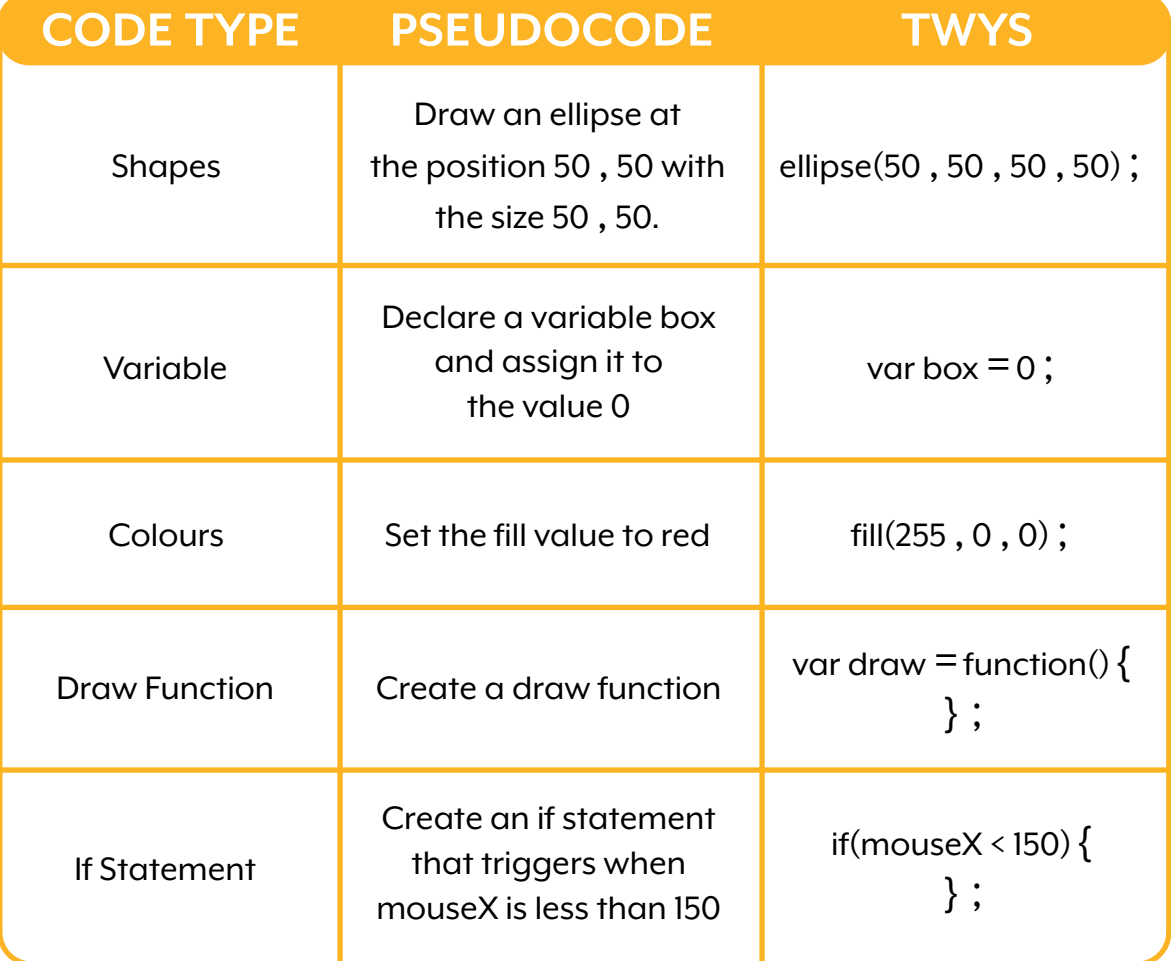

You may want to use other Reference Manual Pages and past projects to help you with other specific examples!

## **Pseudocode to Code**

#### **Pseudocode Translation Examples**

Having trouble with a specific line of pseudocode?

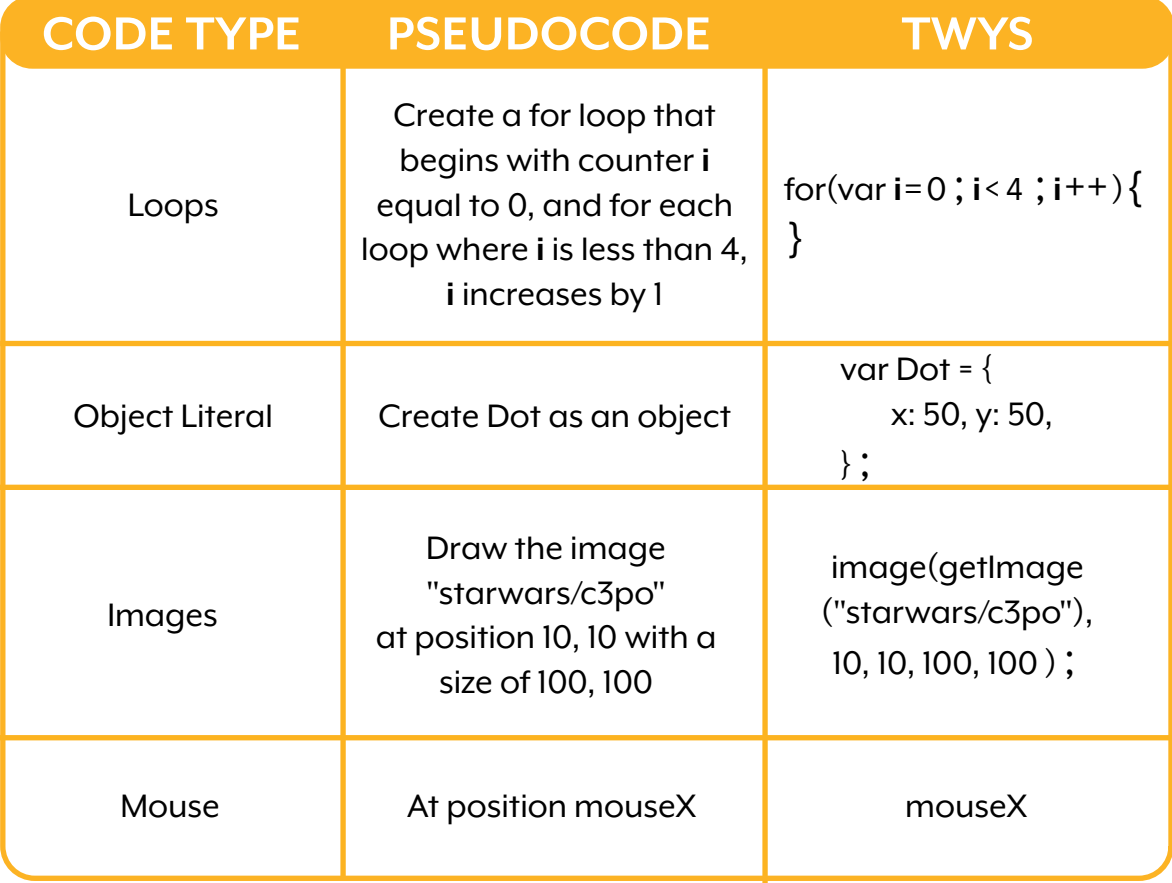

You may want to use other Reference Manual Pages and past projects to help you with other specific examples!

## **TWYS to Pseudocode**

**Pseudocode Translation Examples**

Having trouble with a specific line of pseudocode?

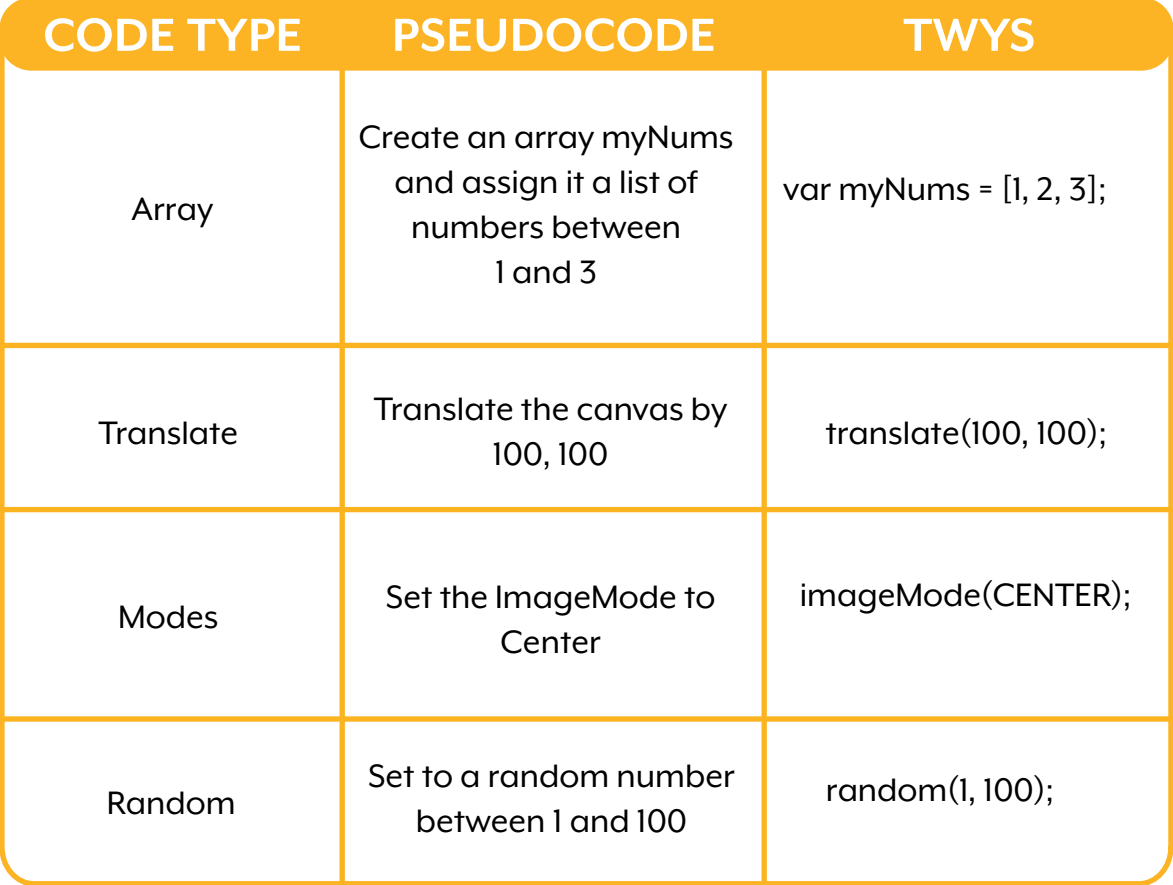

You may want to use other Reference Manual Pages and past projects to help you with other specific examples!

# **JS to Python**

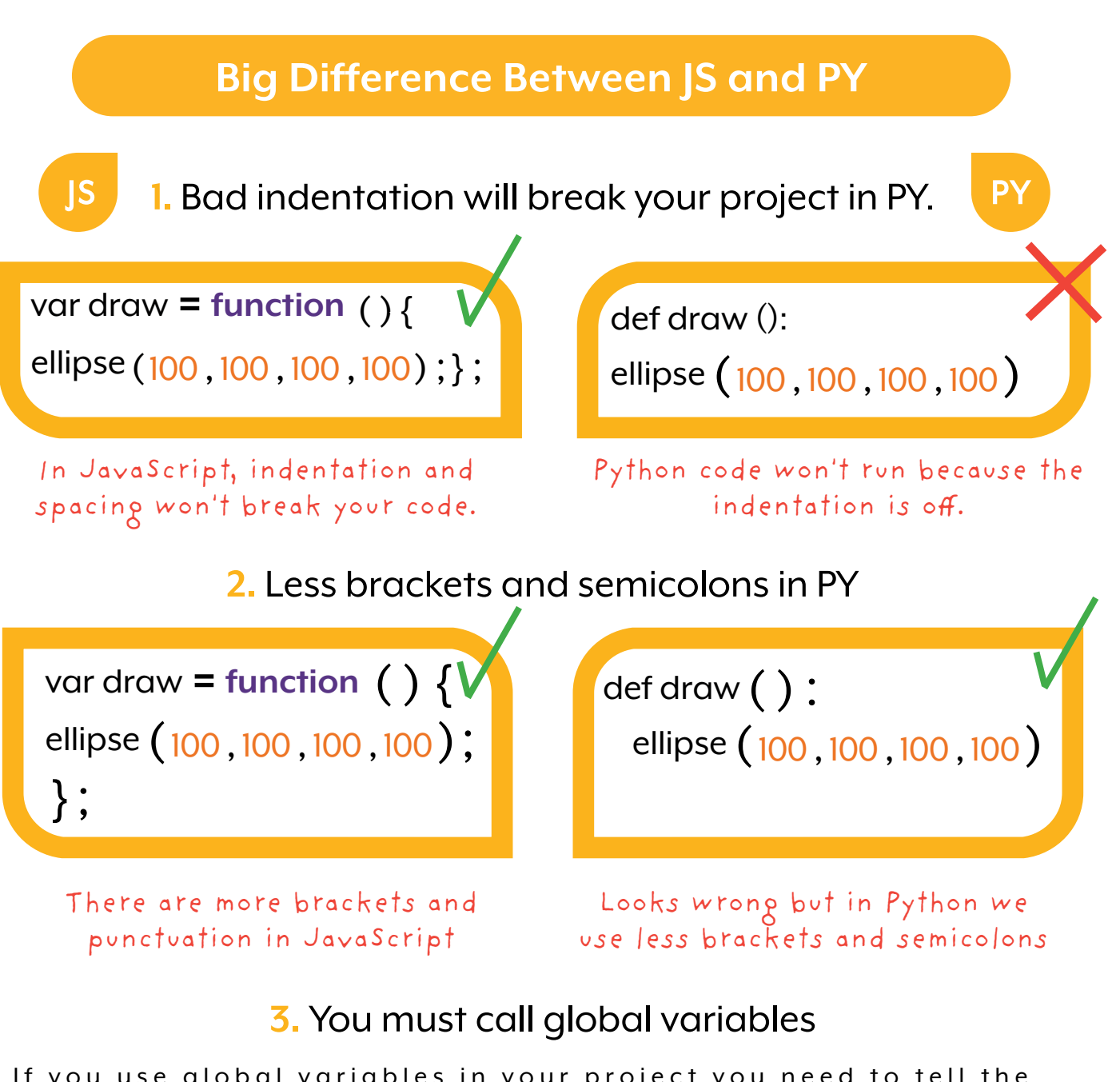

If you use global variables in your project you need to tell the program you will use or alter them inside your specific functions.

```
def draw():
global chompSpeed, pacMouth, pacMouthClose
```
# **Convert Processing Docs**

Using the processing.js or processing.py documentation may be hard. Here are some tips to help you understand how to use this in the Hatch Studio.

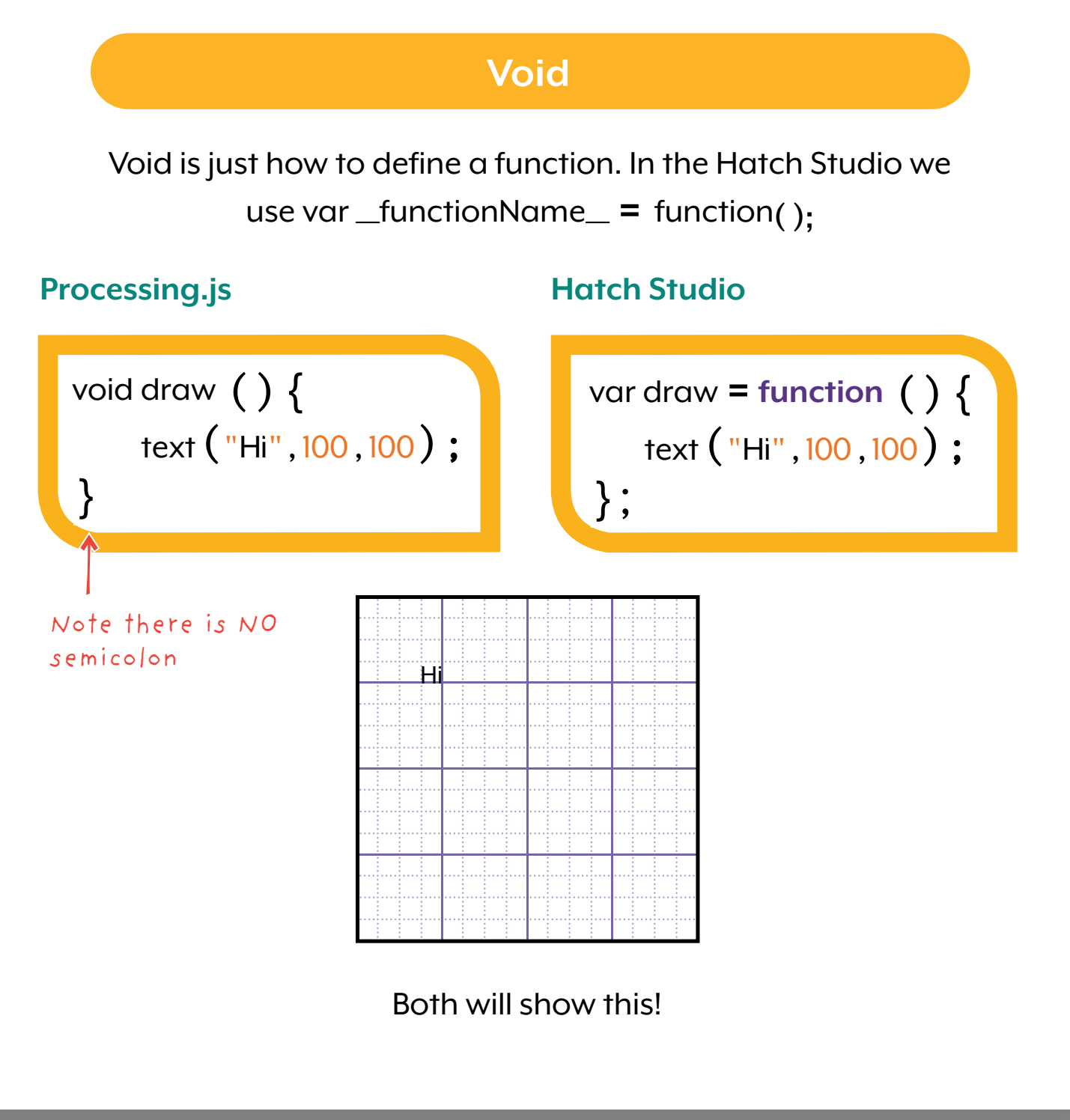

## **Convert Processing Docs**

In processing.js normally you need to call a canvas and set up the background. Hatch does this for you.

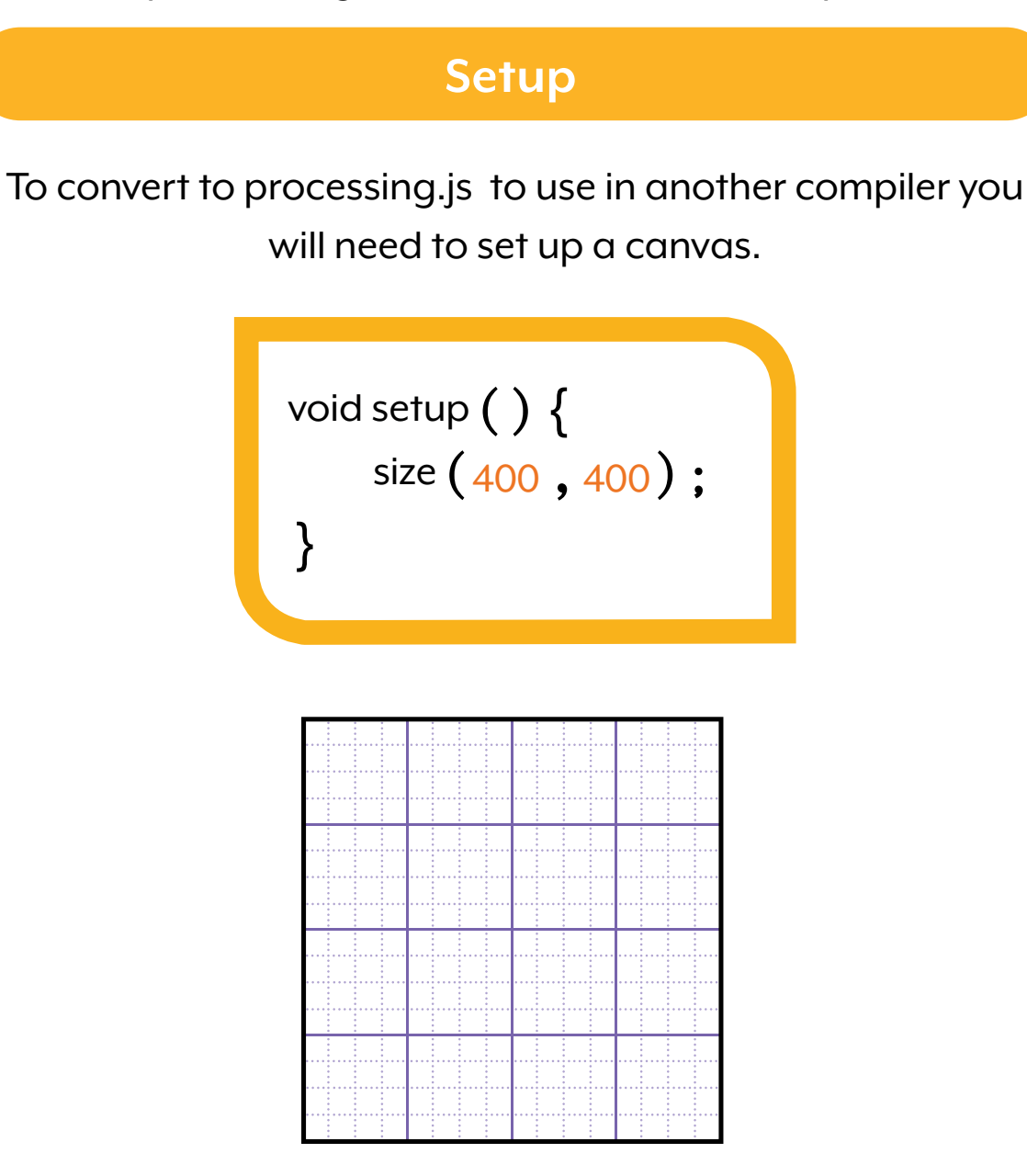

This would create the base canvas used in the Hatch IDE